# **UNIVERSIDAD DE SONORA DIVISIÓN DE INGENIERÍA**

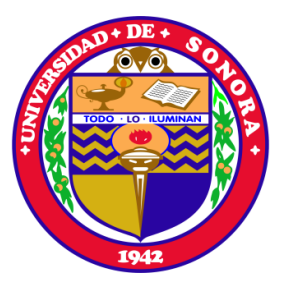

## POSGRADO EN INGENIERÍA INDUSTRIAL **MAESTRÍA EN INGENIERÍA EN SISTEMAS Y TECNOLOGÍA**

REDISEÑO DE LA SECCIÓN DE APOYOS DEL PORTAL WEB DE UNA DEPENDENCIA GUBERNAMENTAL IMPLANTANDO PRINCIPIOS DE USABILIDAD

# **T E S I S**

## PRESENTADA POR

**ALEJANDRO GÓMEZ CÁRDENAS**

Desarrollada para cumplir con uno de los requerimientos parciales para obtener el grado de Maestro en Ingeniería

DIRECTOR DE TESIS DR. JAIME ALFONSO LEÓN DUARTE

HERMOSILLO, SONORA, MÉXICO. OCTUBRE 2014

# **Universidad de Sonora**

Repositorio Institucional UNISON

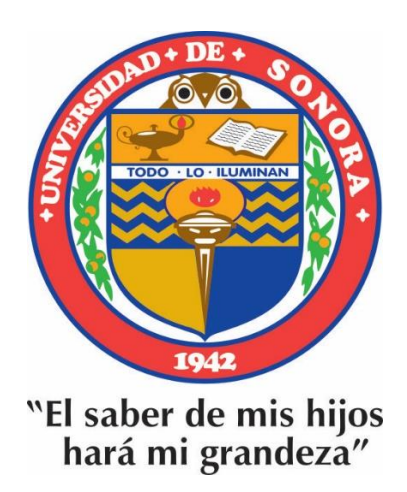

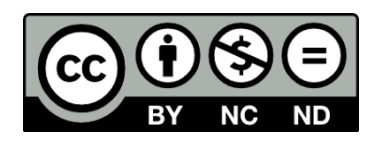

Excepto si se señala otra cosa, la licencia del ítem se describe como openAccess

## <span id="page-2-0"></span>**RESUMEN**

En los últimos 20 años muchas de las investigaciones realizadas en el campo del estudio de las interacciones humano-computadora han estado enfocados en conseguir que los sistemas interactivos sean más fáciles de utilizar [\(Bridger, 2003\)](#page-98-0), y esto a su vez, ha abierto la puerta al nacimiento y al desarrollo de la usabilidad Web como campo de estudio.

Hoy en día una de las definiciones más ampliamente aceptadas del concepto de usabilidad es la propuesta por la normativa [ISO-9241-11 \(1998\)](#page-100-0) , la cual define la usabilidad como el grado en que un producto puede ser usado por un grupo de usuarios específicos para lograr ciertos objetivos específicos con eficacia, eficiencia y satisfacción en un contexto de uso específico.

La importancia del estudio de la usabilidad Web radica en que cada día los sistemas existen en función de sus usuarios, por lo tanto, es necesario entender cómo es que estos utilizan los sistemas Web, porque algunos sitios tienen más afluencia de visitantes que otros y si la experiencia de los usuarios en el uso de los mismos es satisfactoria [\(Baravalle, 2003\)](#page-98-1).

Por lo anteriormente expuesto y dada la relevancia de la usabilidad Web, este trabajo de investigación presenta una metodología que a través del aprovechamiento de las fortalezas de dos de los métodos de evaluación de usabilidad más aceptados entre los investigadores permite detectar de forma precisa donde se encuentran los problemas de usabilidad dentro de un sitio Web y en base a principios de usabilidad, proporciona una guía sobre los elementos que deben ser modificados dentro de del sitio a fin de mejorar la usabilidad y por lo tanto, favorecer la calidad de la interacción entre el sitio y las personas.

La metodología descrita en este documento fue puesta en práctica en el sitio Web de una dependencia gubernamental y los resultados obtenidos mostraron que el rediseño de un sitio Web implantando principios de usabilidad tomando como punto de partida los resultados de la evaluación de usabilidad aumenta el nivel de aceptabilidad del sitio frente a los usuarios al mismo tiempo que mejora la calidad de la interacción entre el sitio y las personas y agiliza el proceso en el cual los visitantes obtienen la información deseada.

## <span id="page-4-0"></span>**ABSTRACT**

In the past 20 years, various research carried out in the field of human-computer interaction has focused on making interactive systems more user-friendly [\(Bridger,](#page-98-0)  [2003\)](#page-98-0), opening the door to the development of Web usability as a field of study.

A definition widely accepted for this concept is provided by the [ISO-9241-11 \(1998\)](#page-100-0) standard, which defines usability is as "the degree in which a product can be used by a specific user group to achieve certain specific objectives with effectiveness, efficiency and satisfaction in a context of specific use".

The importance of the study of Web usability is related to ever changing users; therefore, it is necessary to understand how people use web sites, because some of them have more visitors than others, and if the use experience of users is satisfactory [\(Baravalle, 2003\)](#page-98-1).

Because of the previously exposed and given the relevance of Web usability, this research offers a methodology that allows to detect precisely where usability problems within a Web site, and on the basis of usability principles and provides guidance on the elements that must be modified within the site in order to improve it, and therefore, promote the quality of interaction between the site and its users.

The methodology described in this document was applied on the Web site of a government agency and the results showed that the redesign of a website implementing principles of usability improves sustantially the interaction quality and the time visitors need to gather information from the site.

# <span id="page-5-0"></span>**DEDICATORIA**

A mi padre Elías Gómez Galindo y a mi madre Mara Cárdenas Abarca en agradecimiento por todos los sacrificios de los cuales yo fui testigo para que mis cuatro hermanas y yo lográramos tener una preparación académica.

Dios les pague amados padres, ¡Lo han logrado!

# <span id="page-6-0"></span>**AGRADECIMIENTOS**

En estas breves líneas tengo la oportunidad de agradecerles a todos aquellos que apoyaron de alguna u otra forma en la realización de este proyecto y me gustaría empezar por agradecer primeramente a Dios por permitirme la vida y la salud para concluir exitosamente este trabajo de investigación.

Al Consejo Nacional de Ciencia y Tecnología (Conacyt) y al Programa Integral de Fortalecimiento Institucional (PIFI) por los medios económicos para la desarrollo, realización y culminación del proyecto de investigación para obtención de grado.

También quiero agradecer a la Comisión Nacional Forestal por todas las facilidades otorgadas durante el desarrollo de este proyecto. Especialmente deseo agradecer el apoyo recibido por todos los compañeros y amigos que laboran en esta noble institución y que pusieron los medios para que todo fluyera en favor de este trabajo de investigación.

A mis padres y hermanas por su apoyo incondicional en cada etapa y proyecto de mi vida, incluyendo desde luego este.

Deseo también agradecer a todos los profesores en sus distintos grados que durante mi paso por el posgrado me permitieron el privilegio de aprender de ellos y aportaron sus ideas que enriquecieron la presente investigación. Cada corrección hecha y cada área de oportunidad señalada fueron de gran ayuda durante el desarrollo de la investigación.

De una forma muy especial quiero agradecerle al Dr. Jaime Alfonso León Duarte por dirigir este proyecto, por permitirme trabajar con él, por el excelente soporte brindado, por el tiempo que le ha dedicado a este proyecto y su disponibilidad incluso en fines de semana. No pude haber tenido mejor director de tesis.

Agradezco a todos y cada uno de mis compañeros del posgrado por su compañerismo y amistad. Desarrollar este trabajo de investigación hubiera sido muy aburrido y complicado de no haber sido por ellos.

Finalmente, quiero agradecerle al Dr. H. C. Samuel Joaquín Flores pues él antes que nadie me ha aconsejado sabiamente en cada momento de mi vida y me ha mostrado el mejor camino a seguir. Él ha sido mi guía en todo momento, mi apoyo y mi sostén, por eso y por todo lo que ha hecho, que hace y que hará por mi yo quiero darle toda mi gratitud.

> Mi profesión al servicio de mi pueblo **Dr. H. C. Samuel Joaquín Flores**

# <span id="page-8-0"></span>ÍNDICE GENERAL

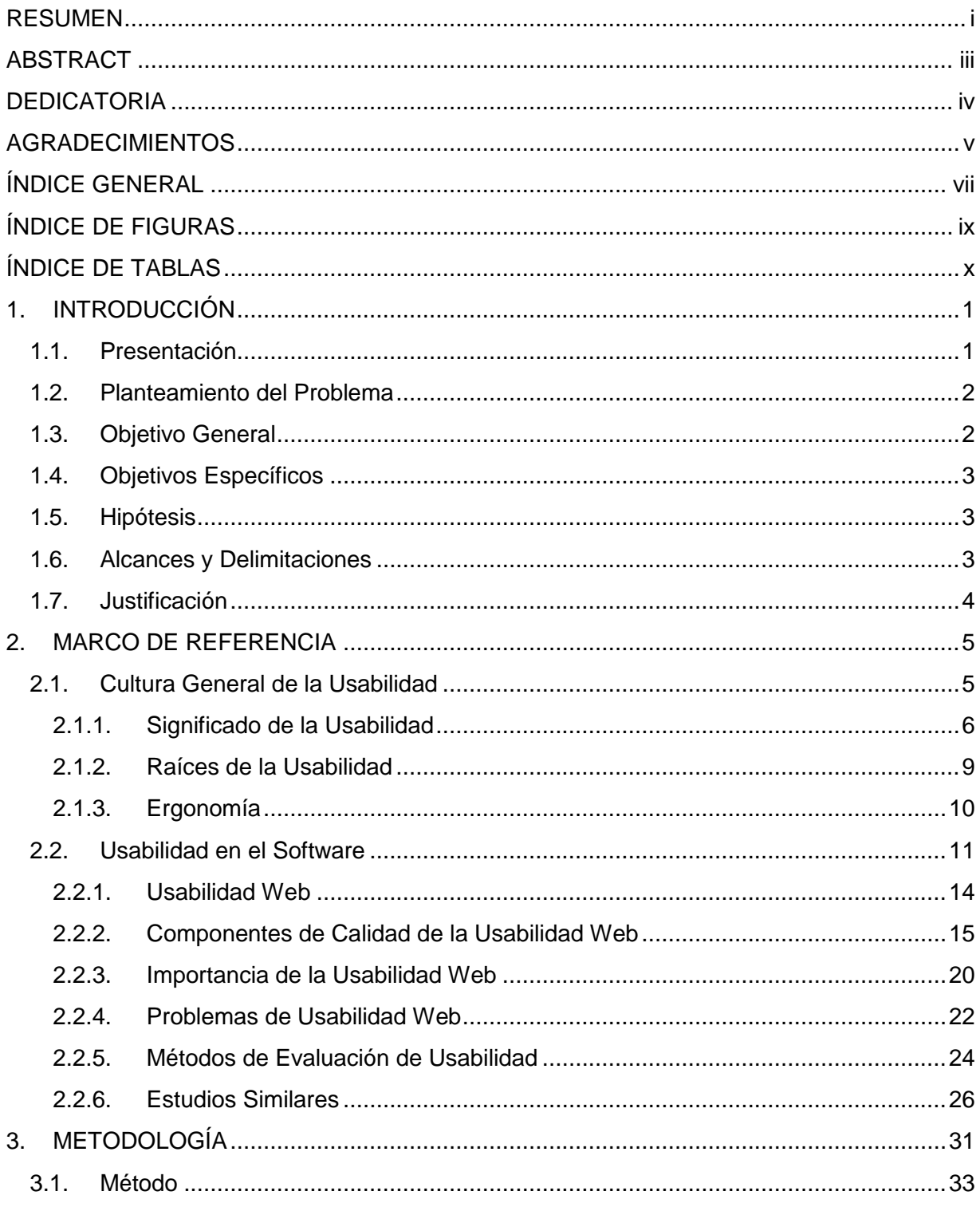

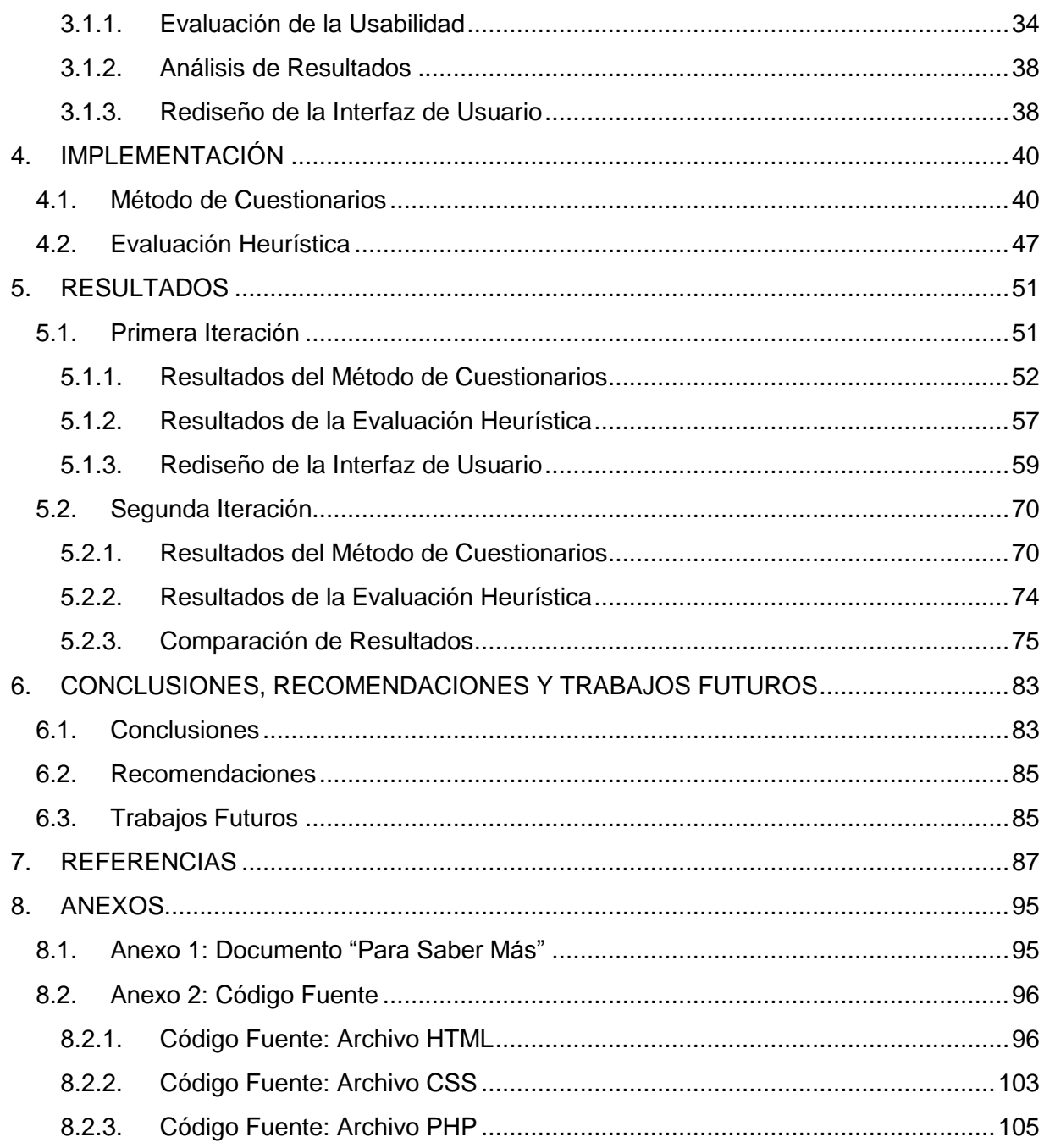

# <span id="page-10-0"></span>**ÍNDICE DE FIGURAS**

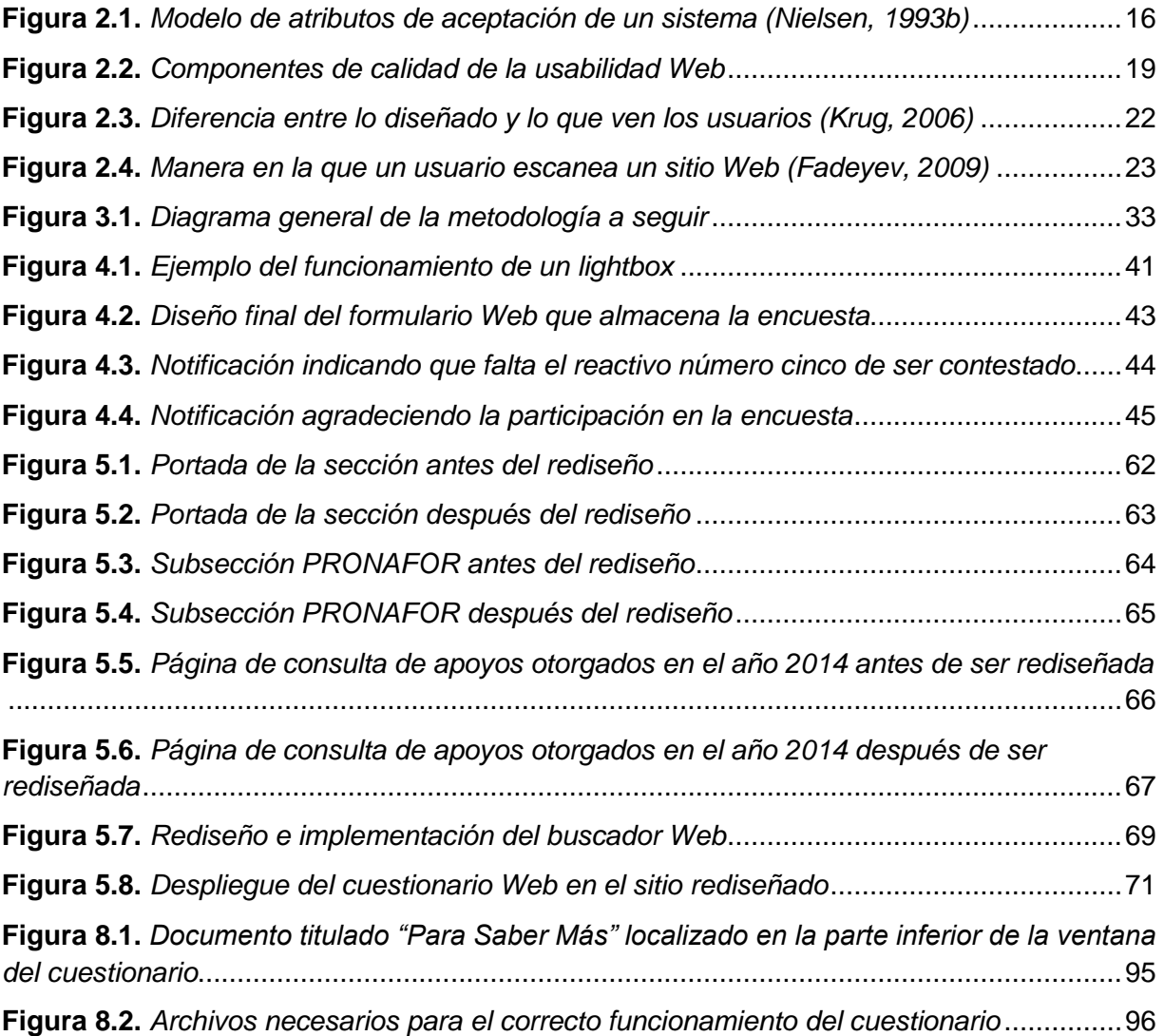

# <span id="page-11-0"></span>**ÍNDICE DE TABLAS**

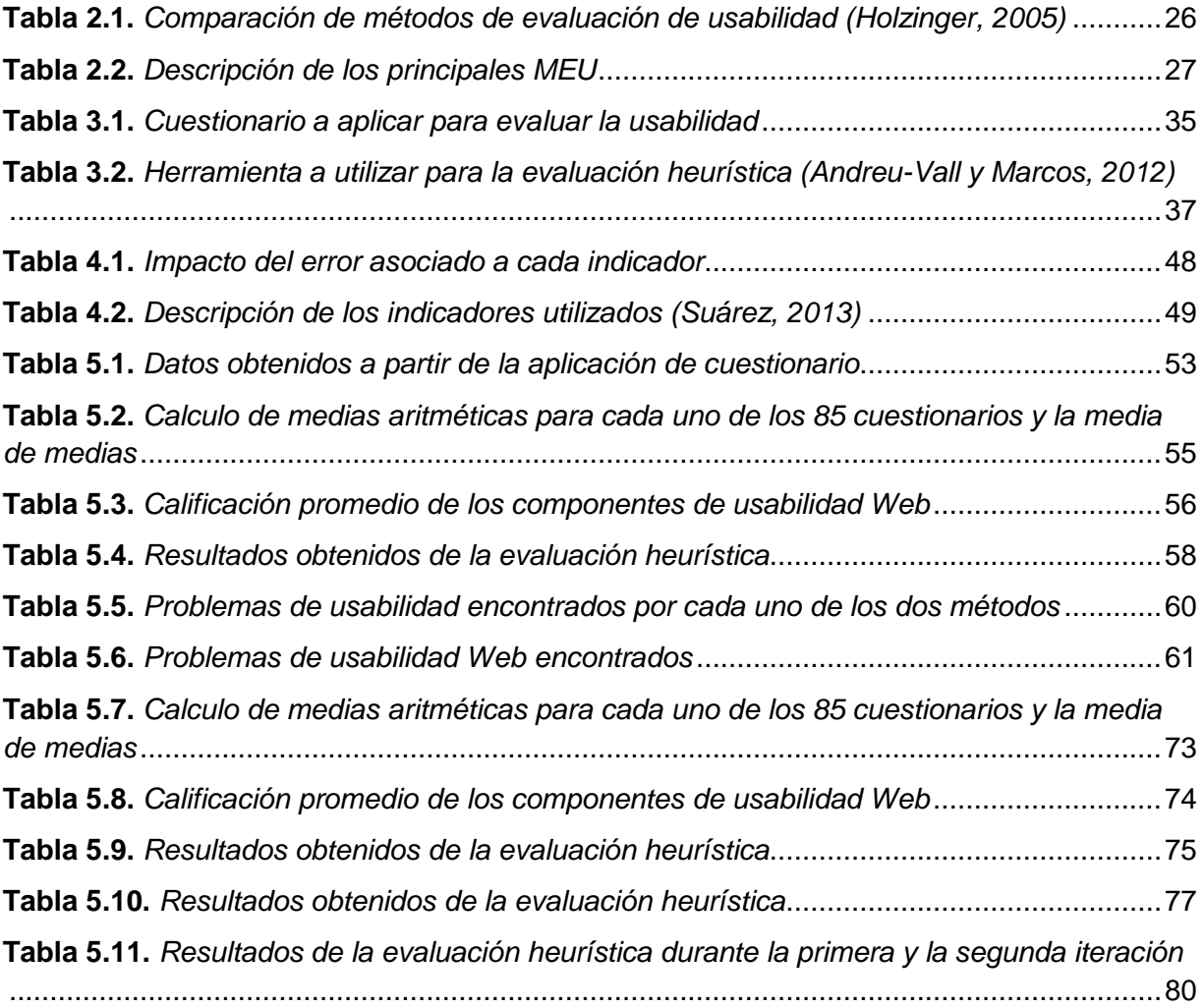

# <span id="page-12-0"></span>**1. INTRODUCCIÓN**

En este primer capítulo introductorio se presenta de forma clara y concisa el problema en el cual a través de este proyecto de investigación se estará trabajando. El objetivo de esta sección es plantear el problema bajo estudio, definir los objetivos perseguidos y establecer los alcances y limitaciones del proyecto mismo.

## <span id="page-12-1"></span>**1.1. Presentación**

La Comisión Nacional Forestal (CONAFOR) al igual que el resto de las dependencias públicas en el país cuenta con un portal de internet, el cual incluye la misión, visión y objetivos de la dependencia, logros obtenidos en sus diferentes programas e información de interés para la ciudadanía en general. Esta información puede ser mostrada de acuerdo a las necesidades específicas de la dependencia, pero según lo señalado por la Ley Federal de Transparencia y Acceso a la Información Pública (2012) en el capítulo II artículo 7 fracción XI, se deberá de poner a disposición del público y actualizar en los términos del reglamento y lineamientos que expida el instituto o la instancia equivalente el diseño, ejecución, montos asignados y criterios de acceso a los programas de subsidio. De igual manera, se deben mostrar los padrones de beneficiarios de los programas sociales que establezca el Decreto del Presupuesto de Egresos de la Federación.

Por lo tanto, en un esfuerzo por cumplir con la reglamentación a la cual está sujeta, la CONAFOR tiene dentro de su menú principal en el portal de internet la sección de Apoyos, misma que proporciona información acerca de los distintos programas de apoyo y subsidios que la institución ofrece, así como los padrones de beneficiarios.

La Lic. Martha Medina, administradora general del portal señala que en el pasado se han realizado varios intentos por mejorar esta sección, pues según las estadísticas esta es la sección más consultada de todo el portal Web al mismo tiempo que es donde los usuarios presentan más problemas para navegar y encontrar la información deseada. No obstante los intentos realizados no se ha obtenido el éxito

Introducción

deseado pues los usuarios siguen experimentando muchos problemas en el acceso a la información.

Así mismo, el reporte de métricos para esta sección muestra que el 45.87% de los visitantes que ingresan al sitio a través de esta sección, abandonan el sitio después de haber visto la portada de la sección apenas unos pocos segundos. Además, se puede observar que el 39.95% de los visitantes que llegan al sitio a través de alguna otra sección abandonan el sitio al ingresar a la sección de apoyos sin antes realizar una consulta de la información publicada. También resalta el hecho de que el promedio de tiempo que los usuarios pasan en la sección es de 2 minutos y 41 segundos, un tiempo demasiado bajo tomando en cuenta que la información publicada es bastante extensa.

## <span id="page-13-0"></span>**1.2. Planteamiento del Problema**

A partir de la experiencia y comentarios de los usuarios así como del análisis de métricos de la sección de apoyos dentro del portal Web de la Comisión Nacional Forestal, se determinó que existen problemas de usabilidad Web no identificados de forma puntual y precisa.

Entre otras cosas, esta situación propicia que los usuarios inviertan demasiado tiempo buscando la información que necesitan, que se pierdan dentro de la sección, que no entiendan el funcionamiento de la misma, que no encuentren la información que necesitan a pesar de que dicha información si se encuentra en el sitio y de forma general, que experimenten problemas de navegación a través de los distintos enlaces que ofrece la sección.

## <span id="page-13-1"></span>**1.3. Objetivo General**

Realizar la evaluación de la usabilidad de la sección de Apoyos en el sitio de internet de la Comisión Nacional Forestal para conocer de forma precisa donde se encuentra el o los problemas y así poder proponer e implementar el rediseño de la misma sección a partir de la utilización de principios de la usabilidad, todo lo anterior con el fin de mejorar la calidad de la interacción entre los visitantes y la citada sección, además de agilizar el proceso en el cual los visitantes obtienen la información contenida en el sitio.

### <span id="page-14-0"></span>**1.4. Objetivos Específicos**

- 1. Analizar a fondo la sección de Apoyos del portal Web en su estado actual y a través del uso de pruebas de usabilidad detectar donde se encuentran los problemas de usabilidad.
- 2. Proponer el rediseño de la sección Apoyos en base a los resultados obtenidos de las pruebas de usabilidad, los principios de usabilidad Web y otra literatura existente.
- 3. Evaluar la efectividad del nuevo diseño implantado a través de pruebas de usabilidad.
- 4. Realizar la implementación de la nueva propuesta.

### <span id="page-14-1"></span>**1.5. Hipótesis**

La utilización de los principios de usabilidad Web en el rediseño de la sección de Apoyos del sitio Web de la Comisión Nacional Forestal mejorará la calidad de la interacción entre los usuarios y la sección, además de agilizar el proceso en el cual los visitantes obtienen la información deseada.

### <span id="page-14-2"></span>**1.6. Alcances y Delimitaciones**

La página en internet de la CONAFOR cuenta con las secciones de información general, temas forestales, apoyos, transparencia, resultados, sala de prensa, entre otras. Sin embargo, este estudio se centrará únicamente en la de Apoyos, pues como ya se mencionó anteriormente, es la más consultada a nivel global y la que más problemas presenta actualmente.

Introducción

## <span id="page-15-0"></span>**1.7. Justificación**

Al desarrollarse este proyecto se beneficiará directamente a los usuarios de la página Web así como a la dependencia de la siguiente manera:

Usuarios de la página Web: Debido a la naturaleza de los programas de apoyo que ofrece la dependencia, muchas de las personas interesadas en ellos tienen su domicilio en municipios alejados de las gerencias estatales y al abrirse las convocatorias tienen la necesidad de acudir directamente al módulo de información ubicada en dicha gerencia, lo anterior debido a que no encuentran la información en otro lugar. Al hacer más usable la sección de apoyos del sitio en internet de la dependencia, aquellas personas que se encuentren interesadas en las reglas de operación y demás información de los distintos programas, podrán acceder a ella a través de una computadora conectada a internet de una forma fácil y segura y esto a su vez ayudará en el ahorro de peaje, alimentación y otros gastos asociados.

CONAFOR: El principal beneficio que la dependencia obtiene con el desarrollo de este proyecto es la disminución de la carga de trabajo. Una gran parte del trabajo que se realiza en la dependencia consiste en atender a los ciudadanos e informarles sobre los distintos programas de apoyos que se ofrecen y las reglas de operación. Este trabajo aumenta significativamente en los meses que las convocatorias se encuentran abierta.

Al simplificar el acceso a la información a través del rediseño de la sección Apoyos en el portal Web de la dependencia, el número de personas que acuden a la dependencia en busca de esta información disminuirá y por consiguiente la carga de trabajo.

## <span id="page-16-0"></span>**2. MARCO DE REFERENCIA**

En este capítulo se realiza el análisis del cuerpo del conocimiento que apoya el desarrollo de esta investigación. El objetivo principal de esta sección es recolectar aportaciones de otras investigaciones que sirvan como base para respaldar el presente proyecto.

A lo largo de esta sección se asientan algunas de las definiciones básicas que permitirán tener una mejor comprensión del tema bajo estudio y así mismo, se discuten temas como las raíces de la usabilidad, la usabilidad Web y sus componentes de calidad en el diseño, la importancia de la implementación de sitios Web usables, metodologías para realizar pruebas de usabilidad, trabajos similares realizados, entre otros.

## <span id="page-16-1"></span>**2.1. Cultura General de la Usabilidad**

Actualmente es fácil encontrar en la literatura numerosas definiciones de usabilidad, de las cuales, ninguna es aceptada en su totalidad. A continuación, se muestran dos de las definiciones más aceptadas alrededor del mundo, esto debido a que han sido propuestas por dos de los autores más reconocidos en este campo de estudio. Con el fin de realizar una comparación entre ambas definiciones, se analizan los aspectos en los cuales cada autor hace énfasis.

- Es un atributo de calidad que mide lo fácil que son de utilizar las interfaces de usuario [\(Nielsen, 2003\)](#page-102-0).
- El grado en que un producto puede ser usado por un grupo de usuarios específicos para lograr ciertos objetivos específicos con eficacia, eficiencia y satisfacción en un contexto de uso específico [\(ISO-9241-11, 1998\)](#page-100-0).

Nielsen (2003) enfatiza en el hecho de que la usabilidad es una medición de la facilidad de uso, lo cual a su vez indica que se debe de buscar la forma de medir que tan fácil es de utilizar determinada herramienta. Así mismo, se debe establecer si la

facilidad de uso puede medirse de forma directa sobre la herramienta o bien, si esta se debe descomponer en elementos o componentes más simples.

Por otro lado, en la norma ISO-9241-11 (1998) se aclara que el objetivo por el cual una herramienta es utilizada debe lograrse con eficacia, eficiencia y satisfacción. Sin embargo, estas tres variables se ven afectadas por los usuarios que han de utilizar dicha herramienta (¿Quién está utilizando la herramienta? ¿Es un usuario experimentado o un novato?), los objetivos del uso de la herramienta (¿Qué están tratando de hacer con la herramienta los usuarios? ¿La herramienta fue diseñada para ser utilizada de esa manera?) y la situación o contexto de uso (¿Cuándo y cómo es utilizada la herramienta?).

En este trabajo de investigación se estarán utilizando las definiciones de usabilidad anteriormente citadas, y en las siguientes páginas se estudiaran algunas implicaciones prácticas y aplicaciones de la usabilidad.

#### <span id="page-17-0"></span>**2.1.1. Significado de la Usabilidad**

Cada día los productos y objetos existen en función de sus usuarios, por lo tanto, es necesario entender como usan los productos los usuarios, porque ellos utilizan ciertos productos en particular y si su experiencia en el uso de los mismos es satisfactoria [\(Baravalle, 2003\)](#page-98-1).

Como ya se vio anteriormente, en la definición de usabilidad proporcionada por la norma [ISO-9241-11 \(1998\)](#page-100-0) se destacan tres aspectos principales a estudiar al analizar la usabilidad de determinado producto, los cuales son:

 Eficacia: cuando un usuario utiliza un producto, este busca cumplir con un objetivo específico. La efectividad mide si los objetivos esperados han sido logrados, la precisión con la que fueron logrados y como es que se lograron [\(Baravalle, 2003\)](#page-98-1). Los indicadores de efectividad incluyen la calidad de la solución propuesta y la tasa de errores [\(Fr et al., 2000\)](#page-99-0).

- Eficiencia: es una relación entre la exactitud y la integridad con la que los usuarios logran los objetivos y los recursos utilizados en el logro de los mismos. Los indicadores de eficiencia incluyen el tiempo de finalización de la tarea y el tiempo de aprendizaje [\(Fr et al.,](#page-99-0) 2000).
- Satisfacción: mide la complacencia experimentada en el uso de un producto y si el producto es apropiado o no para lograr el objetivo deseado. La norma [ISO-9241-11 \(1998\)](#page-100-0) define este concepto como la ausencia de incomodidad y la actitud positiva en el uso de un producto. La satisfacción de los usuarios puede ser medida utilizando escalas de calificación de actitud [\(Fr et al., 2000\)](#page-99-0).

Mientras que los primeros estudios de usabilidad se centraban exclusivamente en los centros y áreas de trabajo, hoy en día la usabilidad es considerada importante en la vida diaria de las personas. No obstante, [Baravalle \(2003\)](#page-98-1) asevera que muchos de los productos de uso cotidiano han sido diseñados sin pensar en el usuario, sus metas y el contexto en el cual este debe ser utilizado.

[Norman \(1990\)](#page-103-0) analizó alguno productos de uso diario entre los cuales se encuentran utensilios empleados en la preparación de alimentos, televisores, relojes, teléfonos, automóviles, entre muchos otros más y llego a la conclusión de que muchos de los productos utilizados diariamente fomentan la frustración entre sus usuarios pues estos son difíciles de entender y en muchos de los casos conducen al error en su utilización.

En sus trabajos, [Norman \(1990\)](#page-103-0) asegura que al elaborar un producto este debe de cumplir con una serie de principios, y dice que esta es una forma de psicología, la psicología de como las personas interactúan con las cosas. Según este autor, los sistemas y objetos son mejor entendidos por las personas cuando estos cumplen con los siguientes atributos:

 Affordance: se refiere a las propiedades de un sistema u objeto que son inmediatamente vistas por el usuario y que sugieren el modo de utilizarse.

Muchos objetos permiten a las personas saber la forma en la que estos deben ser empleados al mirarlos y sin la necesidad de más instrucciones. Entonces, este concepto se refiere a diseñar las cosas de tal forma que se le den pistas a las personas sobre cómo usarlas. Por ejemplo, las palancas son para ser empujadas, las perillas son para ser giradas, las ranuras son para insertar objetos, etcétera.

- Restricciones: propiedades de un objeto que limitan las formas en las que estos puede ser utilizados.
- Asignaciones: hace referencia a la relación existente entre los controles y sus efectos inmediatos al ser accionados.
- Visibilidad: visibilidad inmediata de los controles.
- Retroalimentación: se refiere a la información que se le dará al usuario sobre lo que está sucediendo o de los efectos de una acción realizada.

Otro atributo que también puede contribuir a mejorar la usabilidad de un objeto es el uso de convenciones. Las convenciones son ideas generalizadas que cualquier persona puede entender fácilmente. En la mayoría de los casos, no vale la pena tratar de establecer un símbolo nuevo para determinada función cuando dicha función ya cuenta con un símbolo bien establecido. El símbolo de la casa empleado en el diseño de sitios Web y cuya función es indicarle al usuario que sin importar en que parte del sitio Web se encuentre, al presionarlo va a regresar a la página principal del sitio es un claro ejemplo del uso de convenciones. Este símbolo ha sido utilizado por tanto tiempo en la Web, que cambiarlo para adoptar uno nuevo podría ocasionar algunos problemas en la navegación a los usuarios.

[Baravalle \(2003\)](#page-98-1) añade que un sistema u objeto es usable si es:

 Efectivo: las personas son capaces de alcanzar sus objetivos personales al utilizarlo.

- Eficiente: las personas pueden alcanzar sus metas con un mínimo esfuerzo.
- Atractivo: la experiencia de uso es satisfactoria y placentera.
- Tolerante a errores: la interfaz es capaz de prevenir errores de usuarios o de recuperarse cuando ya se han cometido.
- Fácil de aprender: tanto las tareas más básicas así como las más avanzadas son fácilmente realizadas sin la necesidad de un aprendizaje extremadamente difícil.
- Coherente: la interfaz es coherente con las convenciones existentes.

Los diseñadores de productos deben centrar su atención en los usuarios, pensar en los usuarios finales, los escenarios de interacción, las expectativas de los usuarios y el motivo por el cual los usuarios están utilizando el producto. Los escenarios de interacción pueden ser definidos como la descripción de los contextos de interacción con el producto, incluyendo los objetivos y expectativas de los usuarios.

Es importante tener en cuenta que un producto es usable en función del contexto en el cual es utilizado. Las características del contexto pueden influenciar las usabilidad de un producto: la usabilidad es un sistema global.

Los usuarios del mismo producto pero con diferente entorno cultural pueden tener diferentes percepciones de usabilidad. Normalmente, los usuarios japoneses son más tolerantes a interfaces complejas que los europeos [\(Baravalle, 2003\)](#page-98-1).

#### <span id="page-20-0"></span>**2.1.2. Raíces de la Usabilidad**

[Soegaard \(2012\)](#page-104-0), [Zheta-International \(2012\)](#page-105-0) entre otros autores reconocen al escritor romano Vitruvius (siglo I después de Cristo) como el primer estudiante del que se tengan registros en el campo de la usabilidad. Se cree que el trabajo de este escritor fue una inspiración para autores como Leonardo Da Vinci, quien creó el famoso dibujo que lleva por nombre Hombre de Vitruvius.

Este escritor romano fue probablemente la primera persona en asentar principios sucesivamente sistemáticos para el diseño. Sus tres principios básicos son:

- 1. Firmitas: se refiere a la fuerza y durabilidad del diseño.
- 2. Utilitas: habla sobre la utilidad del diseño y la adecuación de este a los usuarios previstos.
- 3. Venustas: hace referencia a la belleza o estética del diseño.

En la literatura es posible encontrar dos clasificaciones principales de usabilidad. Primeramente tenemos a la usabilidad en su estado más general. Esta estudia la interacción entre humanos y artefactos y es la que se ha venido revisando hasta este momento. Por otro lado, tenemos la usabilidad aplicada al software, misma que será estudiada en los párrafos siguientes. La usabilidad como tal, pertenece al campo de estudio de la ergonomía, específicamente, a la ergonomía cognitiva.

#### <span id="page-21-0"></span>**2.1.3. Ergonomía**

La ergonomía es el estudio de la interacción entre personas, máquinas y los factores que afectan dicha interacción. Su propósito es mejorar el desempeño de los sistemas a través de la mejora de la interacción entre humanos y máquinas [\(Bridger, 2003\)](#page-98-0).

La ergonomía cognitiva es una de las disciplinas que surgen a partir de la ergonomía. Según lo explica [Medina \(2006\)](#page-101-0), la ergonomía cognitiva se encarga de estudiar las actividades humanas (capacidades y limitaciones) relacionadas con el conocimiento y el procesamiento de la información que influyen o están influidas por el diseño de máquinas y objetos que usan las personas, relacionados con procesos de trabajo y entornos con los que interactúan.

Marchitto y Cañas (2011) dicen que la usabilidad como campo de estudio nació y se desarrolló gracias al trabajo realizado por los psicólogos y ergonomistas cognitivos en el área de la ergonomía cognitiva y factores humanos en contextos aplicados, en donde las personas usan tecnología.

Tradicionalmente los estudios de usabilidad dentro de la ergonomía cognitiva han sido guiados por una pregunta principal: ¿Qué tan bien los usuarios interactúan con la tecnología?, y para tratar de responder a esta pregunta se han realizado diversos estudios en donde los investigadores han evaluado parámetros como eficiencia, eficacia y satisfacción, lo anterior con la finalidad de detectar cualquier problema que los usuarios pudieran presentar durante la interacción.

En base a lo anterior, es posible darse cuenta de la relación que existe entre los estudios de usabilidad llevados a cabo desde el área de la ergonomía cognitiva y la definición de usabilidad establecida en la normativa [ISO-9241-11 \(1998\)](#page-100-0). Tanto los estudios explicados por Marchitto y Cañas (2011) como la normativa anteriormente citada se interesan en conocer la eficiencia, eficacia y satisfacción con la cual los usuarios realizan una determinada tarea utilizando para ello un sistema u objeto.

### <span id="page-22-0"></span>**2.2. Usabilidad en el Software**

En los últimos años la usabilidad en el software ha tenido avances importantes, esto debido a que cada vez más, tanto las empresas creadoras de software así como los clientes que lo solicitan, se percatan del impacto que la usabilidad tiene en la productividad de la organización y por lo tanto, hoy en día esta se ha convertido en un aspecto y requisito básico de calidad del software.

Contrario a lo que algunas personas creen, la usabilidad en sistemas de software no solo se refiere a la apariencia de la interfaz de usuario, sino que también comprende todos aquellos aspectos que ayudan a entender como los usuarios interactúan con los sistemas (Ferré y Juristo, 2001).

Con anterioridad se asentó el hecho de que la usabilidad es estudiada por la ergonomía, sin embargo y derivado de una revisión bibliográfica, se llegó a la conclusión de que la rama de la ergonomía que se encarga de estudiar a la usabilidad en el software es la de ergonomía cognitiva y factores humanos, esta última abarca también el estudio de las Interacciones Humanos-Computadoras (IHC).

[Li \(2009\)](#page-101-1) dice que la IHC estudia las formas en las que las tecnologías informáticas influyen en el trabajo y las actividades humanas. Este mismo autor define a las tecnologías informáticas como aquellas en donde la presencia de una computadora es evidente, por ejemplo, sistemas de navegación GPS, teléfonos inteligentes, tabletas, electrodomésticos que llevan incrustadas computadoras (lavadoras, televisores, etcétera) y desde luego, los mismos ordenadores.

La interacción humano-computadora tiene una disciplina de diseño asociada, comúnmente llamada diseño centrado en el usuario. Dicha disciplina se encarga de diseñar la tecnología informática de modo que esta resulte tan fácil y agradable de usar como sea posible. Un aspecto clave de la disciplina de diseño es el estudio de la usabilidad.

La usabilidad en el software puede clasificarse en función del sistema que se está implementando. Se pueden identificar cuatro tipos principales de usabilidad en software:

 Usabilidad en videojuegos: El entretenimiento en general es un campo de gran importancia para todos [\(Schell, 2001\)](#page-103-1) y nadie desea leer una enciclopedia para poder estar en condiciones de jugar un videojuego [\(Kent, 2000\)](#page-100-1). En retrospectiva, algunos de los videojuegos más exitosos son los que resultaron más sencillos de jugar [\(Pagulayan et al., 2003\)](#page-103-2).

Generalmente, la usabilidad en los videojuegos es referida con el término jugabilidad. Este término aborda aspectos como la facilidad para comprender y dominar el sistema y la mecánica del juego, la complacencia del jugador ante el videojuego completo, la capacidad para hacer que el usuario se crea lo que está jugando e integrarse al mundo virtual mostrado en el juego, entre otros.

 Usabilidad móvil: Se refiere al estudio de la usabilidad en los distintos dispositivos móviles presentes en el mercado, los cuales van desde teléfonos y tabletas electrónicas hasta relojes inteligentes. En el estudio de esta disciplina, entran nuevos factores no considerados en las definiciones de usabilidad anteriormente revisadas. Por ejemplo, Kukulska-Hulme y Agnes (2007) resaltan el hecho de que debido a la naturaleza móvil de estos dispositivos, la interacción con ellos además de ser frecuentemente interrumpida o fragmentada, puede ocurrir en contextos físicos muy lejanos a los ideales.

[Gilbert et al. \(2005\)](#page-99-1) explican que en muchos de los casos, la vida útil de los dispositivos móviles llega a ser inferior a los 12 meses, por lo tanto, la usabilidad en el software que estos dispositivos utilizan debe ser un factor en el diseño de los mismos. De no ser así, la curva de aprendizaje para estos dispositivos, sería tan empinada que los usuarios estarían realizando un cambio de dispositivo (teléfono, por ejemplo) sin ni siquiera haber aprendido a explotar las funciones disponibles en el primero.

 Usabilidad en aplicaciones de escritorio: Se encarga de estudiar la usabilidad de aquellas aplicaciones diseñadas para ser utilizadas en un equipo de cómputo estándar, sin importar el sistema operativo que se esté ejecutando en este. Cabe señalar que aunque las computadoras portátiles pueden ser consideradas como un equipo móvil, es bajo esta categoría que se realizan los estudios de usabilidad de las mismas.

Existe una amplia variedad de aplicaciones de escritorio y usualmente, estas son clasificadas en distintas categorías. Algunos de los estudios sobre usabilidad en aplicaciones de escritorio se centran principalmente en aplicaciones de productividad. Ejemplos de aplicaciones pertenecientes a esta categoría son: paquetes informáticos, sistemas ERP (por sus siglas en inglés, Enterprise Resource Planning), paquetes de contabilidad, gestores de proyectos, calculadoras, etcétera.

 Usabilidad Web: Dado que este trabajo de investigación se centra precisamente en este tipo de usabilidad en el software, este punto se explica con mayor profundidad en el siguiente apartado.

#### <span id="page-25-0"></span>**2.2.1. Usabilidad Web**

La WWW es una de las tecnologías que más ha logrado avanzar y penetrar en la vida cotidiana de las personas. De acuerdo con datos del [INEGI \(2012\)](#page-100-2) a finales del año 2012 en México había poco más de 45,108,655 usuarios de internet, lo cual representa un crecimiento de casi el 900% con respecto al año 2000.

Desafortunadamente, derivado de la diversidad de metodologías de diseño Web empleadas, en donde muchas de ellas no están centradas en el usuario sino en la estética, así como de la presencia de altos índices de información irrelevante en los sitios de internet, algunas páginas Web dificultan la obtención de información útil a través de ellas (Thomas y Fischer, 1997). Por su parte, Franzoni y Gervasi (2009) agregan que en la mayoría de los casos, cuando un sitio en internet no cumple de forma rápida con las expectativas de los usuarios estos terminan por abandonar el sitio en un plazo no mayor a los 35 segundos.

La problemática previamente descrita fue lo que dio origen a la usabilidad Web como campo de estudio. La usabilidad Web es el estudio de la usabilidad aplicada a la Web y surgió de forma paralela con la era de internet [\(Baravalle, 2003\)](#page-98-1).

[Webcredible \(2007\)](#page-104-1) dice que la usabilidad Web se refiere a diseñar y estructurar de tal forma los sitios en internet que permita a los visitantes completar sus objetivos rápida y eficientemente.

A pesar de que la definición de usabilidad propuesta por la normativa [ISO-9241-11](#page-100-0)  [\(1998\)](#page-100-0) misma que fue revisada con anterioridad se ha convertido en un estándar para toda la comunidad de especialistas e investigadores en el área de usabilidad, la definición de usabilidad más ampliamente aceptada es la propuesta por [Nielsen](#page-102-0)  [\(2003\)](#page-102-0).

Es importante recalcar que mientras que la definición de usabilidad propuesta por la normativa [ISO-9241-11 \(1998\)](#page-100-0) se encuentra redactada de forma genérica, la definición propuesta por [Nielsen \(2003\)](#page-102-0) no. Es decir, la definición dada por la citada norma está pensada para ser aplicada a cualquier objeto o sistema, pero la definición propuesta por Nielsen está pensada para ser aplicada a la usabilidad en software y más específicamente, a la usabilidad Web.

Recapitulando, [Nielsen \(2003\)](#page-102-0) define usabilidad como un atributo de calidad que mide lo fácil que son de utilizar las interfaces de usuario. Hasta este punto, la definición propuesta por este autor se encuentra redactada de una forma muy básica, pero luego añade que la usabilidad también puede ser definida por sus cinco componentes de calidad en el diseño.

[Matera et al. \(2006\)](#page-101-2) explican que probablemente la razón por la cual la definición propuesta por [Nielsen \(2003\)](#page-102-0) tiene tanta aceptación se deba a que esta provee un modelo detallado en términos de componentes de usabilidad, mismos componentes que son adecuados para ser verificados objetiva y empíricamente a través de diferentes métodos de evaluación.

En la siguiente sección se hace una revisión más a detalle de los cinco componentes de calidad en el diseño que [Nielsen \(2003\)](#page-102-0) utiliza para definir la usabilidad Web.

#### <span id="page-26-0"></span>**2.2.2. Componentes de Calidad de la Usabilidad Web**

Según lo explica [Nielsen \(1993c\)](#page-102-1), la usabilidad es un atributo de aceptación de un sistema, en este caso, de un sistema Web. En la figura 2.1 se muestra el modelo de atributos de aceptación de un sistema, el cual fue propuesto por el mismo [Nielsen](#page-102-1)  [\(1993c\)](#page-102-1). Este modelo establece que para que un sitio Web sea aceptado por el público al cual va dirigido, primeramente el sitio debe cumplir con un conjunto de atributos que garanticen la calidad de este y uno de esos atributos es precisamente la usabilidad.

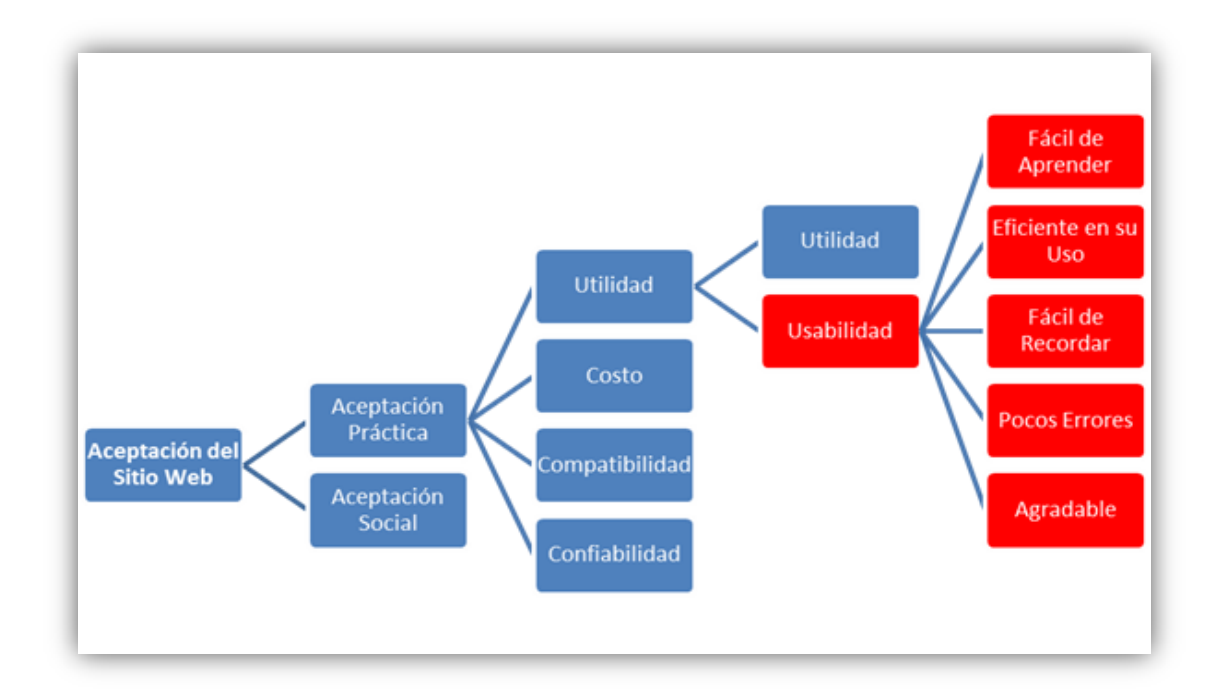

**Figura 2.1.** *Modelo de atributos de aceptación de un sistema (Nielsen, 1993b)*

<span id="page-27-0"></span>Es importante darse cuenta de que la usabilidad Web no es un atributo o propiedad de la interfaz de usuario que deba ser estudiada desde una sola dimensión, sino antes, esta disciplina está conformada por cinco principales componentes de calidad, mismos que pueden verse en la figura 2.1 y que serán estudiados en los párrafos siguientes.

[Nielsen \(2003\)](#page-102-0) dice que el término "usabilidad" como tal, es demasiado abstracto como para ser considerado una disciplina de ingeniería. Sin embargo, si se descompone dicho término en elementos más precisos que puedan ser medidos de forma sistemática, entonces sí se puede considerar este campo de estudio como una disciplina de la ingeniería.

Huang y Cappel (2012), Snider y Martin (2012), [Banati et al. \(2006\)](#page-98-3) entre otros autores, señalan estar de acuerdo con lo expuesto por [Nielsen \(2003\)](#page-102-0) sobre cuáles son los principales componentes que conforman la usabilidad Web. Los cinco atributos de calidad de la usabilidad Web que según la literatura tienen mayor peso son:

 Facilidad de aprendizaje. Este primer atributo se refiere a la capacidad del sitio Web para permitir que los usuarios aprendan el uso de la aplicación [\(ISTQB,](#page-100-3)  [2012\)](#page-100-3). Este concepto también se refiere a la habilidad de una interfaz para permitir a los usuarios realizar las tareas para las cuales esta fue diseñada desde la primera vez que estos entran en contacto con la interfaz.

Según explica [Sauro \(2013\)](#page-103-3), una de las formas que ha demostrado ser altamente efectiva para medir la facilidad de aprendizaje de un sitio Web es la usabilidad en el tiempo. Básicamente, el desempeño en la realización de tareas mejora después de varios intentos, es decir, entre más practica tenga el usuario, este requerirá menos tiempo para completar la tarea. Típicamente, el comportamiento de la mejora en el desempeño no es lineal sino logarítmico.

 Eficiencia. Este concepto se encuentra muy relacionado con la facilidad de aprendizaje. La eficiencia de un sitio Web trata sobre el nivel de desempeño que los usuarios alcanzan una vez que la curva de aprendizaje se ha aplanado. Aunque hay posibilidades de que algunos de los usuarios sigan aprendiendo de forma indefinida, la mayoría de estos permanecerán estables una vez que han aprendido "lo suficiente" (Carroll y Rosson, 1987).

Dado lo anterior, para medir la eficiencia de un sitio Web se requiere de usuarios expertos en quienes hacer las pruebas necesarias. Un usuario se considera experto en el manejo de un sitio Web cuando este ha sido usuario por una cantidad de tiempo dada, por ejemplo cuatro meses. Una vez que se cuenta con una muestra representativa de usuarios expertos, las pruebas a realizar son idénticas a las que se utilizan para medir la facilidad de aprendizaje, es decir, se mide el tiempo que les toma a los usuarios realizar tareas básicas en el sitio.

 Pocos errores. Los usuarios deben de cometer la menor cantidad de errores posibles al utilizar el sitio. Por lo general, se define un error como cualquier acción que no logra el objetivo deseado y la tasa de errores de un sitio se

mide contando el número de tales acciones realizadas por los usuarios al momento de realizar una tarea específica.

Es importante señalar que dependiendo del impacto del error, algunos de estos son más críticos que otros. Por ejemplo, hay errores que al presentarse serán corregidos por el usuario casi de forma inmediata y por lo tanto, dichos errores solamente presentaran el inconveniente de que de alguna forma los usuarios requerirán más tiempo para lograr su objetivo. Sin embargo, también se puede presentar el caso en el que el error sea más catastrófico y la consecuencia de este sea la obtención de un trabajo incorrecto o bien, la perdida de información valiosa de los usuarios [\(Nielsen, 1993c\)](#page-102-1).

 Facilidad de memorizarse. Los usuarios de un sitio Web pueden ser novatos, expertos y casuales. Este atributo de la usabilidad Web se centra en aquellos usuarios casuales. Se dice que un usuario es casual cuando utiliza el sitio por determinado tiempo y posteriormente presenta un tiempo de inactividad en el uso del mismo. Los usuarios casuales se presentan cuando estos se ven obligados a utilizar el sitio bajo determinadas circunstancias, es decir, entran al sitio al presentarse algún evento.

La facilidad de un sitio para ser memorizado por los usuarios implica que una vez que un usuario casual ha estado un tiempo sin utilizar la aplicación Web, este podrá recuperar su dominio sobre el sitio con notoria facilidad.

El método más comúnmente utilizado para medir la facilidad de memorizarse de un sitio Web es a través de una prueba de memorabilidad. Esta prueba consiste en cuestionar a un usuario casual sobre el nombre del comando que realiza determinada acción o bien, solicitándole que dibuje el icono que representa tal comando. El resultado de esta prueba es calculado contando el número de respuestas correctas dadas por los usuarios.

 Satisfacción. Actualmente una de las definiciones más ampliamente aceptadas para este concepto es el que ofrece la normativa [ISO-9241-11](#page-100-0)  [\(1998\)](#page-100-0), misma normativa que la define como la ausencia de incomodidad y la actitud positiva en el uso del sitio Web.

Tradicionalmente las mediciones de la satisfacción en los usuarios resultan ser altamente complejas y subjetivas, sin embargo, Mullins y Treu (1991) afirman que se han realizado mediciones de la dilatación de las pupilas, pulso cardiaco, presión sanguínea y nivel de adrenalina con el fin de determinar el nivel de estrés y de satisfacción de una persona.

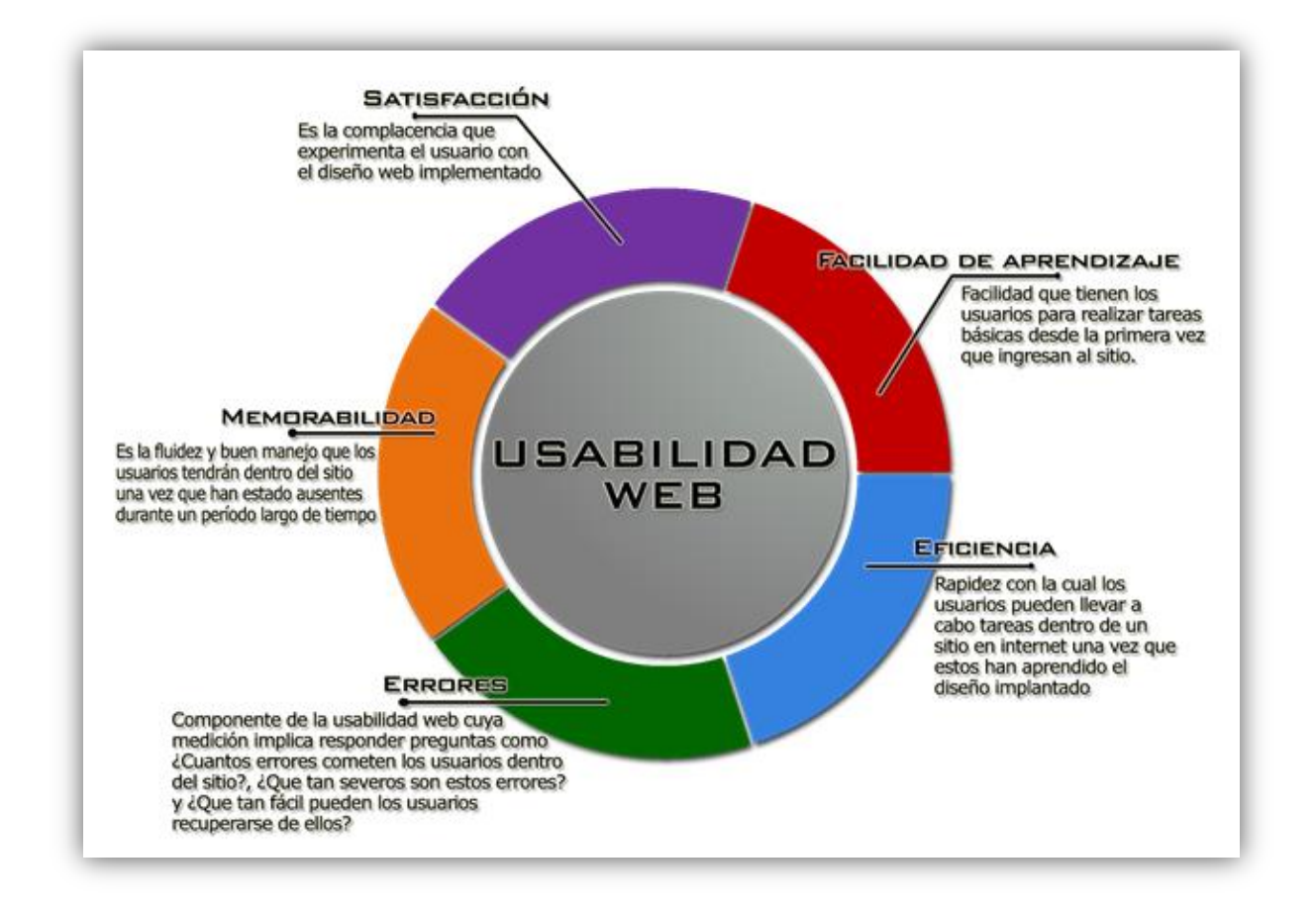

#### **Figura 2.2.** *Componentes de calidad de la usabilidad Web*

<span id="page-30-0"></span>En la figura 2.2 se puede apreciar un breve resumen de los cinco componentes de calidad que conforman la usabilidad Web. Es importante señalar que aunque los

cinco atributos anteriormente listados son considerados los cinco principales componentes de la usabilidad Web, estos no son los únicos.

Anteriormente se había mencionado que otro de los atributos de la usabilidad Web es el affordance. Este concepto es definido por [León-Duarte \(2005\)](#page-101-3) como la invitación al uso que ofrece determinado sistema o dicho de otra forma, a las propiedades visibles de un sistema que sugieren al usuario el modo de operación de este.

Por su parte, [Nielsen \(2003\)](#page-102-0) resalta que la utilidad es un atributo clave de la usabilidad Web y este mismo autor dice que esta se refiere a la funcionalidad del diseño. De forma general, la utilidad como componente de la usabilidad Web estudia si una aplicación Web hace lo que el usuario necesita que haga.

#### <span id="page-31-0"></span>**2.2.3. Importancia de la Usabilidad Web**

Actualmente es posible encontrar en la literatura numerosas ventajas de la implementación de sitios Web usables. A través de la correcta implementación de los componentes de usabilidad Web anteriormente mencionados se han demostrado algunas de estas ventajas [\(Lallemand, 2011\)](#page-100-4). Algunas de las ventajas mejor documentadas de un sitio Web usable son una disminución de costos de la empresa que lo posee, un aumento en las ventas e ingresos, una mejora notable en los procesos internos de la organización, además del bajo costo y tiempo requerido para el desarrollo y mantenimiento del sitio [\(Matera et al., 2006\)](#page-101-2).

Además de lo anterior, la correcta aplicación de la usabilidad Web ha probado ser un aliado en la mejora de la productividad organizacional, esto a través de la reducción del tiempo requerido para entrenar a una persona y de la documentación necesaria de los procesos (Dubey y Rana, 2011).

Según lo explican [Roan et al. \(2011\)](#page-103-4), cada vez son más las organizaciones que con el fin de evitar los problemas de compatibilidad de las aplicaciones de escritorio utilizan aplicaciones Web. En tales casos, tener aplicaciones o sistemas Web que cuenten con los atributos de calidad anteriormente descritos, garantizaran una adaptación más ágil de los usuarios finales a dichos sistemas, y esto a su vez impactara indirecta y positivamente en la productividad de los empleados y en el logro de las metas organizacionales.

Por su parte, [Nielsen \(2003\)](#page-102-0) afirma que la usabilidad Web es una condición necesaria para poder sobrevivir en internet, pues hay una serie de situaciones, todas provocadas por un sitio no usable que hace que los usuarios y visitantes abandonen un sitio Web. Algunas de las principales causas enlistadas por este autor son: que el sitio sea difícil de usar, que los usuarios se pierdan dentro del sitio, que este no indique lo que los usuarios pueden y no pueden hacer en él, entre otras más.

[Bolchini et al. \(2009\)](#page-98-4) resaltan que la usabilidad de un sitio en internet se encuentra ligada con la percepción que los usuarios tienen sobre la organización a la cual pertenece el sitio, es decir, si un usuario se lleva una mala impresión de un sitio Web, de forma inconsciente éste relacionara esa mala impresión con la imagen misma de la organización.

A pesar de que hasta este momento se han mencionado algunas ventajas que muestran el impacto y la importancia que tiene la implantación de un sitio Web usable, es importante recordar que muchas de estas ventajas aplican únicamente para organizaciones con fines de lucro y que muchos de los sitios presentes en internet no tienen estos fines. Tal es el caso del sitio bajo estudio.

El sitio relacionado a este trabajo de investigación pertenece a una organización gubernamental y algunas de las ventajas del uso de los componentes de usabilidad Web en este sitio parecen no aplicar para él. Sin embargo, [Isa et al. \(2011\)](#page-100-5) dicen que es la obligación de los gobiernos y gobernantes no solamente entregar información oportuna, confiable y veraz a los ciudadanos que gobiernan, sino que además, poner esta información al alcance de todos a través de un sitio Web que entre otras características cumpla con ser usable. Lo anterior con la finalidad de que todas las

personas, incluso aquellas que no están muy familiarizadas con las tecnologías de la información, puedan acceder al sitio y obtener la información deseada.

#### <span id="page-33-0"></span>**2.2.4. Problemas de Usabilidad Web**

[Krug \(2006\)](#page-100-6) afirma que la raíz de muchos problemas comunes de usabilidad Web es la creación de diseños Web no centrados en el usuario. Este autor sostiene dos puntos principales. Primero, que los diseñadores le brindan más atención a aspectos como la estética o la distribución de elementos que a la misma usabilidad. Segundo, que se crean sitios complejos sin pensar en las necesidades reales de los usuarios y la razón por la cual estos visitan el sitio.

En la figura 2.3 se puede observar que el diseñador construyó un sitio con una gran cantidad de enlaces y botones, sin embargo, muchos de estos no corresponden con los principales objetivos que los usuarios tienen en mente al entrar al sitio. En este ejemplo, la página en cuestión es un sitio Web de una aerolínea y uno de los principales propósitos de los usuarios al entrar a la aplicación Web es comprar un boleto para viajar a otra ciudad o bien, consultar cuantas millas de viajero frecuente tienen acumuladas. Sin embargo, para este mismo ejemplo, se puede apreciar que el diseñador no resaltó de forma significativa los botones que ayudan a los visitantes a realizar alguna de estas dos acciones, es decir, el diseño implantado no se encuentra centrado en el usuario.

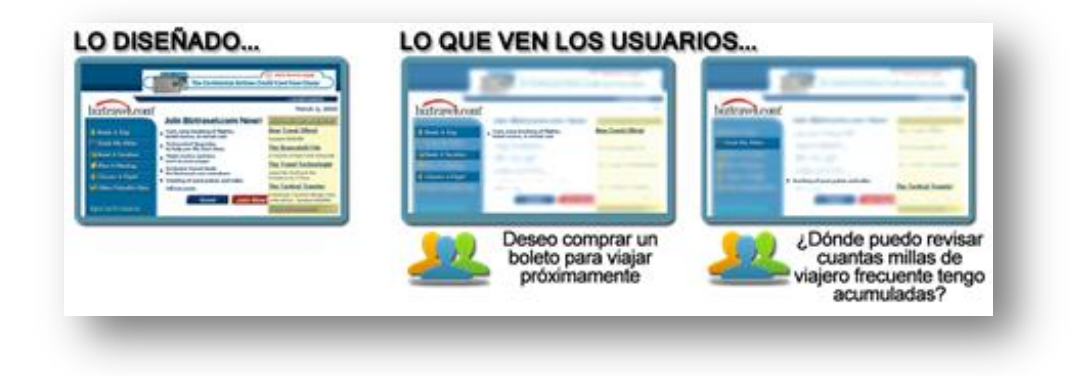

<span id="page-33-1"></span>**Figura 2.3.** *Diferencia entre lo diseñado y lo que ven los usuarios (Krug, 2006)*

Becker y Mottay (2001) dicen que son muchos los sitios en internet que presentan problemas de usabilidad y [Zhang et al. \(2004\)](#page-104-2) agregan que estos problemas principalmente se encuentran en la navegación a través del sitio.

[Nielsen \(2011\)](#page-103-5) y [Fadeyev \(2009\)](#page-99-2) dicen que algunos de los errores más comunes cometidos por los diseñadores de sitios Web son:

- Zonas "clickeables" demasiado pequeñas. Los enlaces o hipervínculos fueron diseñados para hacer clic sobre ellos, por lo tanto y con la finalidad de hacer el sitio Web más usable, es importante asegurarse de que estos tengan el tamaño justo a fin de que los usuarios puedan utilizar estos enlaces con la mayor facilidad posible.
- Contenido que es difícil de escanear. [Krug \(2006\)](#page-100-6) dice que las personas no leen los sitios Web sino que los escanean en busca de palabras claves. Por lo tanto, en la medida en que se guie al usuario a través de los puntos clave que se encuentran en el sitio Web y que podrían ser de su interés, la página será más usable y apreciada por los usuarios. Según lo explica [Fadeyev \(2009\)](#page-99-2), los usuarios escanean un sitio Web de una forma similar a como se observa en la figura 2.4.

<span id="page-34-0"></span>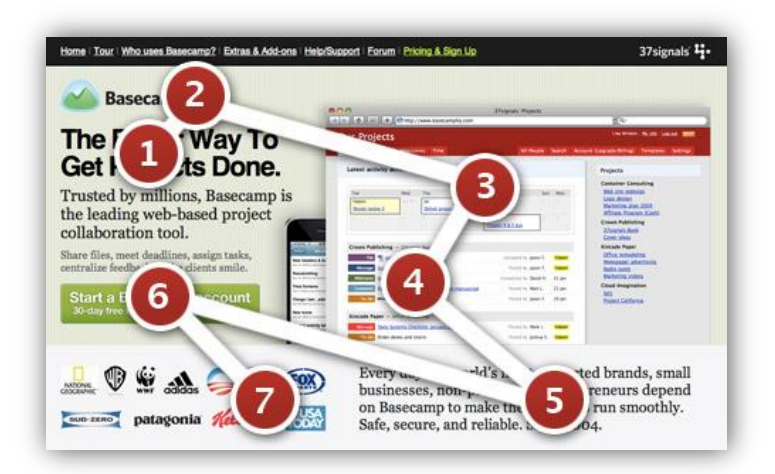

**Figura 2.4.** *Manera en la que un usuario escanea un sitio Web (Fadeyev, 2009)*

- Formularios de registro demasiado largos. Es común que para acceder a determinadas funciones o contenido en un sitio Web es necesario registrarse. Sin embargo, diversos estudios han demostrado que cuando el formulario diseñado para tal fin es demasiado largo, los usuarios terminan por abandonar el sitio antes de terminar de contestar todos los reactivos.
- Tamaños de texto fijos. Dado que no todas las personas son iguales, [Nielsen](#page-103-5)  [\(2011\)](#page-103-5) recomienda ampliamente la implementación de botones que permitan al usuario aumentar o disminuir según su necesidad el tamaño de texto.
- No cambiar el color de los enlaces visitados. Los enlaces son un factor clave en el proceso de navegación. Cambiar el color de los enlaces visitados con anterioridad ayudará a los usuarios a identificar más fácilmente aquellos enlaces que les resultaron infructuosos en sus visitas anteriores y por el contrario, podrán volver también a enlaces que les resultaron útiles en el pasado.

En síntesis, la usabilidad trata de hacer las cosas más fáciles de usar. Hacer que los usuarios piensen y se frustren menos a la vez que logran el objetivo planteado con un alto nivel de satisfacción.

#### <span id="page-35-0"></span>**2.2.5. Métodos de Evaluación de Usabilidad**

El reto de desarrollar cada vez sitios más usables ha conducido a la aparición de una variedad de métodos, técnicas y herramientas con los cuales hacer frente a problemas de usabilidad Web [\(Fernandez et al., 2011\)](#page-99-3). Como se ha visto, existe mucho conocimiento sobre cómo hacer sitios Web usables, sin embargo, la cantidad de sitios Web usables que no cumplen con las expectativas de los usuarios es alarmante [\(Offutt, 2002\)](#page-103-6).

En esta sección se presentan los principales métodos de evaluación de la usabilidad. Un método de evaluación de la usabilidad es un procedimiento que se compone de un conjunto de actividades bien definidas para la recolección de los datos generados
en la interacción del usuario final y un producto de software, así como información que ayuden a definir como las propiedades específicas de este producto software contribuyen a lograr un cierto grado de facilidad de uso.

Aunque se han propuesto varias taxonomías para clasificar los distintos métodos de evaluación de usabilidad (MEU) existentes, estos pueden ser clasificados en términos generales en dos tipos diferentes: métodos empíricos o de pruebas y métodos de inspección [\(Fernandez et al., 2011\)](#page-99-0).

Los métodos empíricos se basan en el análisis de la interacción entre los usuarios y la herramienta de software. Mientras que un usuario utiliza el sitio Web o un prototipo y realiza un conjunto de tareas predefinidas, el evaluador (que puede ser una computadora o una persona) registra los resultados de su trabajo. El análisis de estos resultados puede proporcionar información útil para detectar problemas de usabilidad durante la realización de la tarea por el usuario.

Por otro lado, los métodos de inspección son procedimientos llevados a cabos por evaluadores expertos o diseñadores y estos no requieren de la participación de los usuarios. Estos métodos se basan en la revisión de los aspectos de usabilidad Web y su conformidad con un conjunto de directrices previamente definidos.

En la tabla 2.1 se resumen algunos de los MEU más utilizados y algunas de sus características más importantes. Es importante señalar que aunque estos métodos enlistados son los más utilizados por los expertos, no son los únicos.

Los métodos enlistados se clasifican en métodos de inspección y métodos de prueba. Como ya se mencionó anteriormente, los métodos de inspección no requieren de usuarios reales del sitio para poder realizar la evaluación, sino que antes, sus requerimientos están más enfocados a la presencia de expertos en la materia. Por el contrario, los métodos de pruebas requieren de por lo menos de tres usuarios (hablando específicamente del método "pensando en voz alta") sobre quienes realizar las pruebas necesarias y de solo un evaluador.

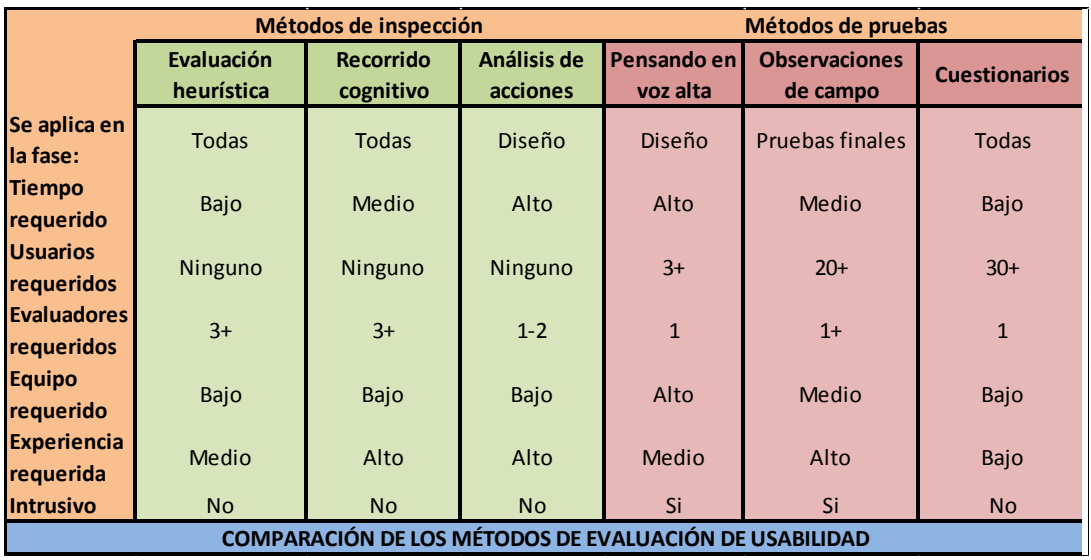

**Tabla 2.1.** *Comparación de métodos de evaluación de usabilidad (Holzinger, 2005)* En la tabla 2.2 se describe brevemente en que consiste cada uno de los métodos mostrados en la tabla 2.1. También se muestran algunas de las ventajas y desventajas en el uso de cada uno de ellos.

Como resultado del análisis de cada uno de los métodos mostrados, se puede llegar a la conclusión de que no hay ningún método que resulte mejor o más conveniente en su uso, pues la pertinencia del uso de cada uno de estos métodos estará determinada por los datos a los que se tenga acceso antes, durante y después del estudio a realizar, así como de los recursos humanos, financieros y materiales con los que se cuente.

### **2.2.6. Estudios Similares**

A la fecha muchos estudios de usabilidad Web han sido llevados a cabo por distintos investigadores. A continuación, se explica brevemente dos de estos estudios y su relevancia para este trabajo de investigación.

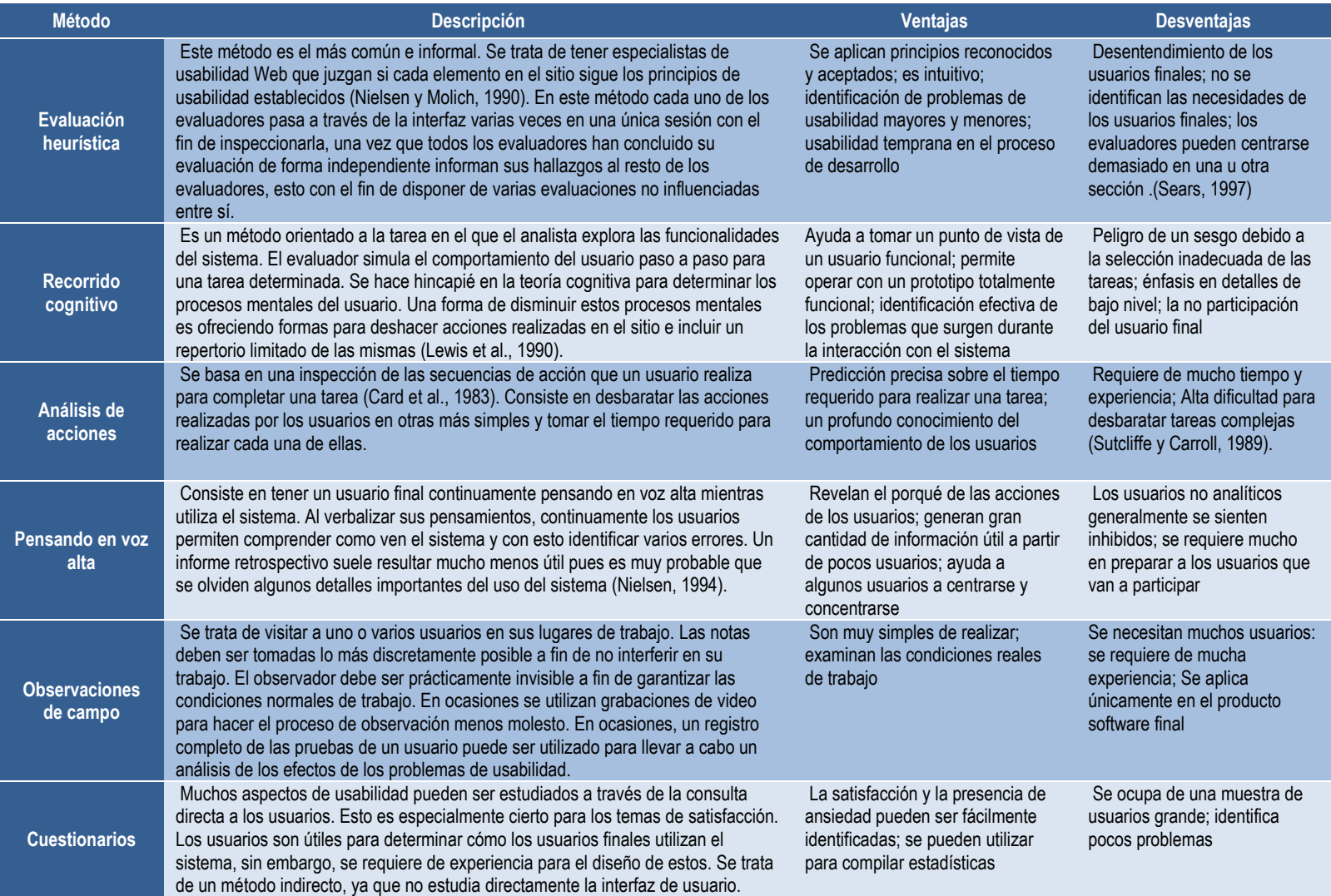

**Tabla 2.2.** *Descripción de los principales MEU*

Marco de Referencia

1. [Chadwick-Dias et al. \(2003\)](#page-98-1) realizaron dos estudios de usabilidad sobre personas que oscilaban entre los 20 y los 82 años de edad.

El objetivo del primer estudio fue conocer si existen diferencias en como los adultos mayores interactúan con la Web y si los cambios en el tamaño de texto podrían afectar su rendimiento. Los usuarios realizaron las tareas solicitadas en un prototipo de un sitio Web gubernamental bajo distintos tamaños de texto. Los hallazgos de este primer estudio realizado mostraron que los usuarios de mayor edad (de 55 o más años) presentan mucha mayor dificultad para usar el sitio en comparación con las personas más jóvenes. Además, se encontró que los cambios en el tamaño del texto no afectan significativamente el rendimiento de los adultos mayores.

En el segundo estudio nuevos participantes realizaron las mismas tareas en una versión del sitio que fue rediseñada utilizando componentes de la usabilidad Web con el fin de hacer frente a los problemas de usabilidad encontrados por los usuarios de más edad en el primer estudio.

El objetivo de este estudio era conocer si a través de un rediseño se podría mejorar el desempeño de los adultos mayores, sin embargo, los resultados obtenidos muestran que esta mejora en el desempeño buscada no solamente afectó positivamente a los adultos mayores sino que también al grupo de personas más jóvenes, es decir, el rediseño de un sitio Web a partir de la implantación de componentes de calidad en el diseño no solamente mejora la interacción entre los adultos mayores y el sitio, sino que también beneficia a personas de mediana edad.

A partir del análisis de este estudio se pueden encontrar varios aspectos que resultan relevantes para esta investigación. Primero, al igual que [Chadwick-](#page-98-1)[Dias et al. \(2003\)](#page-98-1), en este estudio también se busca realizar el rediseño de un sitio Web y no la implementación de uno desde cero. Por otro lado, el estudio que se presenta es similar al desarrollado en este documento en el sentido de

que dado que se está trabajando sobre un sitio gubernamental, se busca mejorar la interacción entre este y todos los usuarios, es decir, no se centra en un grupo de personas en función de su edad o estrato social.

2. Por su parte, [Isa et al. \(2011\)](#page-100-0) realizaron un estudio cuyo propósito principal era evaluar la usabilidad y la accesibilidad de sitios Web pertenecientes al gobierno de la republica de Malasia.

Las mediciones de usabilidad fueron realizadas a través de una comparación entre los sitios estudiados y los lineamientos de Nielsen. Estos investigadores se centraron principalmente en estudiar la velocidad de carga de los sitios Web, el tamaño de la página principal de los distintos sitios analizados (medido en kilobytes) y el número de enlaces rotos en cada uno de estos sitios.

En total se estudiaron 155 sitios pertenecientes a los distintos órdenes del gobierno y para estudiar los atributos anteriormente mencionados se utilizó software especializado.

Los resultados obtenidos mostraron algunos aspectos que debían ser solucionados a la brevedad posible en los sitios Web del gobierno de Malasia, especialmente en los sitios de los gobiernos estatales. Así mismo, en este estudio se ofrecieron algunas recomendaciones para los diseñadores de sitios Web. Las recomendaciones dadas pueden ser aplicadas tanto por los diseñadores de sitios Web en Malasia así como por diseñadores en otras partes del mundo, incluyendo México. Una de las principales recomendaciones dada por [Isa et al. \(2011\)](#page-100-0) es la adaptación de los sitios Web para que estos puedan ser utilizados por personas que padecen alguna discapacidad y de esta forma poder llegar a más ciudadanos a través del uso de las tecnologías de la información.

Marco de Referencia

La relevancia de este estudio en relación al desarrollado en este documento es que este se centra en sitios Web gubernamentales. Aunque los principios de usabilidad aceptados de forma global son los mismos para organizaciones que persiguen fines de lucro y organizaciones que no lo hacen (asociaciones civiles, gobierno, etcétera), la realidad es que a la hora de diseñar el sitio Web entran en juego otros aspectos que no son muy tomados en cuenta por los lineamientos. Uno de esos aspectos es el hecho de que un sitio Web de una empresa con fines de lucro generalmente va enfocado a un grupo de personas ya muy bien estudiado y conocido por la misma organización, mientras que una organización con fines no lucrativos usualmente va enfocado a la ciudadanía en general.

Al diseñar un sitio Web para un grupo de personas predefinido, este debe de tener características que vayan acordes a la población a la cual este va enfocado, sin embargo, cuando se trata de un sitio Web para la ciudadanía en general, se debe buscar que este cuente con características que favorezcan la interacción entre el sitio y las personas sin importar su estrato social, su edad, su escolaridad o si la persona tiene o no una discapacidad.

Dicho lo anterior, se puede decir que la relevancia del estudio presentado por [Isa et al. \(2011\)](#page-100-0) radica en que a partir de los resultados obtenidos, estos autores presentan algunos consejos que ayudaran a diseñar sitios Web más usables para la ciudadanía en general.

# **3. METODOLOGÍA**

En ésta sección se presenta la metodología a seguir para solucionar el problema planteado inicialmente. Dadas las características particulares de la investigación que aquí se detalla, podría decirse que es una investigación de carácter exploratorio.

En la sección anterior se analizaron los dos enfoques principales para realizar evaluaciones de usabilidad. Por un lado se tienen los métodos de inspección, los cuales consisten en la evaluación de un sitio Web por uno o más expertos en la materia y se caracterizan por su bajo costo. Por otro lado están los métodos de pruebas. Estos métodos involucran al usuario final y según lo explica [Holzinger](#page-99-1)  [\(2005\)](#page-99-1), proporcionan información directa sobre como utilizan las personas el sitio Web y los problemas que se pudieran presentar durante la interacción con la interfaz.

[Holzinger \(2005\)](#page-99-1) dice que la utilización de un método de prueba durante la evaluación de la usabilidad Web es fundamental y en cierto sentido indispensable, lo anterior debido a que estos métodos involucran a personas reales y se centran más en los usuarios que los métodos de inspección. Por su parte, [Fichter \(2004\)](#page-99-2) señala estar de acuerdo con lo expuesto por [Holzinger \(2005\)](#page-99-1), sin embargo, también resalta el hecho de que en ocasiones es difícil reclutar un número adecuado de usuarios como para probar todos los aspectos deseados del diseño Web.

[Fichter \(2004\)](#page-99-2) afirma que los dos distintos enfoques existentes para realizar evaluaciones de usabilidad Web no se contradicen entre sí, sino que contrario a eso, se complementan entre ellos y al ser utilizados en conjunto permiten obtener un informe más exacto, detallado y preciso de los problemas de usabilidad de un determinado sitio.

Por lo anteriormente expuesto, la metodología propuesta para solucionar el problema planteado, incluye la utilización de dos métodos de evaluación de la usabilidad, un método de prueba seguido de un método de inspección.

El método de prueba a utilizar durante este estudio es el de cuestionarios. Si se desea saber qué es lo que una persona piensa de un sitio Web, no hay mejor forma de descubrirlo que simplemente preguntándoselo. Young y Stanton (2004) dicen que las dos principales ventajas que ofrecen la utilización de este método son el alto grado de validez que ofrecen los resultados y la flexibilidad del método para ser adaptado según la situación y el contexto de uso. Por otro lado, [Brooke \(1996\)](#page-98-2) afirma que además de las ventajas anteriormente mencionadas, este método tiene la característica de permitir una fácil comparación del cambio en el desempeño mostrado por las personas al pasar de una a otra versión del mismo sitio Web. En párrafos posteriores, se revisará por qué es tan importante esta característica para el presente estudio.

Por otro lado, el método de inspección a utilizar durante la realización de este estudio es el de evaluación heurística. Como ya se explicó con anterioridad, este método consiste en valorar si los elementos de la interfaz de usuario de un sitio Web se corresponden con los principios de usabilidad establecidos a partir de una lista de principios. Andreu-Vall y Marcos (2012) explican que esta técnica es la mejor en su tipo en cuanto costo-beneficio, lo anterior debido a que puede detectar un gran número de problemas de usabilidad en sitios Web con un menor costo.

Al realizar la evaluación heurística será necesario hacer uso de un conjunto de principios de usabilidad. Autores como Wang y Senecal (2007), Leavitt y Shneiderman (2006), [Microsoft \(2008\)](#page-102-1) y muchos otros han sugerido y siguen sus propios principios, sin embargo, para la realización de este estudio se ha decidido utilizar los principios de usabilidad de [Nielsen \(1995\)](#page-102-2). Las razones por las cuales se ha decidido trabajar con los principios de este último autor es que a pesar de ser uno de los conjuntos de reglas de usabilidad más viejos, este aún se encuentra vigente, es muy bien aceptado por la comunidad científica y ha servido como base para la elaboración de otros conjuntos de principios de usabilidad Web.

# **3.1. Método**

En esta sección se explica a detalle el método a seguir para solucionar el problema planteado. Como se puede observar en la figura 3.1, la metodología seleccionada se encuentra dividida en tres etapas: evaluación de la usabilidad, análisis de resultados y rediseño de la interfaz de usuario.

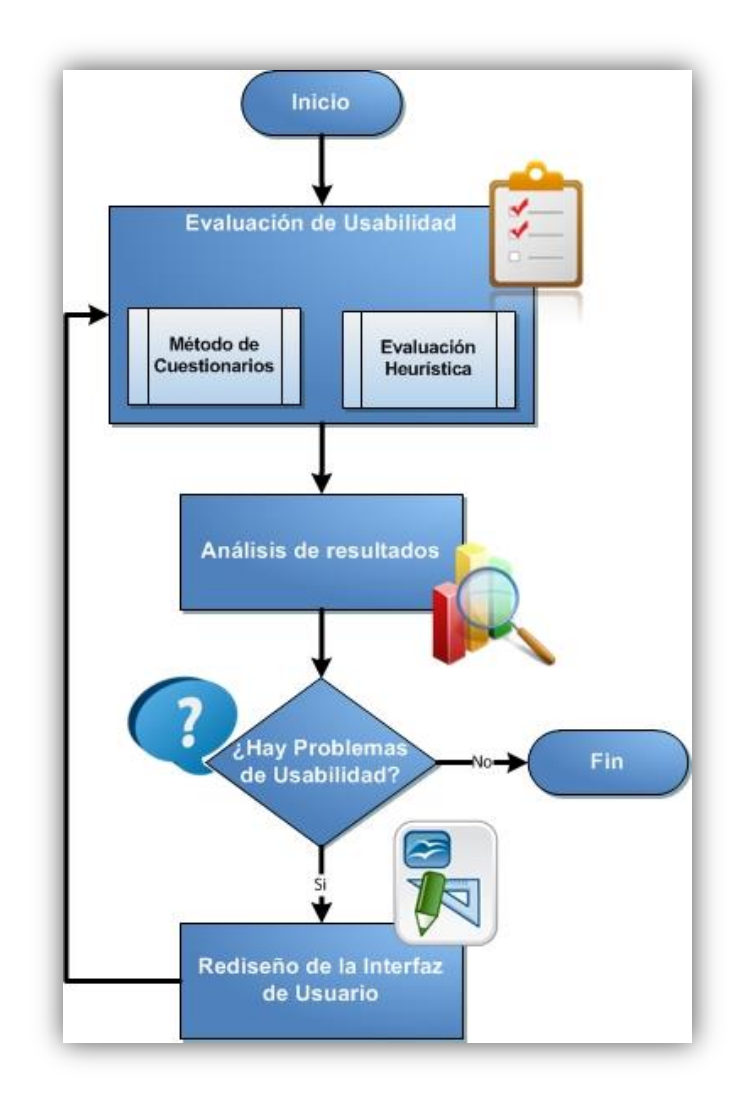

**Figura 3.1.** *Diagrama general de la metodología (elaboración propia)*

## **3.1.1. Evaluación de la Usabilidad**

El primer paso a realizar es la evaluación de la usabilidad del diseño actual. La realización de este paso tiene los siguientes objetivos: detectar si existe un problema de usabilidad en el sitio Web, y de haberlo, determinar en qué aspectos el sitio Web no es usable o que elemento de calidad le está haciendo falta y proveer una base previa a la realización de cualquier modificación en el diseño de la interfaz del sitio con el fin de poder realizar un comparativo entre el rendimiento de los usuarios antes y después del rediseño.

En la figura 3.1 se observa que esta primera etapa está dividida en dos sub etapas o procesos, los cuales son la aplicación del método de cuestionarios y la aplicación de la evaluación heurística. Es importante señalar que ambos métodos de evaluación pueden ser aplicados de forma simultánea, lo cual permitirá ahorrar tiempo y recursos en la ejecución de la metodología.

A continuación se describe cómo deberá ser aplicado cada uno de los métodos de evaluación de usabilidad:

 Cuestionario. Diversos investigadores ya han desarrollado cuestionarios que permiten medir la usabilidad de un sitio Web (Tullis y Stetson, 2004), sin embargo, derivado de su lenguaje altamente técnico y de la presencia de algunos reactivos extremadamente difíciles de comprender y/o evaluar por los usuarios, resulta poco factible utilizar uno de esos cuestionarios pre elaborados.

Por lo anteriormente expuesto y como resultado de una revisión bibliográfica se ha desarrollado un cuestionario propio (tabla 3.1), el cual consta de ocho reactivos que deberán ser evaluados por los usuarios utilizando una escala Likert de siete puntos [\(Lewis et al., 1990\)](#page-101-1).

La tabla 3.1 muestra que la columna de la izquierda presenta los reactivos que deberán ser evaluadas por los usuarios y la columna de la derecha muestra el componente de calidad que va a evaluar cada uno de esos reactivos.

| <b>Reactivos</b>                                                                                                    | <b>Componente de la Usabilidad</b> |
|----------------------------------------------------------------------------------------------------|------------------------------------|
| Es fácil aprender a utilizar este sitio de<br>internet.                                                              | Facilidad de aprendizaje           |
| Utilizar este sitio Web es lo suficientemente<br>fácil.                                                              | Facilidad de aprendizaje           |
| Pude encontrar la información que<br>necesitaba de forma rápida.                                                     | Fficiencia                         |
| La información en este sitio Web se<br>encuentra bien organizada.                                                    | Eficiencia                         |
| En general, estoy satisfecho(a) con este sitio<br>de internet.                                                       | Satisfacción                       |
| Me agradaría utilizar este sitio Web con más<br>frecuencia.                                                          | Satisfacción                       |
| Es fácil recordar como buscar información<br>dentro de este sitio Web.                                               | Memorabilidad                      |
| El sitio Web me informa cuando ha ocurrido<br>un error y la información proporcionada es lo<br>suficientemente útil. | Errores                            |

**Tabla 3.1.** *Cuestionario a aplicar para evaluar la usabilidad*

El modo de aplicación del cuestionario es a través de una encuesta Web. En el momento en que el usuario ingrese al sitio en evaluación se le pedirá de su participación y se desplegará el cuestionario. En este escenario el usuario tendrá dos opciones: participar rellenando el cuestionario o bien, avanzar hacia la navegación de la página y cerrar el cuestionario.

En el caso de los usuarios que decidan participar en la encuesta, estos tendrán siempre a la vista los botones Cerrar y Guardar. El botón Cerrar le permitirán al usuario avanzar hacia la navegación de la página y cerrar el cuestionario sin guardar ninguna respuesta y el botón de Guardar almacenará las respuestas introducidas por el usuario utilizando para ello el mecanismo implementado, previa validación de que todos los reactivos se encuentren contestados.

En usabilidad, al definir el número de cuestionarios a recolectar se debe tener siempre en cuenta que el objetivo principal es lograr el mayor índice de

descubrimiento posible. El índice de descubrimiento puede ser definido como el porcentaje de problemas de usabilidad detectados en el sitio bajo estudio.

[Nielsen \(2000\)](#page-102-3) afirma que con un grupo de 15 personas en teoría es posible detectar cualquier problema de usabilidad presente en un sitio Web, es decir lograr una tasa de descubrimiento igual a 1.0. Por su parte, Hwang y Salvendy (2010) sostienen que el número ideal de la muestra sobre la que se aplicara algún método de usabilidad debe ser igual a 10±2.

No obstante lo anterior, algunos investigadores alegan que dado que las aplicaciones modernas cada vez son más complejas, números de muestras tan pequeños darían como resultado tasas de descubrimiento muy bajas (aproximadamente 0.4), lo cual le resta validez a los estudios. Así mismo, este grupo de investigadores apoyan los trabajos desarrollados por Law y Hvannberg (2004) y por [Schmettow \(2012\)](#page-103-1), mismos que a través de un desarrollo matemático llegaron a la conclusión de que al utilizar una muestra compuesta por al menos 56 participantes se obtiene una tasa de descubrimiento igual a 0.8, valor que es considerado como muy aceptable.

 Evaluación Heurística. Para la aplicación de esta evaluación se utilizará la herramienta desarrollada por Andreu-Vall y Marcos (2012) y los principios de usabilidad de [Nielsen \(1995\)](#page-102-2) mencionados anteriormente.

El instrumento creado por Andreu-Vall y Marcos (2012) puede verse en la tabla 3.2 y está conformado por una lista de indicadores redactados en forma de pregunta, una columna para indicar la frecuencia en la que se incurre en un error, el impacto asociado a cada indicador, una columna donde se calcula la severidad del error y la fuente de donde se ha tomado el indicador.

En este caso, la lista de indicadores redactados en forma de preguntas son los 10 principios de usabilidad de [Nielsen \(1995\)](#page-102-2). La frecuencia con la que se incurre en un error podrá tomar como valor 0 (nunca), 1 (a veces) y 2 (muchas

veces o siempre). El impacto asociado a cada indicador podrá tomar los valores de 1 (bajo), 2 (medio) y 3 (alto). El cálculo de la severidad del error podrá ser realizado multiplicando el valor de la frecuencia por el valor del impacto del indicador. Finalmente, la fuente de donde se ha tomado el indicador es utilizada para indicar quien ha establecido los principios de usabilidad de donde se ha tomado el indicador, sin embargo, dado que en la aplicación de este método únicamente se utilizan los principios de usabilidad de [Nielsen \(1995\)](#page-102-2), esta última columna ha sido eliminada.

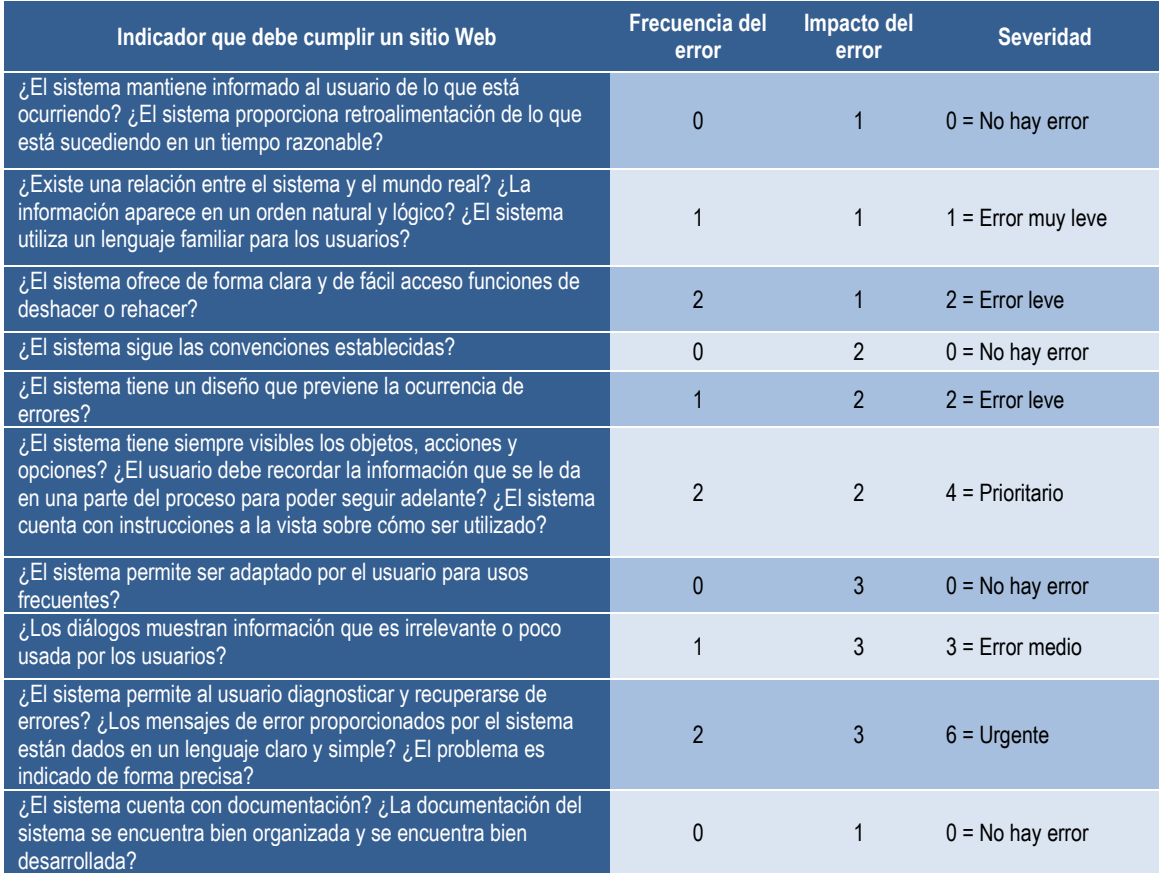

**Tabla 3.2.** *Herramienta a utilizar para la evaluación heurística (Andreu-Vall y Marcos, 2012)*

Al llevar a cabo la evaluación heurística será necesaria la presencia de tres o más personas que tengan experiencia en la evaluación de interfaces de usuario. La frecuencia del error para cada uno de los indicadores será determinado por estas personas en común acuerdo.

Los resultados obtenidos al finalizar esta evaluación serán evaluados en la siguiente etapa juntamente con los resultados obtenidos de la aplicación de cuestionarios.

## **3.1.2. Análisis de Resultados**

La segunda etapa mostrada en la figura 3.1 es la de análisis de resultados. La primera tarea a llevar a cabo en esta etapa es la recuperación de los datos provenientes de los cuestionarios aplicados. El mecanismo de recuperación va a variar dependiendo de la forma en la que los resultados de los cuestionarios hayan sido almacenados.

En esta etapa se hará uso de estadísticas descriptivas para analizar los resultados obtenidos de la aplicación de los cuestionarios y poder darle una interpretación a los datos obtenidos.

El objetivo es interpretar los datos obtenidos de la aplicación de cuestionarios y de la evaluación heurística para determinar si realmente existe un problema de usabilidad en el sitio Web y de haberlo, conocer el componente de calidad que no está correctamente aplicado y que por lo tanto está causando problemas.

Una vez que se han analizado los resultados obtenidos se deberá determinar si existe o no un problema de usabilidad en el sitio. Si existe un problema, deberá determinarse cual o cuales son los componentes de usabilidad que están fallando y pasar a la siguiente etapa, en caso contrario, finalizar el proceso.

## **3.1.3. Rediseño de la Interfaz de Usuario**

Una vez que se han detectado problemas en el sitio Web será necesario corregirlos y esto se logrará a través del rediseño del mismo. El rediseño del sitio Web deberá realizarse apegándose tanto como sea posible a los principios de usabilidad y atendiendo únicamente los elementos de calidad en el diseño que han sido evaluados como deficientes en la etapa anterior.

Es importante tener en cuenta que si durante el rediseño del sitio se modifican elementos del sitio Web que no han tenido una mala calificación, se corre el riesgo de que el rediseño de tales elementos sea menos usable que el actual y por lo tanto, en posteriores evaluaciones se obtenga una calificación inferior a la obtenida durante esta primera iteración de la metodología.

Una vez que se han realizado todas las modificaciones en el sitio Web que a la luz de los estudios realizados han sido necesarias, es preciso regresar una vez más a la primera etapa y realizar una segunda evaluación de la usabilidad en el sitio. Al terminar esta segunda evaluación, se realizará un nuevo análisis de los resultados y de haber problemas se repetirá todo el proceso.

Para solucionar el problema se deben realizar tantas iteraciones como sea necesario, lo anterior hasta tener un sitio Web libre de problemas de usabilidad. Cuando se han realizado dos o más iteraciones, es recomendable realizar un comparativo de los resultados obtenidos en cada una de ellas, lo anterior para determinar si los cambios realizados en el diseño de la interfaz afectaron positiva o negativamente la usabilidad del sistema.

# **4. IMPLEMENTACIÓN**

En este capítulo se describe a detalle el cómo se aplicó la metodología propuesta y explicada en el capítulo previo.

El paso inicial en la aplicación de la metodología es realizar la evaluación de usabilidad, esto con el fin de detectar las áreas donde se encuentra el problema. Para tal fin, se aplicaron cuestionarios Web y se realizó una evaluación heurística. Con el propósito de optimizar el uso del tiempo, ambas evaluaciones fueron realizadas de forma simultánea, es decir, mientras que se obtenía información sobre la experiencia de uso de los visitantes que ingresaban a la sección de Apoyos del sitio Web de la Comisión Nacional Forestal a través de la encuesta Web, al mismo tiempo se estaba realizando la evaluación heurística.

A continuación se explica de forma detallada como fue llevada a cabo cada una de las evaluaciones mencionadas.

# **4.1. Método de Cuestionarios**

La forma de aplicar los cuestionarios es a través de un formulario en la misma página Web. Algunas de las ventajas de aplicar los cuestionarios a través del mismo sitio son el ahorro del tiempo, mismo que puede ser utilizado para desarrollar otras actividades, y en este caso, ese tiempo se utilizó para llevar a cabo la evaluación heurística. Otra ventaja del uso del cuestionario Web es que se obtiene la participación de los usuarios reales del sitio. Además, al aplicar los cuestionarios de esta manera las personas pueden estar más dispuestas a compartir información sobre su experiencia en la navegación a través del sitio, esto debido a que no están revelando la información directamente a otra persona.

Un paso importante en esta primera etapa fue definir la forma en la que se solicitaría a los usuarios su participación. Si bien ya se sabía cuál iba a ser el método de aplicación y cuales iban a hacer los reactivos que conformarían el cuestionario (tabla 3.1), aún faltaba establecer cuál sería la mejor manera de obtener la participación por parte de los usuarios. En este punto, lo que se buscaba era obtener una participación consiente de los usuarios, es decir, que los usuario que decidieran participar en el estudio contestaran cada uno de los reactivos a conciencia.

Por lo anterior, la forma que se eligió para mostrar el cuestionario fue a través de un lightbox. El lightbox [\(Dhakar, 2011\)](#page-98-3) es una aplicación desarrollada en JavaScript usando el modelo de dialogo modal (en inglés, modal dialog). De forma general, lo que esta aplicación hace es mostrar algún contenido que el administrador del sitio desee destacar en una ventana modal que se superpone al resto del contenido del sitio, así como se muestra en la figura 4.1.

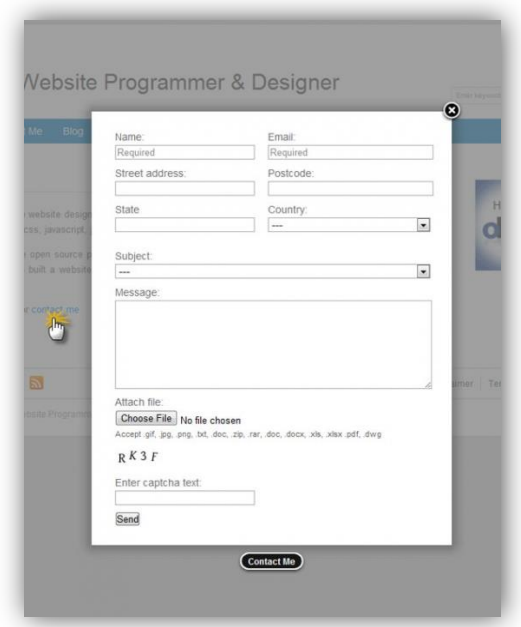

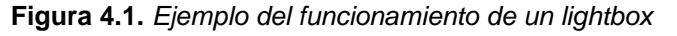

Al mostrar el cuestionario de esta manera se contribuyó a lograr lo anteriormente propuesto. Primero, permitió que los usuarios que ingresaban a la sección de Apoyos del sitio se percataran del estudio que se estaba llevando a cabo, esto debido a la ventana desplegada con el cuestionario en el centro de la pantalla. Por otro lado, los usuarios tuvieron visible en todo momento la opción de abandonar el cuestionario y

Implementación

continuar hacia la navegación de la página. La idea de esto fue que ningún usuario se sintiera presionado u obligado a contestar el cuestionario y así evitar obtener información no útil en nuestras encuestas. Finalmente, se buscó que los reactivos mostrados en el cuestionario fueran lo suficientemente claros para los usuarios, pero en caso de no serlos, se colocó en la esquina inferior derecha un enlace en color rojo con la leyenda "Para saber más…", mismo que conducía al usuario a un documento en el que se explicaba más ampliamente la razón por la cual se estaba llevando a cabo el estudio. Dicho documento puede ser encontrado en el Anexo 1.

Al aplicar los cuestionarios a través del sitio Web, un paso importante a llevar a cabo fue la codificación o programación del formulario de recolección de información. En este punto, se atendieron dos aspectos importantes: el diseño y despliegue del cuestionario y el funcionamiento del mismo.

En el diseño no solo se buscó que la encuesta fuera fácil de ver para los usuarios del sitio, sino que también esta tuviera un diseño y elementos propios de un formulario Web que permitieran que esta fuera fácil de contestar. Además, el cuestionario Web que contenía la encuesta mostraba en todo momento la escala de Likert que estaba siendo utilizada para evaluar cada reactivo. También se procuró que el usuario siempre tuviera a la vista los botones Guardar y Salir, esto por el caso de que el usuario quisiera abandonar anticipadamente la encuesta. Finalmente, se evitó que la encuesta desplegada tuviera información o elementos que pudieran confundir al participante, tales como texto o información confusa, barras de desplazamiento, falsos botones, entre otros. El diseño final del cuestionario Web desarrollado puede ser visto en la figura 4.2.

El funcionamiento del cuestionario estaba compuesto principalmente por acciones: cerrar el formulario, validar que todos los reactivos hubieran sido contestados y procesar la información. Este último paso incluía el paso de almacenar la información.

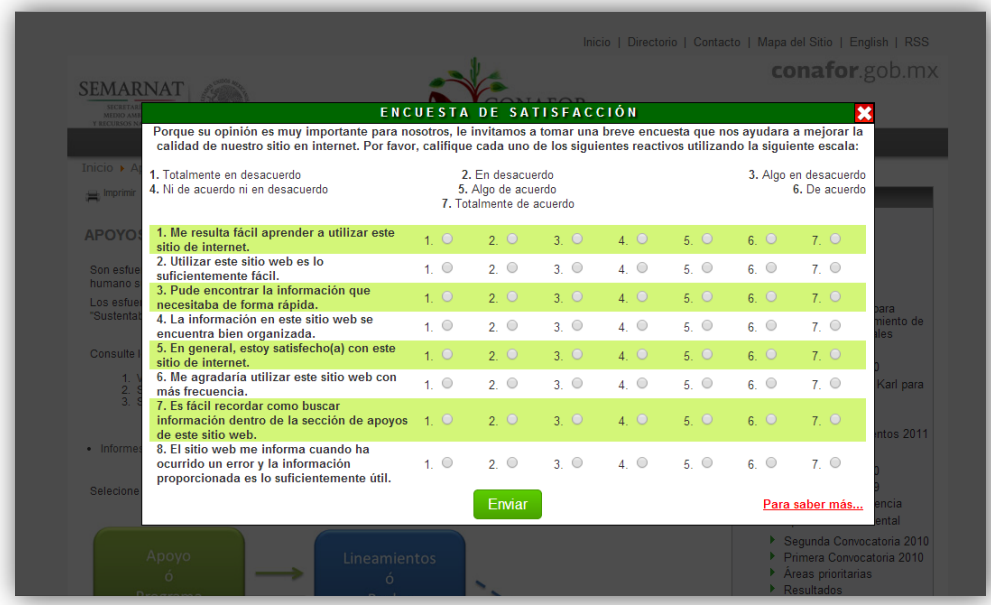

#### **Figura 4.2.** *Diseño final del formulario Web que almacena la encuesta*

Para cerrar el formulario del cuestionario y continuar hacia la navegación de la página el usuario tenía dos opciones: hacer clic en el botón Cerrar ubicado en la esquina superior derecha de la ventana modal o bien contestar el cuestionario y presionar el botón Guardar. En caso de que el usuario presionara el botón Cerrar ubicado en la esquina superior derecha de la ventana modal, el cuestionario se cerraba inmediatamente sin realizar ninguna otra acción de por medio y descartando los reactivos contestados por el participante, en caso de haberlos. Sin embargo, si el usuario presionaba el botón Guardar la aplicación realizaba una validación de los reactivos contestados.

El propósito de realizar la validación de los reactivos contestados fue que antes de almacenar las respuestas de los usuarios, la aplicación verificara que no hubiera quedado ningún reactivo sin contestar. En caso de ser encontrado un reactivo sin contestar, la aplicación desplegaba la alerta correspondiente indicándole al usuario cual reactivo no había sido contestado (figura 4.3). En caso contrario, la aplicación procedía a procesar la información en segundo plano.

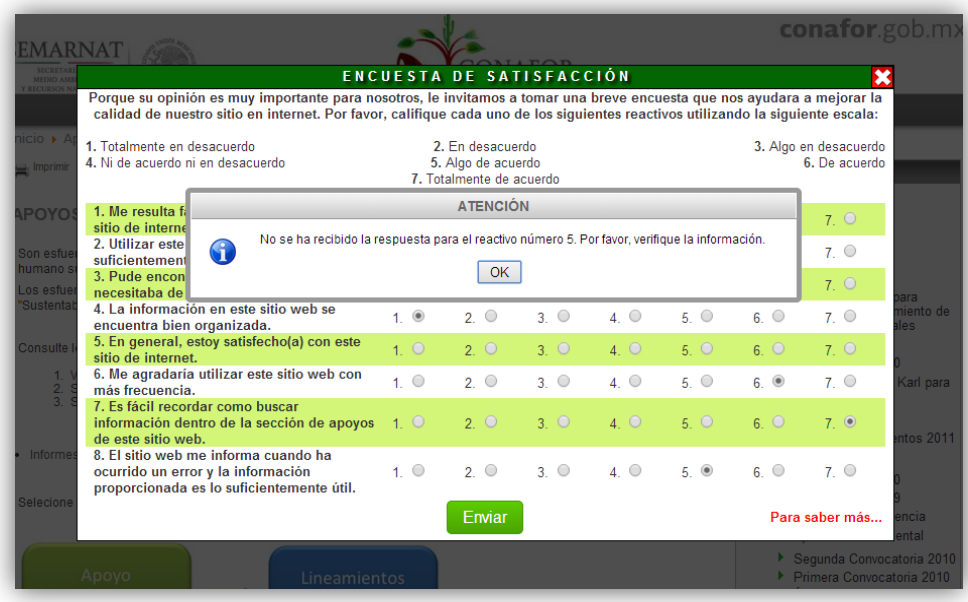

El procesamiento de la información incluía recolectar la información introducida por el usuario, prepararla para ser guardada y finalmente guardarla. Para esto y dado que por motivos de seguridad no fue posible conseguir acceso a la base de datos del sitio, se buscó una manera alternativa de almacenar la información sin recurrir a un sitio o base de datos externa. En este caso, el método más factible de almacenar las respuestas de los usuarios fue utilizando un archivo de texto plano en el servidor, el cual hacia la función de base de datos. **Figura 4.3.** *Notificación indicando que falta el reactivo número cinco de ser contestado*

De forma general, el proceso que se llevado a cabo después de la validación fue:

1. Concatenar todas las respuestas del usuario en una sola cadena de texto y agregar al final un salto de línea. El propósito del salto de línea al final de la concatenación era que las nuevas respuestas introducidas por otro usuario se almacenaran en un nuevo renglón del archivo de texto. Por lo tanto, al final de la ejecución de este paso se tenía una variable de tipo cadena que almacenaba algo como "43752641\n", en donde cada número representa cada una de las respuestas de los usuarios de forma ordenada. Es decir, el primer carácter de la cadena es un número "4", esto quiere decir que la respuesta al

primer reactivo por parte del usuario fue "4" y así sucesivamente. Nótese que el número más grande posible dentro de la cadena siempre va a ser "7", esto debido a que la escala de Likert que se está utilizando es de siete puntos. También se puede apreciar que la cadena termina en "\n", eso representa el salto de línea.

- 2. Una vez que ya se tenía la cadena de texto con las respuestas de los usuarios, estas se almacenaban en el archivo de texto plano. Al terminar de almacenar cada respuesta el script dejaba listo al archivo para recibir la próxima entrada.
- 3. Una vez que las respuestas habían sido almacenadas, se desplegaba un mensaje corto al usuario en forma de alerta en el cual se agradecía de su participación (figura 4.4).
- 4. Finalmente, al dar clic el usuario en el botón Aceptar de la alerta desplegada en el paso anterior, el formulario se cerraba y el usuario podía continuar con la navegación normal en el sitio.

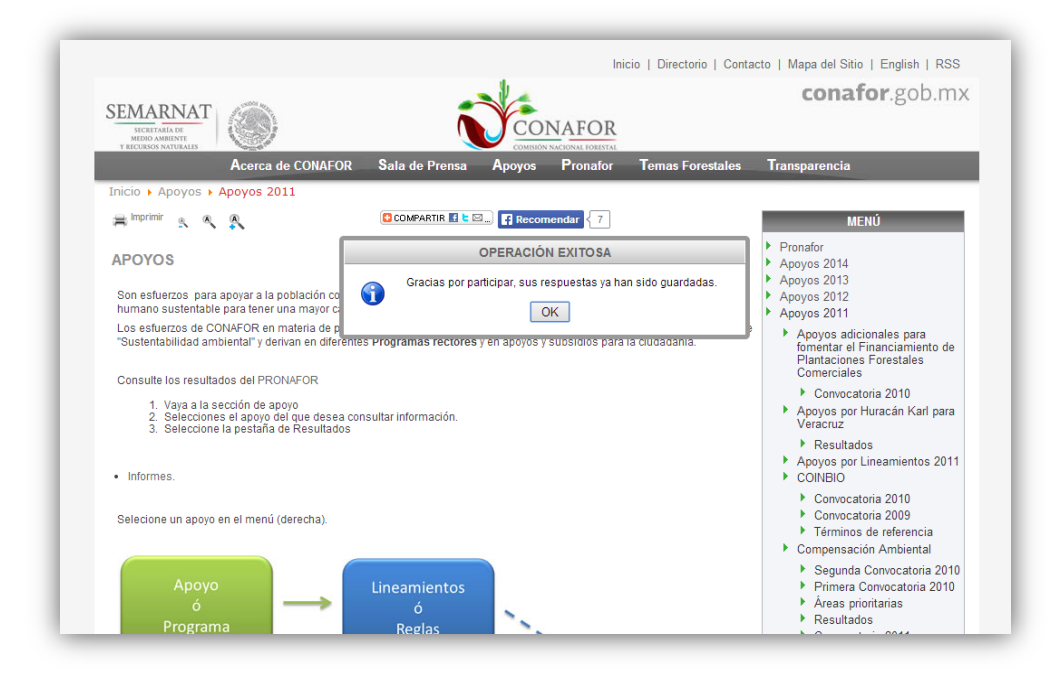

**Figura 4.4.** *Notificación agradeciendo la participación en la encuesta*

Es importante señalar que para poder llevar a cabo los cuatro pasos anteriores, fue necesario hacer uso de las siguientes tecnologías: PHP, Ajax, JavaScript y hojas de estilo en cascada (CSS, por sus siglas en ingles).

A continuación se presenta la función "saveAnsw", misma que se encargaba de realizar los cuatro pasos enumerados anteriormente. Por motivos de espacio, se omitió colocar toda la codificación realizada en esta sección, sin embargo, esta puede ser encontrada en el Anexo 2.

```
<script type="text/javascript" language="javascript">
   function saveAnsw()
   {
     var ans = new Array();
    for (var j = 0, length = 7; j \le length; j++) {
      temp = "ans0" + (j+1); temp = document.getElementsByName(temp);
      for (var i = 0, length = 7; i < length; i++) {
         if (temp[i].checked)
         {
          temp = temp[i].value; break;
         }
       }
      ans[j] = temp; if (isNaN(ans[j]))
       {
         JAlert("No se ha recibido la respuesta para el reactivo número "+(j+1)+". Por favor, 
verifique la información.", "Atención");
         return;
       }
     }
    var xmlhttp = new XMLHttpRequest();
     xmlhttp.onreadystatechange = function()
     {
      if (xmlhttp.readyState == 4 \& xmlhttp.status == 200)
       {
       }
     }
    var str = ans[0]+ans[1]+ans[2]+ans[3]+ans[4]+ans[5]+ans[6]+ans[7];
     xmlhttp.open("GET","saveAns.php?str="+str,true);
     xmlhttp.send();
     JAlert("Gracias por participar, sus respuestas ya han sido guardadas.", "Operación 
Exitosa");
     document.getElementById('box').style.display = "none";
     document.getElementById('shadowing').style.display = "none";
   }
</script>
```
# **4.2. Evaluación Heurística**

Una de las fortalezas de la metodología presentada es la posibilidad de avanzar simultáneamente en los dos métodos de evaluación utilizados obteniendo así un mejor aprovechamiento del tiempo. Por lo tanto, en la aplicación de la metodología descrita anteriormente mientras que por un lado se realizaba la aplicación de los cuestionarios de forma "desatendida", paralelamente se avanzó en la aplicación de la evaluación heurística.

Para llevar a cabo la evaluación heurística fue necesario realizar un análisis a fondo del sitio Web bajo estudio. Dicho análisis incluyo la inspección de elementos Web, el estudio del comportamiento del sitio al interactuar con él, el conteo de pasos que había que realizar para poder consultar la información deseada, el análisis de la disponibilidad de ayuda o soporte para el usuario final, entre otros aspectos.

Al llevar a cabo la evaluación heurística utilizando la herramienta anteriormente descrita, primeramente fue necesario establecer el impacto del error para cada uno de los indicadores o principios de usabilidad utilizados. Para ello, se utilizó como referencia la clasificación del impacto de problemas de usabilidad desarrollada por [Nielsen \(1992\)](#page-102-4). De forma general, se puede apreciar que en dicha clasificación se le asigna un impacto de error mayor a aquellos problemas de usabilidad que están relacionados con un manejo inadecuado de los errores en el sistema. Por otro lado, los problemas de usabilidad que tienen asignado un impacto de error menor son aquellos asociados con el no seguimiento de convenciones.

En la tabla 4.1 se muestra el impacto del error asociado a cada indicador o principio de usabilidad Web utilizado en el desarrollo de la evaluación heurística. De las 10 preguntas presentes, seis de ellas tienen asociado un impacto de error alto (3), dos tienen asignado un impacto de error medio (2) y las dos restantes tienen un impacto de error bajo (1).

| Indicador que debe cumplir un sitio Web                                                                                                    | Impacto del<br>error |
|----------------------------------------------------------------------------------------------------|----------------------|
| ¿El sistema mantiene informado al usuario de lo que está ocurriendo? ¿El sistema proporciona<br>retroalimentación de lo que está sucediendo en un tiempo razonable?                                                                                             | 3                    |
| La información aparece en un orden natural زل La información aparece en un orden natural<br>y lógico? ¿El sistema utiliza un lenguaje familiar para los usuarios?                                                                                               | 3                    |
| ¿El sistema ofrece de forma clara y de fácil acceso funciones de deshacer o rehacer?                                                                                                    | 3                    |
| ¿El sistema sigue las convenciones establecidas?                                                                                                    |                      |
| ¿El sistema tiene un diseño que previene la ocurrencia de errores?                                                                                                    | 3                    |
| ¿El sistema tiene siempre visibles los objetos, acciones y opciones? ¿El usuario debe recordar la<br>información que se le da en una parte del proceso para poder seguir adelante? ¿El sistema cuenta<br>con instrucciones a la vista sobre cómo ser utilizado? |                      |
| ¿El sistema permite ser adaptado por el usuario para usos frecuentes?                                                                                                    | $\mathfrak{p}$       |
| ¿Los diálogos muestran información que es irrelevante o poco usada por los usuarios?                                                                                                    | 3                    |
| ¿El sistema permite al usuario diagnosticar y recuperarse de errores? ¿Los mensajes de error<br>proporcionados por el sistema están dados en un lenguaje claro y simple? ¿El problema es indicado<br>de forma precisa?                                          | 3                    |
| ¿El sistema cuenta con documentación? ¿La documentación del sistema se encuentra bien<br>organizada y se encuentra bien desarrollada?                                                                                                    | 2                    |

**Tabla 4.1.** *Impacto del error asociado a cada indicador*

Aun y cuando los indicadores utilizados para poder llevar a cabo este método, mismos que se enlistan en la tabla 4.1 son lo suficientemente claros, con el fin de lograr una mejor comprensión de lo que evalúa cada uno de ellos, en la tabla 4.2 se presenta un breve resumen que explica de forma más detallada los elementos en los que se centra cada indicador.

Para llevar a cabo la evaluación heurística se analizaron tanto la portada de la sección del sitio Web bajo estudio como cada una de las páginas que conforman dicha sección. En el ya mencionado análisis, se fueron tomando uno a uno los indicadores enlistados en la tabla 4.2 por tres personas con experiencia en el área de evaluación de interfaces de usuario y se estudió el nivel de cumplimiento de estos en el sitio Web.

El equipo de tres personas le asignó una frecuencia del error entre cero y dos a cada uno de los indicadores presentes en la tabla 3.2 en común acuerdo.

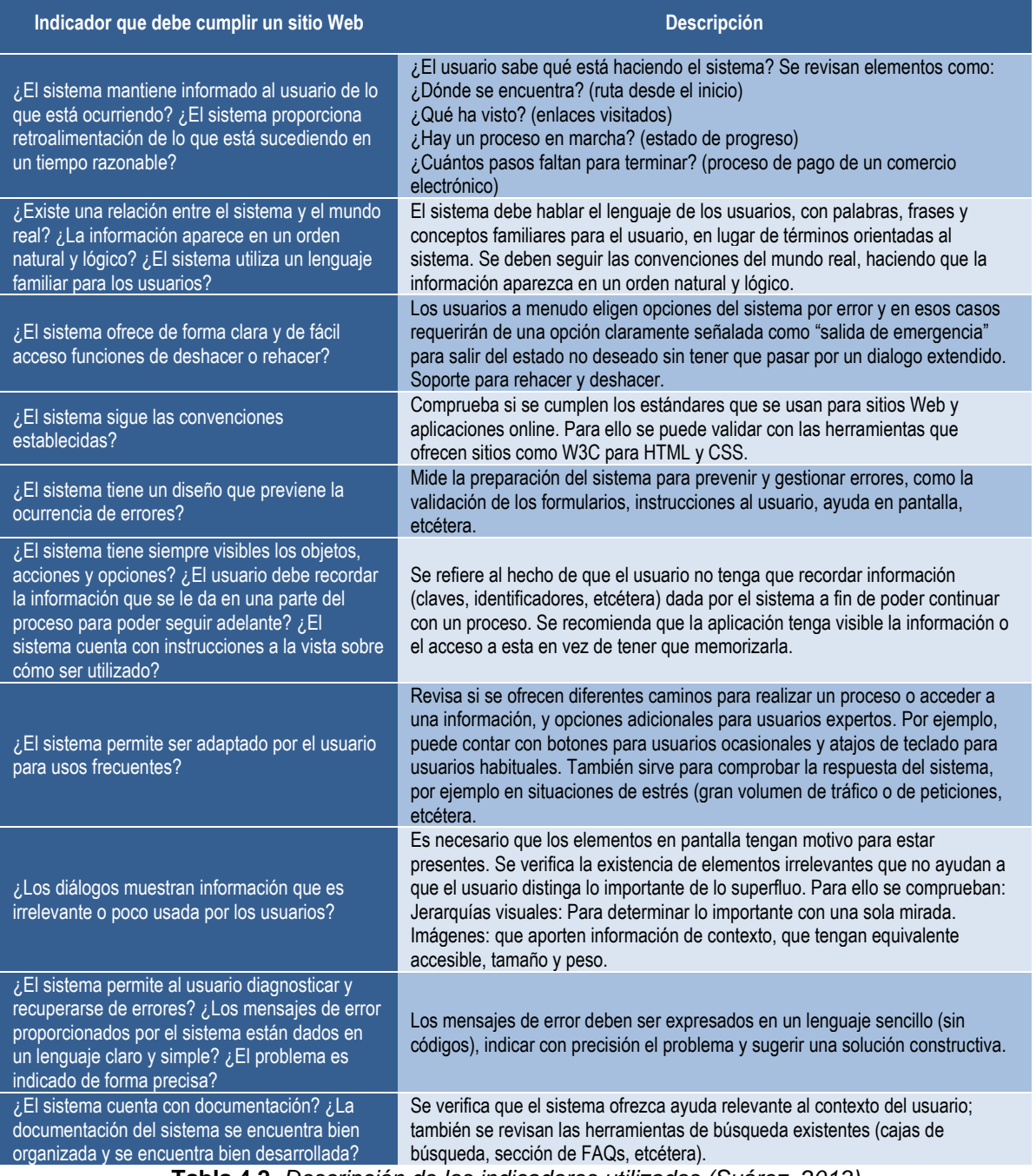

**Tabla 4.2.** *Descripción de los indicadores utilizados (Suárez, 2013)*

Para ello, fue necesario realizar una inspección muy minuciosa y con mucho detalle de los elementos que conformaban la sección bajo estudio. En los casos en que un principio de usabilidad se cumplía cabalmente en el sitio se le asignaba un valor de 0 a la frecuencia del error. Si algún principio Web se cumplía a medias solo en algunos elementos, entonces a este se le asignaba una frecuencia de error igual a 1. Por último, si un principio Web no se cumplía en la mayoría de los casos o nunca, entonces se le asignaba un valor de 2.

Finalmente, se calculó la severidad del error (tabla 3.2). La severidad del error es el producto de la frecuencia del error por el impacto del error y se calculó para cada uno de los indicadores presentes. La severidad del error es el indicador que revela cuales son los problemas de usabilidad de mayor importancia en el sitio Web.

El siguiente paso en la implementación de la metodología es el análisis de los resultados obtenidos y así en función de estos realizar las modificaciones necesarias al sitio Web bajo estudio.

# **5. RESULTADOS**

En este capítulo se da a conocer el análisis de los resultados obtenidos a partir de la implementación de las dos pruebas de usabilidad establecidas en la metodología, las cuales son el método de cuestionarios y la evaluación heurística. Además, en función de los resultados obtenidos de dichas pruebas de usabilidad se define si es necesario o no realizar un rediseño de la interfaz de usuario de la sección de apoyos en el sitio Web de la Comisión Nacional Forestal y por lo tanto, si es necesario realizar una nueva iteración del proceso.

Recapitulando, la metodología propuesta en este trabajo de investigación puede ser vista como un proceso iterativo, el cual se detendrá una vez que se han alcanzado los resultados esperados o bien, ya que los problemas de mayor prioridad queden solucionados.

Por tal motivo, se presentan dos subsecciones denominadas Primera Iteración y Segunda Iteración, ya que para obtener los resultados esperados en este trabajo de investigación fueron necesarias dos iteraciones.

# **5.1. Primera Iteración**

Las etapas de la metodología desarrolladas en la primera iteración fueron: evaluación de usabilidad (método de cuestionarios y evaluación heurística), análisis de resultados y rediseño de la interfaz de usuario.

Si bien es cierto que desde el inicio de este trabajo de investigación era sabido de la existencia de problemas de usabilidad, esto a partir del análisis de métricos de la sección de Apoyos así como de los testimonios de la experiencia de los usuarios, también lo es el hecho de que en esta primera iteración la evaluación de la usabilidad fue un paso crucial para resolver el problema existente, no para detectar la existencia de problemas de usabilidad sino para ubicar de forma precisa cuales eran esos problemas.

### **5.1.1. Resultados del Método de Cuestionarios**

En éste apartado se presentan los datos obtenidos del método de cuestionarios obtenidos a partir de las encuestas Web. También, haciendo uso de estadísticas descriptivas, se les dio tratamiento a los datos con el fin de darles una interpretación en el contexto del problema que se estudia.

En la tabla 5.1 se muestran todos los datos recolectados de la aplicación de los cuestionarios. En total se recolectaron 87 encuestas, de las cuales dos fueron eliminadas debido a que un registro aparecía triplicado de forma consecutiva. Lo anterior hace pensar que una misma persona rellenó tres veces la encuesta ingresando los mismos valores en cada una de ellas. Una posible razón del porque a esta persona le aparecía la encuesta más de una vez, es que se presionó el botón actualizar del navegador y por lo tanto la página volvía a mostrar la encuesta.

De cualquier forma, aunque no se tiene la certeza de que los tres cuestionarios fueron rellenados por la misma persona, con el fin de disminuir la posibilidad de ruido en los resultados se optó por eliminar los registros duplicados, los cuales son los registros número 21 y 22, conservando únicamente el registro número 20.

En la tabla 5.1 la columna "NUM" indica el número consecutivo de encuesta, esta columna toma valores del 1 al 87 debido a que fueron 87 encuestas contestadas. Los que por duplicidad fueron removidos aparecen en color amarillo y en etapas posteriores se hablara únicamente de 85 registros.

Las columnas R1, R2, R3, R4, R5, R6, R7 y R8 representan el número de reactivo. El cuestionario aplicado estaba conformado por 8 reactivos y por lo tanto cada registro cuenta con las 8 respuestas ingresadas por cada uno de los usuarios que participaron.

Aun y cuando en la programación del cuestionario se realizaron las validaciones pertinentes para evitar datos en blanco, en este punto se volvió a realizar una validación en busca de reactivos no contestados. No se encontró ninguno.

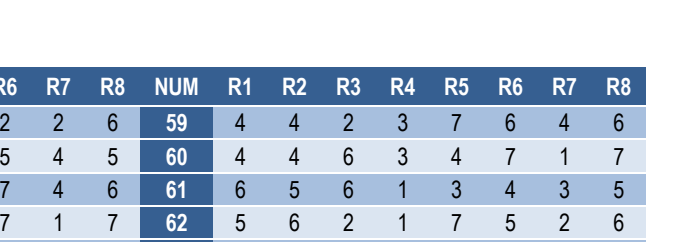

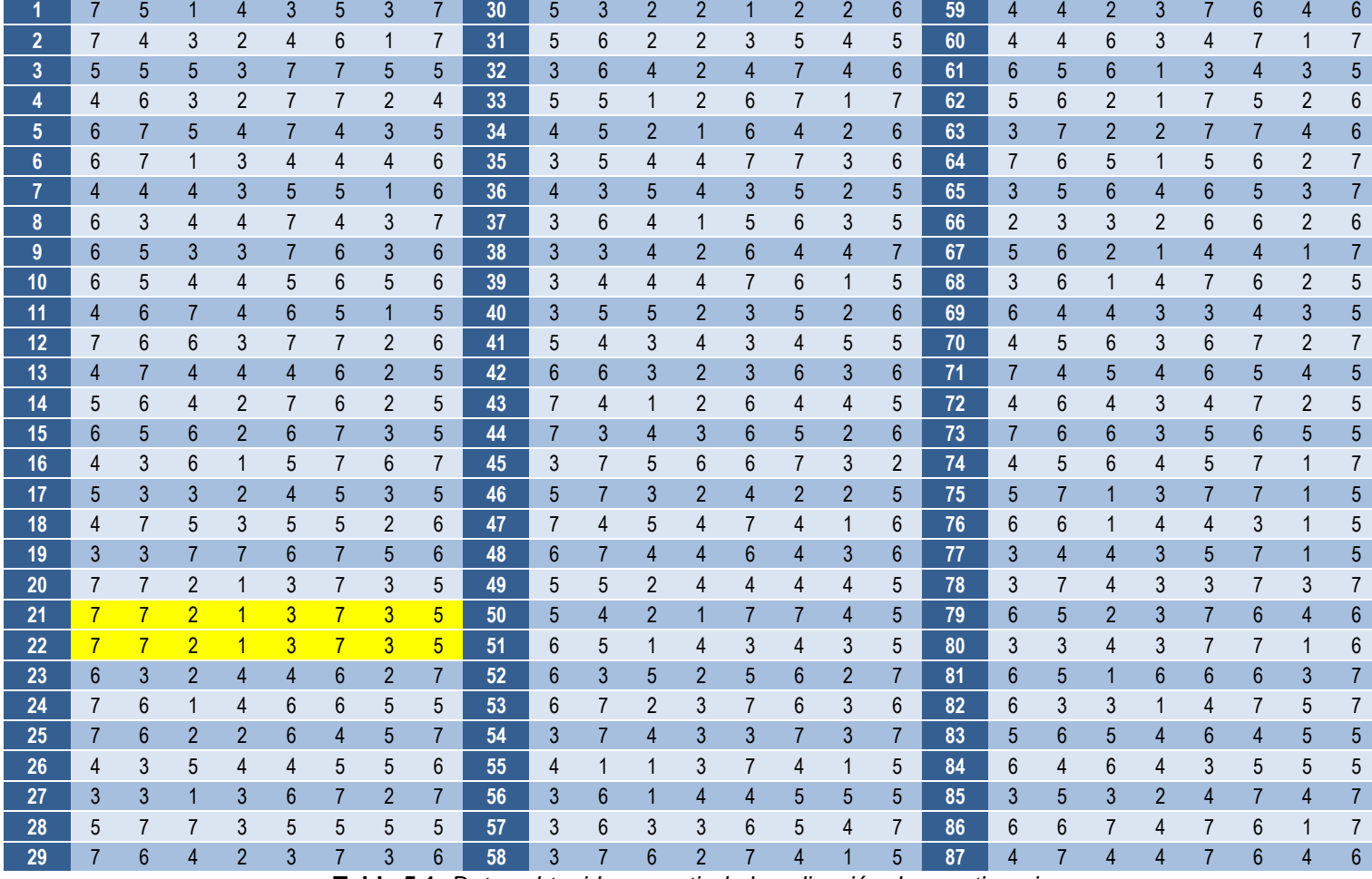

NUM R1 R2 R3 R4 R5 R6 R7 R8 NUM R1 R2 R3 R4 R5

**Tabla 5.1.** *Datos obtenidos a partir de la aplicación de cuestionario*

Resultados

Posterior a la eliminación de los registros duplicados, se calcularon las medias para cada uno de los cuestionarios (tabla 5.2) para luego calcular la media de medias, de esta manera se logró conocer cuál es la calificación global promedio que los usuarios le daban a la sección de apoyos en el sitio Web de la Comisión Nacional Forestal.

Los resultados obtenidos muestran una calificación global promedio de 4.5 para la sección de Apoyos. Dada la escala de Likert utilizada, el valor mínimo posible pudo haber sido 1 y el valor máximo posible 7. Según la escala con la cual los usuarios evaluaron el sitio Web, el resultado global se encontraba entre "ni de acuerdo ni en desacuerdo" (hablando sobre el cumplimiento de los principios de usabilidad) y "algo de acuerdo", esto en una escala de conformidad. Traduciendo estos valores a una escala de aceptabilidad de 7 puntos, los usuarios dijeron que el nivel de aceptación de la sección de apoyos del sitio Web de la Comisión Nacional Forestal se encuentra entre neutral y un poco aceptable.

Nótese que en la tabla 5.2 además de haberse quitado los elementos duplicados (registros 21 y 22) y haber hecho un re-corrimiento de lista quedando así 85 registros, también se ha agregado una nueva columna llamada "M". Dicha columna representa la media aritmética por registro.

Aun y cuando hasta este punto los resultados obtenidos y el análisis de los mismos muestran la existencia de problemas de usabilidad Web, aun no es suficiente para determinar cuáles son los aspectos del sitio Web que requieren de inmediata atención y cuáles son los que no son tan urgentes o prioritarios.

El cálculo de la media aritmética para cada uno de los reactivos presentes en el cuestionario permitió conocer cuáles fueron los componentes de calidad de la usabilidad Web peor evaluados por los usuarios. En la tabla 5.3 se presentan las medias individuales para cada uno de los elementos presentes en el cuestionario.

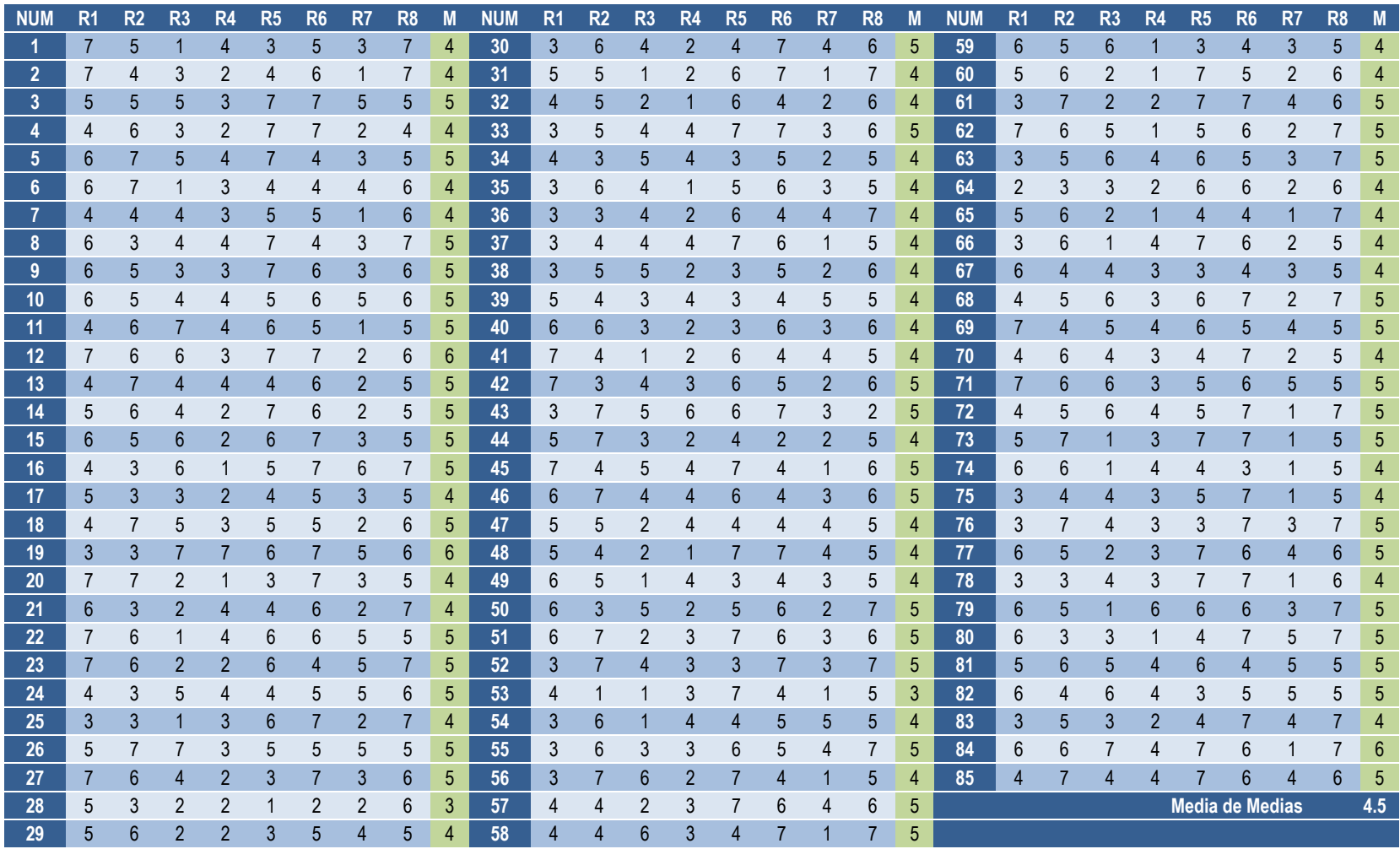

**Tabla 5.2.** *Calculo de medias aritméticas para cada uno de los 85 cuestionarios y la media de medias*

Resultados

Es importante recordar que dada la escala de Likert utilizada para evaluar cada uno de los reactivos del cuestionario, la calificación mínima posible para cada uno de los elementos de los cuestionarios es 1 y así mismo, la calificación máxima 7.

| <b>Componente</b>        | <b>Calificación</b> |
|--------------------------|---------------------|
| Facilidad de aprendizaje | 4.8                 |
| Facilidad de aprendizaje | 5.1                 |
| <b>Eficiencia</b>        | 3.6                 |
| <b>Eficiencia</b>        | 3.0                 |
| <b>Satisfacción</b>      | 5.2                 |
| Satisfacción             | 5.6                 |
| <b>Memorabilidad</b>     | 2.9                 |
| <b>Pocos errores</b>     | 58                  |

**Tabla 5.3.** *Calificación promedio de los componentes de usabilidad Web*

De los 8 reactivos que conformaban el cuestionario 2 de ellos evaluaban la facilidad de aprendizaje, 2 evaluaban la eficiencia, 2 evaluaban la satisfacción de los usuarios en el uso del sitio Web y los últimos dos evaluaban la memorabilidad y el diseño del sitio de forma tal que minimizara la posibilidad de cometer errores (tabla 5.3).

De la tabla 5.3 destaca el hecho de que si bien los dos reactivos que median la facilidad de aprendizaje no toman exactamente el mismo valor, si tienen valores muy parecidos (4.8 y 5.1 respectivamente). Lo mismo sucede con los dos reactivos que median la eficiencia y con los dos reactivos que median la satisfacción del usuario.

Aún más importante que lo anterior, la tabla 5.3 revela cuáles fueron los elementos que conforman la usabilidad Web que recibieron la puntuación más baja de los usuarios. Los dos componentes peor evaluados por los usuarios fueron la memorabilidad y la eficiencia del sitio Web, ambos componentes recibieron un valor muy cercano a 3, lo cual traducido a una escala de aceptabilidad de siete puntos indica que los usuarios dijeron que en cuanto a memorabilidad y eficiencia el sitio es ligeramente inaceptable.

56 Así mismo, la tabla 5.3 reveló cuál de los cinco componentes de la usabilidad Web fue el mejor puntuado por los usuarios en esta primera iteración de la implementación de la metodología. El elemento mejor puntuado por los usuarios fue "pocos errores" con un valor muy cercano a 6, el cual, traducido a una escala de

Resultados

aceptabilidad indica que los usuarios consideran que en este aspecto el sitio Web es aceptable.

En cuanto al resto de los componentes, si bien no lograron la máxima puntuación posible, el problema de usabilidad que representan dentro del sitio Web no amerita una atención con carácter de urgente o prioritaria y según lo explica [Suárez \(2013\)](#page-104-0), el impacto negativo de estos componentes es muy bajo y por lo tanto pueden pasarse por alto y ser atendidos en momentos de escaso trabajo.

Los resultados del método de cuestionarios presentados hasta este momento no solo relevan la existencia de problemas de usabilidad en la sección apoyos del sitio Web de la Comisión Nacional Forestal, sino que también muestran puntualmente en donde se encuentran dichos problemas.

Cada uno de los métodos de evaluación de la usabilidad Web presentan ventajas y desventajas (tablas 2.1 y 2.2), sin embargo, con el fin de disminuir las debilidades asociadas a cada uno de los métodos, esta metodología se basa en la utilización de dos de los métodos más utilizados para medir la usabilidad Web y de esta forma a través del aprovechamiento de sus fortalezas obtener un informe de resultados más preciso en cuanto a problemas de usabilidad se refiere.

Por lo tanto, los problemas de usabilidad encontrados utilizando el método de cuestionarios serán combinados con los problemas de usabilidad encontrados y descritos en la siguiente sección.

### **5.1.2. Resultados de la Evaluación Heurística**

En la mayoría de los casos, las herramientas disponibles para desarrollar la evaluación heurística presentan la ventaja de que al terminar la evaluación, la información obtenida se encuentra organizada de tal forma que interpretar los datos resulta ser una tarea sumamente sencilla y en el caso de este trabajo de investigación no fue la excepción.

Por lo anteriormente expuesto y a diferencia del método de cuestionarios, no fue necesario darle un procesamiento a los datos obtenidos al final de la aplicación del método para poder sacar conclusiones de ellos, pues el único calculo necesario para tener los datos en su estado final fue el producto de la frecuencia del error por el impacto del error.

Los resultados obtenidos al concluir la evaluación heurística se muestran en la tabla 5.4, donde la columna severidad es la que releva cuales son los errores de usabilidad cuya corrección es prioritaria.

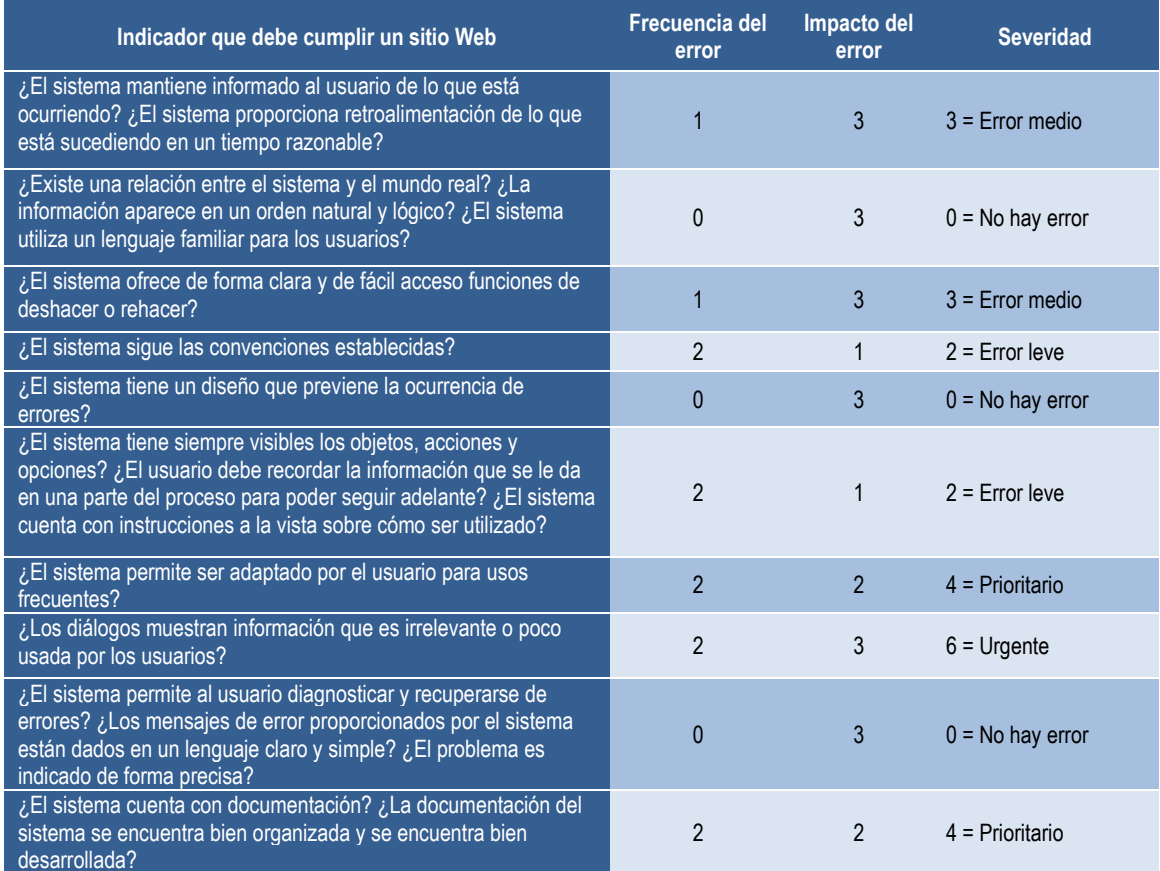

**Tabla 5.4.** *Resultados obtenidos de la evaluación heurística*

Según se puede observar en la tabla 5.4, tres de los diez indicadores de usabilidad evaluados en la sección de apoyos del sitio Web de la Comisión Nacional Forestal requieren atención; dos de ellos requieren atención prioritaria y uno más requiere atención urgente.

Resultados

A partir de los resultados obtenidos se puede decir que el principio de usabilidad Web cuya atención es prioritaria sobre los demás es aquel que busca que el sitio Web tenga implementado un diseño estético y minimalista. Retomando la tabla 4.2, se considera que un sitio tiene un diseño minimalista cuando se reducen los elementos (colores, formas, texturas y textos) superfluos e innecesarios, es decir, cuando se incluyen exclusivamente los elementos necesarios. Según la evaluación heurística desarrollada, la sección del sitio Web en la que se centra este trabajo de investigación no cumple con dicho principio de usabilidad.

Por otro lado, la tabla 5.4 también resalta la existencia de problemas en cuanto a flexibilidad, eficiencia, ayuda y documentación se refiere. Dichos problemas aunque no requieren atención urgente no dejan de ser importantes y por lo tanto deben ser tomados en cuenta.

En contraste con lo anterior, la herramienta utilizada para desarrollar la evaluación heurística también permitió conocer cuáles son los principios de usabilidad Web mejor implementados en el sitio y que por lo tanto, lejos de ocasionar un problema, mejoran la usabilidad del sitio Web. Los indicadores de usabilidad que no representan un problema para el sitio son la coincidencia entre el sistema y el mundo real, la utilización del lenguaje de los usuarios, además de la prevención y la recuperación de errores dentro del sitio.

En la siguiente sección los resultados obtenidos de la aplicación de esta metodología serán estudiados en conjunto con los resultados obtenidos del método de cuestionarios y en función de ellos se realizaran las modificaciones pertinentes a la interfaz de usuario del sitio bajo estudio.

### **5.1.3. Rediseño de la Interfaz de Usuario**

Los resultados obtenidos de la implementación de los dos métodos de evaluación de usabilidad permiten conocer con mayor precisión el estado actual del sitio Web y de esta forma, en base a un reporte más preciso que el que se obtendría al utilizar solo

Resultados

un método de evaluación de usabilidad, realizar las modificaciones pertinentes que permitan corregir aquellos aspectos deficientes del sitio Web que impactan negativamente en la usabilidad del mismo.

Previo al rediseño de la interfaz de usuario, es importante definir cuáles aspectos son los que se han de modificar dentro del sitio Web y realizar solamente las modificaciones necesarias, esto en función de los resultados obtenidos en la aplicación de los métodos de evaluación de usabilidad.

En la tabla 5.5 se resumen los problemas de usabilidad más relevantes encontrados dentro del sitio Web por los dos métodos de evaluación utilizados y puede observarse que ambos métodos lograron identificar distintos problemas de usabilidad dentro del sitio Web. Así mismo, los dos métodos señalan que el sitio es poco eficiente y flexible.

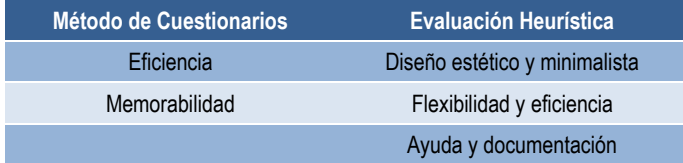

**Tabla 5.5.** *Problemas de usabilidad encontrados por cada uno de los dos métodos*

Para realizar el rediseño del sitio no es necesario saber cuál método detectó la existencia del problema de usabilidad a corregir, por lo cual, en la tabla 5.6 se enlistan los cuatro problemas de usabilidad encontrados dentro de la sección de Apoyos del sitio Web de la Comisión Nacional Forestal en una sola columna.

Como se explicó en el capítulo 3, al trabajar en el rediseño del sitio es importante centrar la atención únicamente en aquellos aspectos que a través de las pruebas de usabilidad fueron detectados como deficientes, de lo contrario, se corre el riesgo de realizar alguna modificación que afecte negativamente a alguno de los atributos de calidad de la usabilidad Web cuya calificación inicial obtenida a través de la evaluación realizada era alta o aceptable.
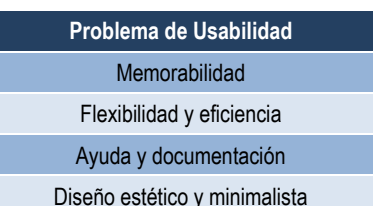

#### **Tabla 5.6.** *Problemas de usabilidad Web encontrados*

Por lo anteriormente expuesto, es importante recalcar que las modificaciones realizadas al sitio Web deberán estar en función de los problemas encontrados a través de la evaluación desarrollada, mismos problemas que se resumen en la tabla 5.6.

Desafortunadamente y dado que cada sitio Web es diferente de los demás, no existe una fórmula universal a seguir para realizar las modificaciones pertinentes a un sitio Web, esto debido a que el o los problemas encontrados y sus posibles combinaciones pueden variar mucho de sitio a sitio. No obstante, en la literatura se puede encontrar información que ofrece orientación sobre cómo solucionar cada uno de los posibles problemas de usabilidad encontrados dentro del sitio Web (tabla 4.2).

Por ejemplo, uno de los problemas encontrados en el sitio bajo estudio es la ausencia de un diseño estético y minimalista. Sobre dicho problema la tabla 4.2 dice que "se verifica la existencia de elementos irrelevantes que no ayudan a que el usuario distinga lo importante de lo superfluo". En la práctica y al momento de realizar el rediseño lo anterior se puede entender como la aplicación de jerarquías visuales, la eliminación o disminución de elementos (texto, imágenes, formas, etcétera) superfluos, la selección de imágenes a mostrar que aporten información de contexto, entre otras acciones.

Al llevar a cabo las modificaciones descritas anteriormente, el sitio Web se aproximara más a un diseño estético y minimalista, y de igual manera que se abordó este problema de usabilidad, se deberán de abordar el resto de los problemas encontrados dentro del sitio.

Con la ayuda de la tabla 4.2 se realizó el rediseño del sitio Web bajo estudio atendiendo los problemas descritos en la tabla 5.6. A continuación se presentan algunas capturas de pantalla que muestran los principales cambios que se realizaron en la sección de apoyos del sitio Web de la Comisión Nacional Forestal.

Las figuras 5.1 y 5.2 muestran la portada antes y después (respectivamente) del rediseño realizado en la sección de Apoyos del sitio en internet de la Comisión Nacional Forestal.

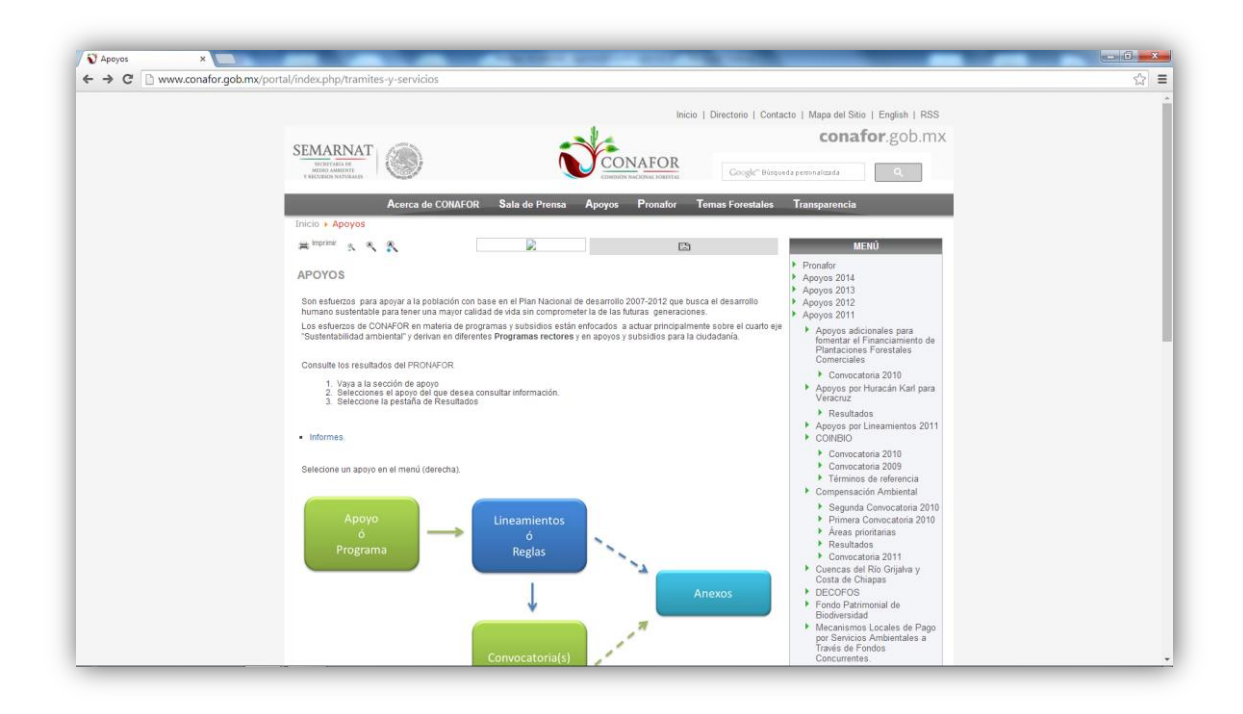

**Figura 5.1.** *Portada de la sección antes del rediseño*

Algunas de las modificaciones más notables que se realizaron en la portada fueron la contracción del menú vertical ubicado en la parte derecha de la página a fin de que únicamente muestre elementos de primer nivel que los usuarios puedan recordar con mayor facilidad. Dicho menú también fue rediseñado.

Además, se eliminaron los elementos que se encontraban justo debajo del menú horizontal del sitio, esto debido a que dichos elementos presentaban diversos errores. Por ejemplo, en la figura 5.1 se puede observar que dos de esos elementos

no cargaron correctamente. Por otro lado y aunque los botones de reducir y aumentar tamaño de texto y el botón imprimir página si cargaban visualmente, no lo hacían funcionalmente.

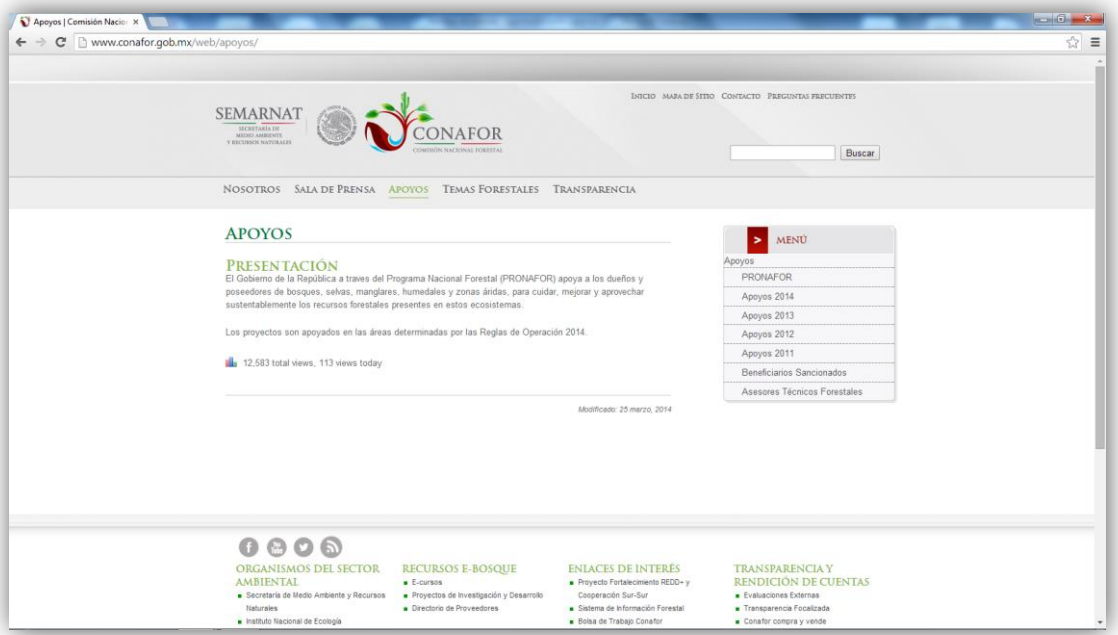

**Figura 5.2.** *Portada de la sección después del rediseño*

Adicionalmente, se actualizó el texto de presentación mostrado en la portada de la sección en función de la nueva misión y visión de la institución. Así mismo, se eliminó el diagrama mostrado justo debajo de dicho texto. La eliminación del diagrama obedece a varias razones, algunas de ellas son: generaba confusión y duda, no contaba con acotamientos claros, podía ser clasificado como un elemento superfluo, los elementos que conformaban dicho diagrama podían llegar a ser considerados como falsos botones, entre otras.

Todas las modificaciones realizadas en la portada se la sección de Apoyos fueron llevadas a cabo tomando como base los resultados obtenidos de la evaluación de la usabilidad (tabla 5.6).

Las figuras 5.3 y 5.4 muestran el contenido de otras de las páginas que conforman la sección de Apoyos antes y después del rediseño. La página que se muestra en las ya mencionadas figuras es clave en la sección de Apoyos debido a que en ella se muestra información referente a las metas y objetivos de los apoyos otorgados por la institución, información sobre el registro a las distintas convocatorias abiertas y los resultados de las mismas.

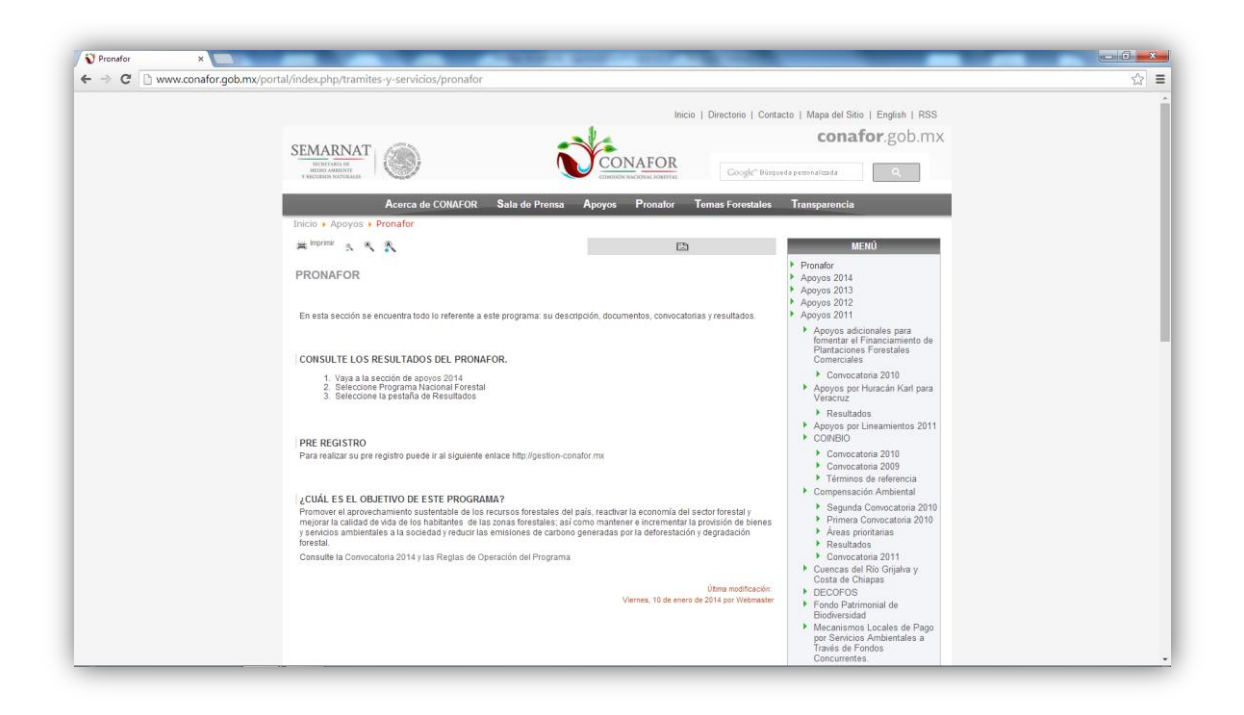

#### **Figura 5.3.** *Subsección PRONAFOR antes del rediseño*

Antes del rediseño la información mostrada en la página se encontraba en desorden y era muy básica. Además, la presentación de dicha información se encontraba en un formato excesivamente plano, es decir, no se resaltaba la información importante del texto ni los hipervínculos (figura 5.3).

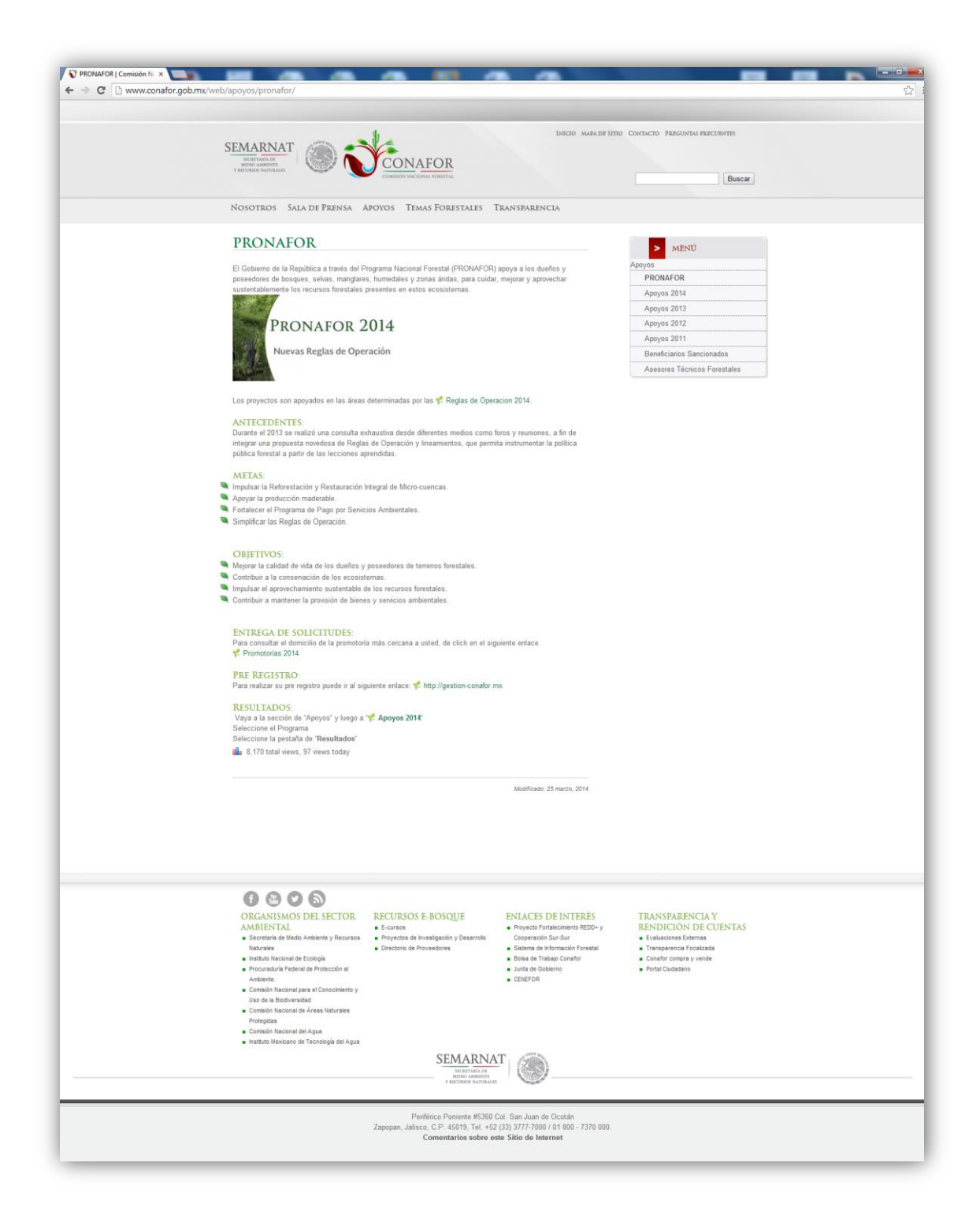

#### **Figura 5.4.** *Subsección PRONAFOR después del rediseño*

65 Por lo anteriormente expuesto, en el rediseño de esta página se le prestó especial atención al contenido de la misma. Se buscó que la información contenida fuera lo

suficientemente clara y completa para los visitantes del sitio y la ciudadanía en general.

También se rediseño el menú vertical de la derecha de la página para que tuviera la misma apariencia que el menú de la portada de la sección y se buscó que la información presentada se encontrara en un orden lógico y coherente (figura 5.4).

Todas las páginas que conforman la sección de Apoyos fueron rediseñadas a menor o mayor escala según las necesidades específicas de cada una de ellas. En las figuras 5.5 y 5.6 se muestra la página de consulta de apoyos otorgados en el año 2014 antes y después del rediseño.

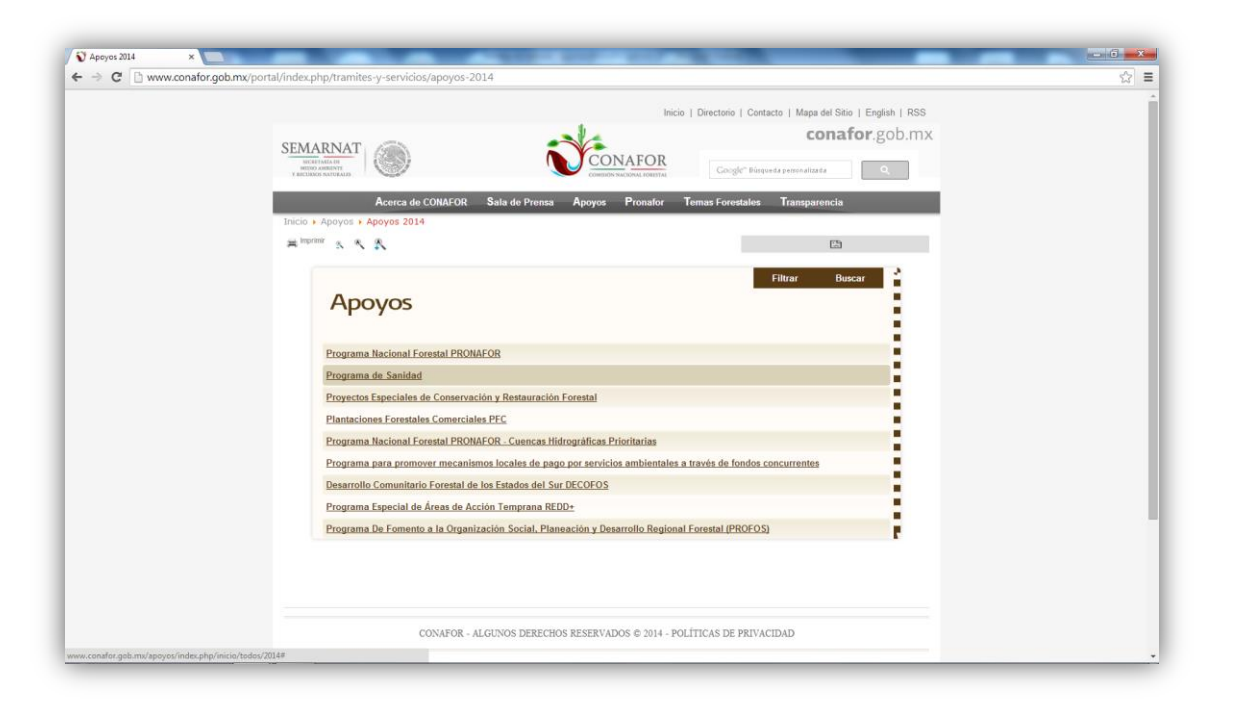

**Figura 5.5.** *Página de consulta de apoyos otorgados en el año 2014 antes de ser rediseñada* La página mostrada en las figuras 5.5 y 5.6 es un claro ejemplo de una de las páginas que conforman la sección de Apoyos cuyas modificaciones en la etapa de rediseño fueron mínimas.

Como se puede observar, las modificaciones visuales y funcionales realizadas a la página mostrada en la figura 5.5 fueron muy pocas en comparación al número de modificaciones realizadas a la portada de la sección y otras páginas más. La razón de esto es que de los cuatro problemas de usabilidad a resolver (tabla 5.6), ninguno de ellos aplica a esta página.

Por lo tanto, las modificaciones realizadas a la página que se muestra en la figura 5.5 y que pueden verse ya implementadas en la figura 5.6 fueron: aplicación del mismo tema implementado en el resto de páginas que conforman la sección, se eliminaron los elementos no funcionales de la parte superior, se agregó una etiqueta de texto indicando el año que se está visualizando y finalmente, se amplió unos cuantos pixeles el contenedor principal de la página para que esa pudiera mostrar más información sin la necesidad de barras de desplazamiento.

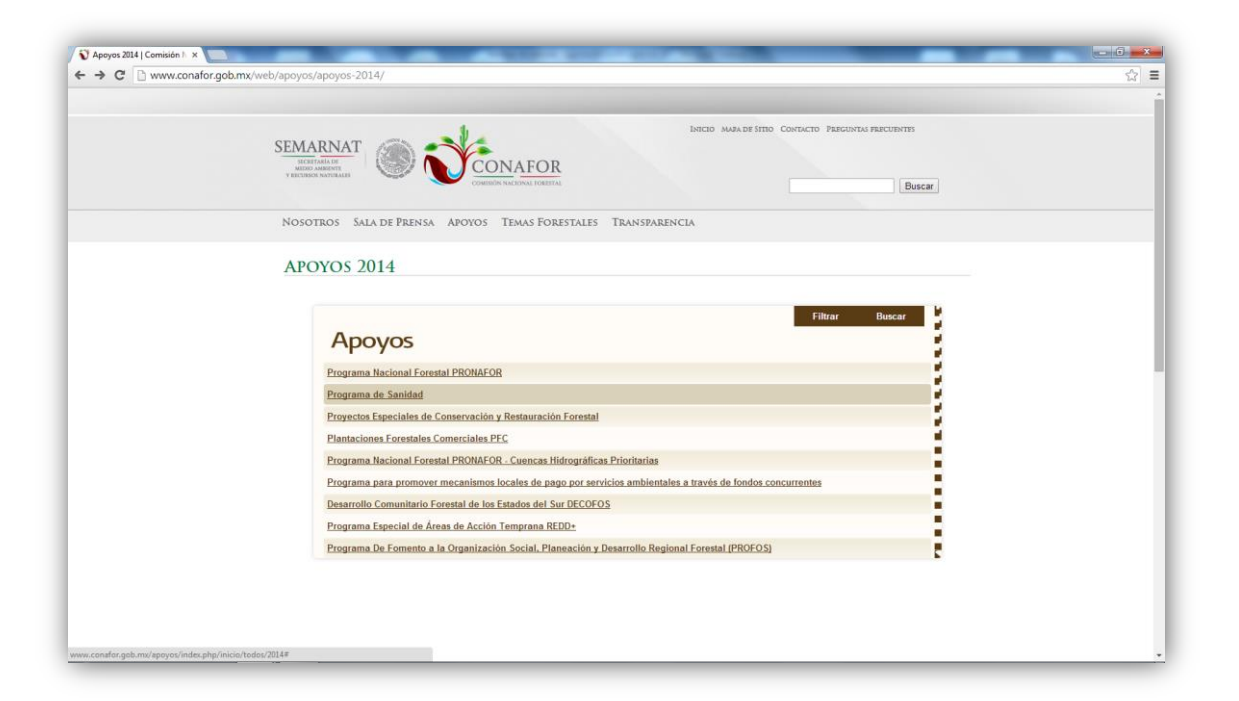

**Figura 5.6.** *Página de consulta de apoyos otorgados en el año 2014 después de ser rediseñada* Además de las modificaciones específicas que se realizaron en cada una de las páginas que conforman la sección de Apoyos, también se realizaron modificaciones generales a la mencionada sección. Las dos principales modificaciones realizadas en el rediseño de la sección a cada una de las páginas fueron: la implementación de un

tema o diseño Web estético y minimalista y la reparación del buscador ubicado cerca de la esquina superior derecha.

Aunque el buscador Web que se encuentra en la sección de Apoyos no es exclusivamente para buscar contenido dentro de dicha sección, si resultó imperante su reparación, pues es a través de él que los usuarios pueden localizar contenido (convocatorias, resultados, etcétera) perteneciente a la sección de Apoyos.

Como puede observarse en la figura 5.1, antes del rediseño de la sección de Apoyos el buscador ya se encontraba presente en el sitio, sin embargo, este no se encontraba funcionando. Al introducir un término de búsqueda y presionar la tecla "Ir" o el botón de búsqueda representado con el icono de una lupa del lado derecho del cuadro de texto, este no realizaba acción alguna, es decir, no se encontraba implementado.

En la figura 5.7 se muestra el diseño final del buscador y la forma en la que se despliegan los resultados de búsqueda. Uno de los principales aspectos tomados en cuenta en el rediseño del buscador fue que los resultados de la búsqueda se mostraran en un formato claro. Por ello, al buscar algún término y pasar a la pantalla de resultados de búsqueda se incluyeron algunos elementos que benefician a los usuarios a ubicar con mayor precisión y rapidez la información necesaria.

Entre los elementos que se incluyeron se encuentra el título de la página a la cual dirige cada uno de los registros arrojados por el buscador y un breve resumen sobre lo que se podrá encontrar en ella. También se incluyó el número de visitas totales y del día de cada uno de los registros.

Si el usuario decide ir a la página de alguno de los elementos mostrados en los resultados de búsqueda cuenta con dos opciones. La primera es hacer clic directamente sobre el título del resultado y la segunda es presionando el botón "Leer más". Ambos elementos cambiaran el cursor del mouse y el color de fuente al posicionarse sobre ellos, a fin de mostrar al usuario que son hipervínculos.

En la figura 5.7 se muestra la búsqueda y el resultado de búsqueda de contenido perteneciente a la sección de Apoyos, sin embargo y como ya se mencionó, el uso del buscador no se encuentra limitado a la búsqueda de contenido de dicha sección.

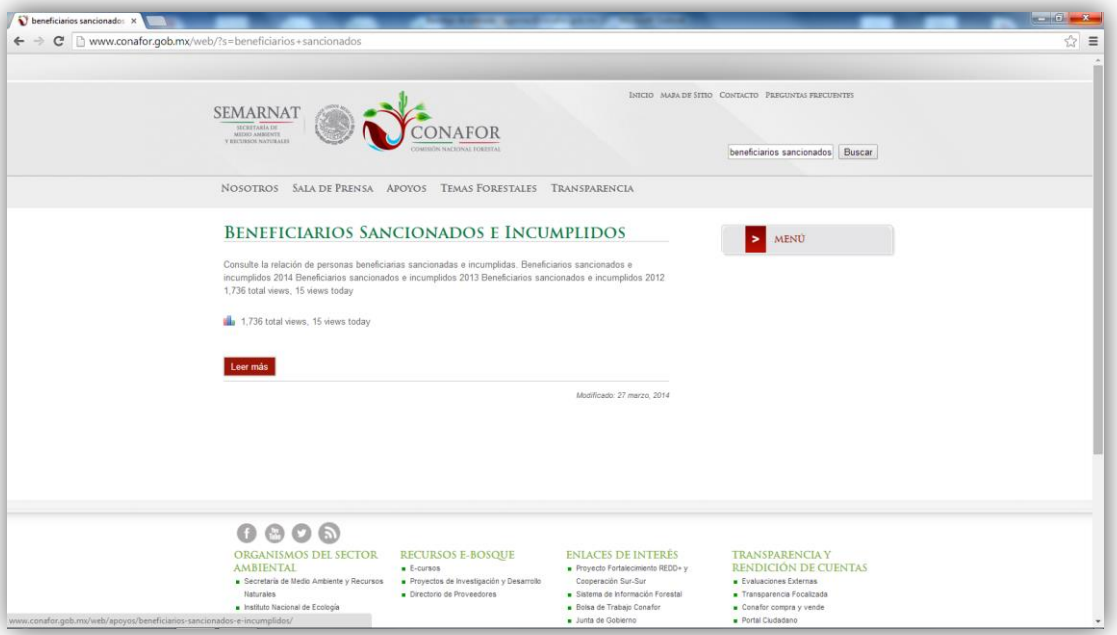

**Figura 5.7.** *Rediseño e implementación del buscador Web*

Las modificaciones mostradas hasta este momento son solamente algunos de los cambios realizados en el rediseño de la sección. No todas las modificaciones llevadas a cabo son de interfaz o visuales; también se realizaron modificaciones funcionales.

Según lo marca la metodología propuesta (figura 3.1), el siguiente paso después del rediseño es la reevaluación de la usabilidad del sitio Web a fin de evaluar si los problemas detectados fueron realmente corregidos. En caso contrario, un segundo rediseño será necesario hasta que se logren resolver los problemas encontrados.

En el siguiente apartado se dan a conocer los detalles de la ejecución de la segunda iteración de la metodología así como los resultados obtenidos. También se muestra una comparación entre los resultados obtenidos en la primera iteración y la segunda

iteración. Finalmente, se define si es necesario un segundo rediseño y por lo tanto una tercera iteración de la metodología.

## **5.2. Segunda Iteración**

Para la segunda iteración de la metodología propuesta se siguieron los mismos pasos que se describen en el capítulo 4. Se volvió a colocar el mismo cuestionario Web (ahora sobre el sitio ya rediseñado) en la portada de la sección de Apoyos del sitio en internet de la Comisión Nacional Forestal y de forma simultanea mientras se completaba el número de encuestas necesarias se realizó la evaluación heurística.

A continuación se muestran los resultados obtenidos tanto del método de cuestionarios como de la evaluación heurística en esta segunda iteración. Así mismo, se presenta una comparación de los resultados obtenidos entre la primera y la segunda iteración.

#### **5.2.1. Resultados del Método de Cuestionarios**

Antes de presentar los resultados obtenidos de la aplicación del método de cuestionarios en la segunda iteración, es importante recalcar que el cuestionario Web utilizado, así como el método de aplicación y el formato son exactamente los mismos que se explicaron anteriormente en el capítulo 4. Por lo tanto, la única variante de esta iteración en comparación con la anterior, es que el cuestionario fue colocado sobre el sitio ya rediseñado. En la figura 5.8 se presenta una captura de pantalla que muestra el despliegue de la encuesta en el sitio ya rediseñado.

La aplicación del método de cuestionarios de esta segunda iteración se inició dos semanas después de que el sitio rediseñado fuera colocado públicamente en internet, esto con el fin de dar un margen de tiempo para que los usuarios tuvieran la oportunidad de conocer y navegar en el nuevo diseño implementado.

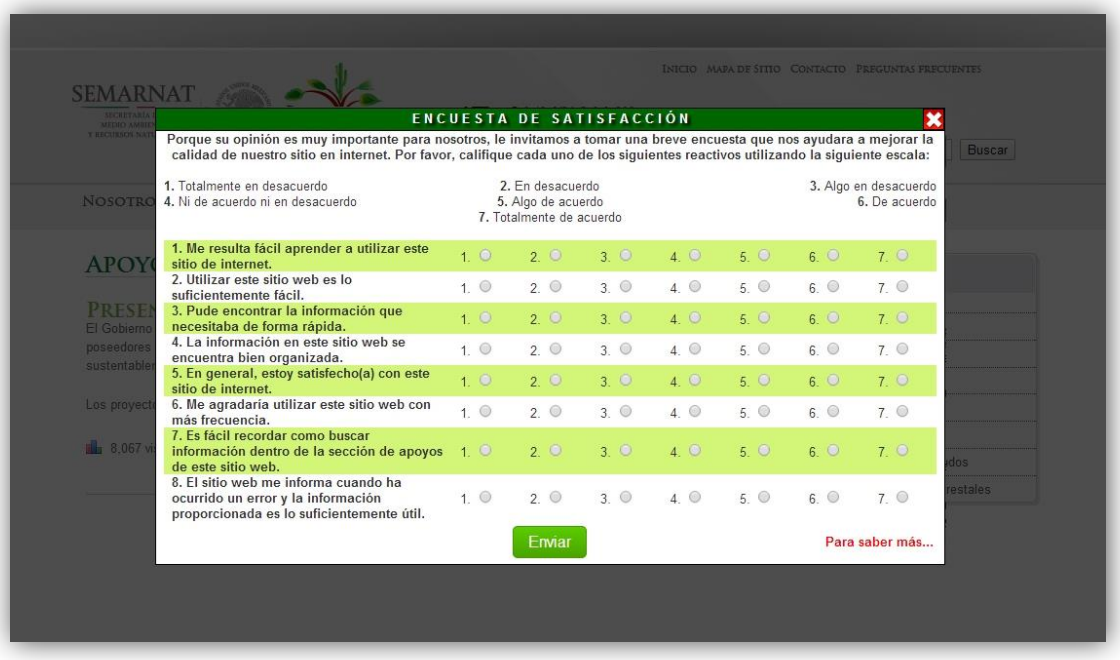

#### **Figura 5.8.** *Despliegue del cuestionario Web en el sitio rediseñado*

De la misma forma en la que se llevó a cabo en la primera iteración, el cuestionario Web fue colocado en línea y se recolectaron las respuestas de los usuarios que desearon participar y simultáneamente se avanzó en la evaluación heurística.

A diferencia de la primera iteración de la metodología, en esta segunda se cuidó llevar un control del número de encuestas contestadas, esto con el fin de obtener exactamente el mismo número de respuestas que el obtenido durante la primera iteración. Incluso, para lograrlo, fue necesario invitar a participar personalmente en la encuesta a dos usuarios potenciales de la sección de Apoyos del sitio Web de la Comisión Nacional Forestal a fin de lograr recolectar los 85 cuestionarios contestados.

Una vez obtenidos los 85 cuestionarios debidamente contestados se realizaron las modificaciones necesarias para dejar de recibir más participaciones. Previo a ello, se verificó que en realidad se contara con 85 cuestionarios y que estos fueran válidos,

es decir, que no hubiera registros duplicados, registros con valores faltantes o alguna otra situación que invalidara uno o más registros.

En la tabla 5.7 se muestran la totalidad de los datos recolectados en el método de cuestionarios de la segunda iteración. Adicionalmente y al igual que se hizo en la primera iteración, se calculó la media para cada uno de los registros o encuestas individuales, esto a fin de saber cuál es la calificación promedio con la que cada uno de los participantes calificó el sitio una vez realizado el rediseño.

Cabe recordar que dado que se utilizó una escala de Likert de 7 puntos, la calificación mínima con la cual un usuario pudo contestar cada uno de los reactivos fue 1 y la calificación máxima 7. Por lo tanto, la media de cada uno de los registros o cuestionarios se encuentra entre estos dos valores, así mismo la media de medias.

Según la tabla 5.7 la media de medias calculada a partir de los cuestionarios contestados es de 5.7. Si dicho valor se traslada a una escala de aceptabilidad de 7 puntos, entonces se puede deducir que los usuarios consideran que la sección de Apoyos del sitio Web de la Comisión Nacional Forestal es aceptable.

Mientras que el cálculo de la media de medias habla sobre la calificación en general que los usuarios le dan al sitio, el cálculo de las medias aritméticas por reactivo proporciona información sobre la calificación promedio que los usuarios le dan a cada uno de los componentes de usabilidad.

La tabla 5.8 presenta la calificación promedio por reactivo. La calificación más baja la obtuvo el reactivo número 4 (eficiencia) con un valor de 5.2. Dicho valor trasladado a una escala de aceptabilidad de 7 puntos implica que los usuarios creen que la eficiencia del sitio es ligeramente aceptable. No obstante lo anterior, el cuestionario incluía dos reactivos enfocados a evaluar eficiencia (reactivos 3 y 4), y la calificación promedio dada por los usuarios al reactivo número 3 es un 6.0. Dicho valor en una escala de aceptabilidad significa aceptable.

| <b>NUM</b>      | R <sub>1</sub> | R <sub>2</sub> | R <sub>3</sub> | R <sub>4</sub> | R <sub>5</sub> | R <sub>6</sub> | R7             | R <sub>8</sub>  | M | <b>NUM</b> | R <sub>1</sub> | R <sub>2</sub> | R <sub>3</sub> | R <sub>4</sub> | R <sub>5</sub> | R <sub>6</sub> | R <sub>7</sub>  | R <sub>8</sub> |   | <b>NUM</b> | R <sub>1</sub>  | R <sub>2</sub>  | R <sub>3</sub>  | R <sub>4</sub> | R <sub>5</sub>  | R <sub>6</sub>         | R <sub>7</sub> | R <sub>8</sub> | M               |
|-----------------|----------------|----------------|----------------|----------------|----------------|----------------|----------------|-----------------|---|------------|----------------|----------------|----------------|----------------|----------------|----------------|-----------------|----------------|---|------------|-----------------|-----------------|-----------------|----------------|-----------------|------------------------|----------------|----------------|-----------------|
|                 | $\overline{4}$ | 6              | 5              | 5              | 5              | $6\phantom{1}$ | $\overline{4}$ | $6\phantom{1}6$ | 5 | 30         | 5              | 6              | $\overline{4}$ | 3              | $\overline{4}$ | 7              | 7               | 5              | 5 | 59         | 3               | 3               | $6\phantom{1}6$ | 7              | $6\phantom{1}6$ | $\overline{7}$         | 6              | 5              | 5               |
| $\overline{2}$  | 6              |                |                | 6              | 6              |                | 5              |                 | 6 | 31         |                |                | 5              |                | 5              |                | 6               |                | 6 | 60         | 6               |                 |                 | 6              |                 |                        | 6              | 6              | $\overline{7}$  |
| $\overline{3}$  | 4              | 4              |                | 5              | 6              | 6              | 5              | 6               | 5 | 32         | $6\phantom{1}$ | 5              | 5              | 6              | 6              | 6              | 4               | 7              | 6 | 61         | 5               |                 | 7               |                | 7               | 7                      | 5              | 5              | $6\phantom{1}6$ |
| $\overline{4}$  | 6              |                |                |                | 6              | 6              | $\overline{7}$ |                 | 6 | 33         | 5              | 5              |                |                | 6              |                | 5               |                | 6 | 62         | 7               |                 | 5               |                | 6               | 6                      | 7              | 5              | $6\phantom{1}6$ |
| $5\phantom{.0}$ | 5              | 6              | 5              |                |                | 5              | 6              | 5               | 6 | 34         | 7              |                | 6              | 4              |                | 6              |                 | 5              | 6 | 63         | $6\phantom{1}6$ | 6               | 6               | 5              | 4               |                        | 4              | 5              | 5               |
| $6\phantom{1}6$ | 6              | 5              |                |                | 5              | 5              | 4              | 6               | 6 | 35         | 6              | 5              |                | 4              |                |                | 6               |                | 6 | 64         | 5               | 6               |                 | 4              | 4               | 2                      | 7              | 5              | $\sqrt{5}$      |
| $\overline{7}$  | $\overline{7}$ |                | 5              |                | 6              | 6              | 5              |                 | 6 | 36         | 7              | 6              | 6              | 5              | 5              | 6              | $6\phantom{1}6$ | 6              | 6 | 65         | 5               | 5               | 5               | 4              | $6\phantom{1}6$ | 7                      | $\overline{7}$ |                | $6\phantom{1}6$ |
| 8               | 5              | 5              |                |                | 6              | 6              | 4              |                 | 6 | 37         | 6              | 5              | 5              | 6              | 5              |                |                 | 5              | 6 | 66         | 4               | 6               | 6               | 6              | 6               | 6                      | 4              | 5              | 5               |
| 9               | 5              | $\overline{7}$ | 6              |                | 5              |                | 6              | 6               | 6 | 38         | 6              | 7              |                | 5              | 5              |                | 4               | 7              | 6 | 67         | 5               | 5               | 7               | 5              | $6\phantom{1}6$ | 7                      | 5              | 5              | 6               |
| 10              | 6              |                |                | 6              | 5              | 5              | 6              | 6               | 6 | 39         | 5              | 6              | 5              | 6              | 5              |                | 6               |                | 6 | 68         | 5               | 6               | 6               | 5              | 7               | 6                      | 7              | 5              | $6\phantom{1}$  |
| 11              | 5              | 5              |                | 5              | 6              | 6              | $6\phantom{1}$ | 6               | 6 | 40         | 5              | 5              | 5              | 4              | 5              | 5              | $\overline{7}$  | 5              | 5 | 69         | 4               |                 | 3               | 4              | $\overline{4}$  | 7                      | 3              | 6              | 5               |
| 12              | 4              | 5              | 6              |                | 5              |                |                | 5               | 6 | 41         | 5              | 5              |                | 4              | 5              |                | 6               | 5              | 6 | 70         | 5               | 6               |                 | 5              | 6               | 6                      | 6              |                | $6\phantom{1}6$ |
| 13              | 5              | 7              |                |                | 5              | 5              | 4              |                 | 6 | 42         | 5              | 6              |                | 5              | 6              | 5              | $\overline{4}$  | 5              | 5 | 71         | 5               | 5               | 5               |                | 5               | 5                      | $\overline{7}$ | 6              | 5               |
| 14              | 4              | 3              | 6              |                | 6              |                | 6              | 6               | 6 | 43         | 5              |                | 6              | 6              | 6              | 5              | 3               | 5              | 5 | 72         | 7               | 6               | 5               | 3              | 7               |                        | 5              | 5              | $6\phantom{1}$  |
| 15              | 7              | 6              |                | 5              | 7              |                | 5              | 5               | 6 | 44         | 7              | 7              | 5              | 5              | 5              | 6              | $\overline{7}$  | 6              | 6 | 73         | 7               | $6\phantom{1}6$ | 5               | 4              | 5               | 6                      | 5              | 6              | 6               |
| 16              | 4              | 7              |                |                | 7              | 6              | 5              | 6               | 6 | 45         | 7              |                | 5              | 6              | 7              |                | 5               |                | 6 | 74         | 4               | 4               | 7               | 6              | 3               | 5                      | 7              | 6              | 5               |
| 17              | 7              | 6              | 6              |                | 5              | 6              | $\overline{4}$ | 5               | 6 | 46         | 4              | 6              | 5              |                | 4              | 6              | 5               | 5              | 5 | 75         | 5               | 6               | 7               | 4              | 5               | 7                      | 6              |                | $6\phantom{1}6$ |
| 18              | 5              | 6              |                |                | 5              |                | 7              |                 | 6 | 47         | 6              |                |                | 5              | 5              | 6              | 6               |                | 6 | 76         | 6               | 5               | 6               | 4              |                 |                        | 4              |                | $6\phantom{1}$  |
| 19              | 3              | $\overline{4}$ | 6              |                | 7              | 6              | 3              | $6\phantom{1}6$ | 5 | 48         | 4              | 5              | 7              | 6              | 4              | 6              | 5               | 6              | 5 | 77         | $\overline{4}$  | 5               | 7               | 5              | 5               | 5                      | $\overline{7}$ | 5              | 5               |
| 20              | 4              | 6              |                |                | 5              | 6              | 4              |                 | 6 | 49         | 5              | 5              | 5              | 6              |                |                | $\overline{7}$  | 6              | 6 | 78         | 5               | 5               | 6               |                | 7               | 7                      | 5              |                | 6               |
| 21              | 6              | 6              | 6              | 6              | 6              | $6\phantom{1}$ | 5              | 5               | 6 | 50         | 5              | 6              |                | 5              | 4              |                | 7               | 7              | 6 | 79         | 5               | 7               | 6               | 5              | $6\phantom{1}6$ | 7                      | $\overline{7}$ | 6              | 6               |
| 22              | 7              | 5              | 5              |                | 5              |                | 7              |                 | 6 | 51         | $\overline{7}$ | 6              | 6              | 6              | 6              | 5              | 4               |                | 6 | 80         | $6\phantom{1}$  | 5               | 5               | 4              | $\overline{7}$  | 5                      | 6              | 6              | $6\phantom{1}6$ |
| 23              | 5              | $6\phantom{1}$ | 5              | 3              | 3              | 5              | 7              | 7               | 5 | 52         | 4              | 7              | 6              | 4              | 7              |                | 6               | 6              | 6 | 81         | 7               |                 |                 | 4              | 7               | 5                      | 5              |                | 6               |
| 24              | 4              | 5              | 6              |                | 6              | 6              | 4              | 6               | 6 | 53         | 6              | 5              | 5              | 4              | 5              | 5              | 5               | 5              | 5 | 82         | 7               | 6               | 6               | 5              | $6\phantom{1}6$ | 6                      | $\overline{7}$ | 7              | $6\phantom{1}$  |
| 25              | 4              | 5              | 5              | 5              | 5              |                | 4              | 5               | 5 | 54         | 7              | 6              | 7              | 6              | 6              | 6              | 4               | 6              | 6 | 83         | 6               | 5               | 6               |                | 6               | 5                      | 6              | 6              | 6               |
| 26              | 4              | 5              |                | 6              | 7              |                | 5              |                 | 6 | 55         | 5              | 7              | 5              | 3              | 6              | 6              | $\overline{7}$  | 5              | 6 | 84         | 6               | 6               | 7               | 4              | 7               | 5                      | 5              | 6              | $6\phantom{1}6$ |
| 27              | 7              | 6              | 6              | 6              | 7              |                | 5              | 6               | 6 | 56         | 4              | 4              | 6              | 4              | 5              | 6              | $6\phantom{1}$  | 7              | 5 | 85         | 6               | 6               | 6               | հ              | 5               |                        |                |                | 6               |
| 28              | 5              | 7              |                | 5              | 5              |                | 4              | 5               |   | 57         | $\overline{4}$ | 5              | 5              | 5              | 5              | 5              | 7               | 7              | 5 |            |                 |                 |                 |                |                 | <b>Media de Medias</b> |                | 5.7            |                 |
| 29              | $6\phantom{1}$ | 7              | 6              | 6              | 5              | 6              | 4              |                 |   | 58         | 5              | $\overline{7}$ | 5              | 6              | 4              |                | $\overline{7}$  | 5              | 6 |            |                 |                 |                 |                |                 |                        |                |                |                 |

**Tabla 5.7.** *Calculo de medias aritméticas para cada uno de los 85 cuestionarios y la media de medias*

Por otro lado, la calificación promedio más alta la obtuvo el reactivo número 6 con un valor de 6.1. Según se observa en la tabla 5.8, los reactivos 5 y 6 son los encargados de medir la satisfacción de los usuarios. El reactivo número 5 obtuvo una calificación de 5.6, es decir, un valor muy cercano al obtenido en el reactivo número 6.

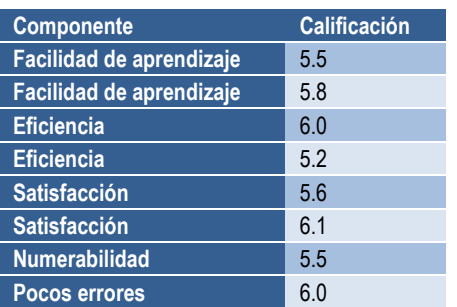

**Tabla 5.8.** *Calificación promedio de los componentes de usabilidad Web*

De forma general, los cinco componentes de usabilidad Web evaluados a través del método de cuestionarios obtuvieron una calificación entre 5.2 y 6.1, es decir, los usuarios consideran que la usabilidad del sitio Web en cada uno de sus componentes de calidad se encuentra entre ligeramente aceptable y aceptable.

#### **5.2.2. Resultados de la Evaluación Heurística**

Posterior al rediseño y a la par que se recolectaba la información necesaria en el método de cuestionarios se realizó la evaluación heurística. El proceso llevado a cabo así como la herramienta utilizada, son los mismos que se describen en el capítulo 4.

En el desarrollo de la evaluación heurística en la segunda iteración se siguieron los mismos pasos que se siguieron en la primera iteración del desarrollo de la metodología. Las columnas indicador e impacto del error de la herramienta utilizada permanecen sin ninguna modificación.

La tabla 5.9 muestra los resultados obtenidos de la evaluación heurística en esta segunda iteración. De los 10 principios de usabilidad probados a través de la herramienta utilizada, cinco de ellos lograron tener una severidad del error igual a "0" (cero), es decir, ausencia de error.

Por otro lado, de los 10 principios de usabilidad el valor más alto obtenido en la columna severidad fue 3 en el indicador número tres. Dicho indicador cuestiona sobre la existencia de funciones de deshacer o rehacer y mediante la evaluación heurística se detectó un error medio.

| Indicador que debe cumplir un sitio Web                                                                                                    | Frecuencia del<br>error | Impacto del<br>error | <b>Severidad</b>     |
|----------------------------------------------------------------------------------------------------|-------------------------|----------------------|----------------------|
| ¿El sistema mantiene informado al usuario de lo que está<br>ocurriendo? ¿El sistema proporciona retroalimentación de lo que<br>está sucediendo en un tiempo razonable?                                                                                             | $\Omega$                | 3                    | $0 = No$ hay error   |
| ¿Existe una relación entre el sistema y el mundo real? ¿La<br>información aparece en un orden natural y lógico? ¿El sistema<br>utiliza un lenguaje familiar para los usuarios?                                                                                     | $\Omega$                | 3                    | $0 = No$ hay error   |
| ¿El sistema ofrece de forma clara y de fácil acceso funciones de<br>deshacer o rehacer?                                                                                                    |                         | 3                    | $3$ = Error medio    |
| ¿El sistema sigue las convenciones establecidas?                                                                                                    |                         | 1                    | $1 =$ Error muy leve |
| ¿El sistema tiene un diseño que previene la ocurrencia de<br>errores?                                                                                                    | $\Omega$                | 3                    | $0 = No$ hay error   |
| ¿El sistema tiene siempre visibles los objetos, acciones y<br>opciones? ¿El usuario debe recordar la información que se le da<br>en una parte del proceso para poder seguir adelante? ¿El sistema<br>cuenta con instrucciones a la vista sobre cómo ser utilizado? |                         | $\mathbf{1}$         | $1 =$ Error muy leve |
| ¿El sistema permite ser adaptado por el usuario para usos<br>frecuentes?                                                                                                    |                         | $\overline{2}$       | $2$ = Error leve     |
| ¿Los diálogos muestran información que es irrelevante o poco<br>usada por los usuarios?                                                                                                    | $\Omega$                | 3                    | $0 = No$ hay error   |
| ¿El sistema permite al usuario diagnosticar y recuperarse de<br>errores? ¿Los mensajes de error proporcionados por el sistema<br>están dados en un lenguaje claro y simple? ¿El problema es<br>indicado de forma precisa?                                          | $\Omega$                | 3                    | $0 = No$ hay error   |
| ¿El sistema cuenta con documentación? ¿La documentación del<br>sistema se encuentra bien organizada y se encuentra bien<br>desarrollada?                                                                                                    |                         | $\mathfrak{p}$       | $2 =$ Frror leve     |

**Tabla 5.9.** *Resultados obtenidos de la evaluación heurística*

El resto de los reactivos tuvieron una severidad de error de 1 y 2, lo cual indica la existencia de errores muy leves o leves, respectivamente.

## **5.2.3. Comparación de Resultados**

La finalidad del presente estudio es mejorar la usabilidad del sitio Web bajo estudio a partir del rediseño del mismo utilizando principios de usabilidad. Primeramente se realizó la evaluación de la usabilidad en el sitio para conocer el estado inicial y detectar los principales problemas del sitio. Posteriormente se rediseño el sitio a fin de eliminar los problemas de usabilidad detectados mediante las pruebas iniciales y

finalmente, se realizó una segunda evaluación con la finalidad de validar si los problemas detectados inicialmente realmente fueron eliminados.

Si los problemas detectados durante la primera iteración de la metodología fueron solucionados en el primer rediseño realizado, entonces tal y como lo marca la figura 3.1 en ese momento termina el proceso previa validación mediante una segunda evaluación. En caso contrario, se debe realizar un segundo rediseño y así mismo una tercera iteración de la metodología.

Uno de los aspectos que hay que tener en cuenta a la hora de realizar un estudio de usabilidad Web es que ni siquiera los mejores expertos en usabilidad pueden diseñar o rediseñar a la perfección un sitio Web en dos o tres intentos [\(Nielsen, 1993a\)](#page-102-0). Es por ello que tradicionalmente los estudios de usabilidad no se encuentran enfocados en eliminar la totalidad de los errores detectados, sino que se encuentran centrados en solucionar aquellos aspectos que afectan significativamente la usabilidad del sistema.

Por lo tanto, durante la realización de este estudio los esfuerzos han estado enfocados en detectar y solucionar aquellos problemas de usabilidad que representan un problema mayor para el sitio Web y no en rediseñar un sitio de tal forma que este quede en su totalidad libre de cualquier error de usabilidad.

En la tabla 5.10 se resumen de forma comparativa los resultados obtenidos en la primera y segunda iteración del método de cuestionarios. La tabla se encuentra conformada por siete columnas. La columna componente indica el componente de usabilidad evaluado. Las columnas primera iteración y segunda iteración muestran la calificación obtenida para cada uno de los componentes evaluados utilizando la escala de Likert de 7 puntos originalmente empleada. Las columnas calificación en % (I) y calificación en % (II) contienen la calificación de cada uno de los elementos evaluados en una escala del 1 al 100. De ellas, la columna señalada con un "I" en paréntesis indica que corresponde a la calificación de la primera iteración y la columna con un "II" es la calificación obtenida posterior al rediseño. Finalmente, las

columnas Diferencia (Likert) y Diferencia en % muestran la diferencia entre los resultados obtenidos en la primera y la segunda iteración. La primera de ellas muestra la diferencia utilizando la escala de Likert de 7 puntos mientras que la segunda muestra la diferencia utilizando una escala del 1 al 100. En estas dos últimas columnas, los valores mayores de cero indican un incremento en la segunda iteración con respecto al mismo elemento o componente de la primera iteración.

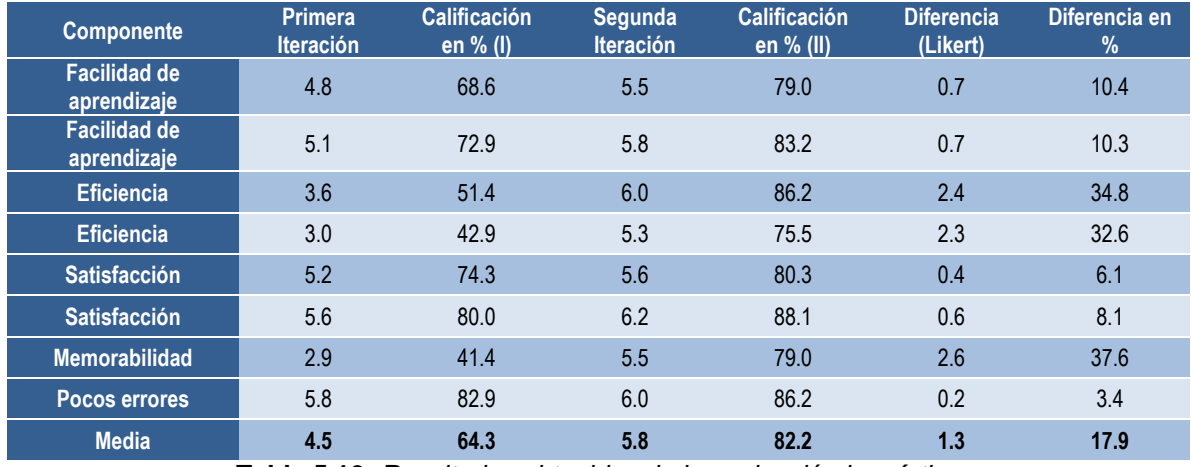

**Tabla 5.10.** *Resultados obtenidos de la evaluación heurística*

Según se puede apreciar en la tabla 5.10, los cinco elementos de usabilidad Web evaluados mediante el uso del método de cuestionarios obtuvieron una mayor calificación después de haberse llevado a cabo el rediseño del sitio Web.

Como bien se ha venido mencionando, el rediseño del sitio Web se realizó tomando como base los problemas detectados mediante los dos métodos de usabilidad utilizados. Dado que los problemas iniciales detectados mediante el método de cuestionarios fueron la poca memorabilidad y eficiencia con la cual los usuarios realizaban consultas en el sitio, puede resultar un poco extraño que todos los componentes de usabilidad reporten incrementos posterior al rediseño.

Una de las posibles causas que podría explicar el incremento en todos los componentes de usabilidad evaluados es la implantación de un diseño estético y minimalista, mismo que fue implementado a raíz de un problema de usabilidad detectado mediante el método de evaluación heurística.

Cabe la posibilidad que ante la presencia de un diseño estético libre de elementos innecesarios que en algunas ocasiones lejos de ayudar confundían, los usuarios hayan sentido una mayor satisfacción en la navegación a través del sitio. De igual manera, es posible que el rediseño realizado haya ayudado a que los usuarios percibieran el sitio Web como un sitio más fácil de aprender a utilizar y en el cual es más difícil cometer errores.

Al realizar la comparación de resultados hay dos aspectos importantes que verificar. Primero, que los elementos o componentes de usabilidad Web no marcados como problemáticos en los resultados obtenidos durante la primera iteración obtengan una calificación igual o mayor en los resultados de la segunda iteración. Segundo, que los elementos cuya calificación obtenida en la primera iteración fue deficiente o baja, obtengan una calificación aceptable durante la segunda iteración.

Es importante recordar que el desarrollo de una tercera iteración va a depender de los resultados obtenidos durante la segunda iteración de la metodología. Si uno o más componentes de usabilidad cuya calificación fue satisfactoria en los resultados obtenidos durante la primera iteración obtienen un resultado deficiente durante la segunda iteración, entonces va a ser necesario realizar un análisis mediante una tercera iteración de la metodología.

Así mismo, si los elementos de la usabilidad Web señalados como problemáticos durante la primera iteración obtienen una calificación aún más baja durante la segunda iteración, o bien, si la calificación es mayor pero no lo suficiente como para convertirse en un problema menor, entonces será necesario llevar a cabo una tercera iteración de la metodología.

De los dos problemas de usabilidad Web identificados mediante el método de cuestionarios, se puede observar en la tabla 5.10 un incremento en la calificación obtenida por parte de los usuarios de más de 30 puntos porcentuales. En el caso del componente eficiencia, el primer reactivo enfocado a evaluarla pasó de tener 51.4 puntos en una escala del 1 al 100 a tener 86.2 puntos en la misma escala. El otro

reactivo destinado a evaluar el mismo componente pasó de tener 42.9 a tener 75.5. Ambos elementos reportan un incremento en su calificación de más de 30 puntos.

Por otro lado, el componente memorabilidad logró un incremento de 37.6 puntos porcentuales durante la segunda iteración. La calificación inicial obtenida por este componente fue de 41.4, misma que durante la segunda iteración subió hasta 79. Cabe mencionar que dicho componente fue el que logró la diferencia más grande de la calificación obtenida durante la segunda iteración con respecto a la primera.

Según se puede observar en la tabla 5.6, el método de cuestionarios logró encontrar dos problemas de usabilidad Web y el método de evaluación heurística encontró tres problemas. De los cinco problemas identificados, la falta de eficiencia y flexibilidad con la cual los usuarios llevaban a cabo sus tareas en el sitio fue señalado por ambos métodos como un problema que debía ser atendido. Los resultados del método de cuestionarios mostrados en la tabla 5.10 sugieren una notable mejora en la calificación obtenida para dicho elemento de la usabilidad, sin embargo, es importante cotejar dichos resultados con los resultados obtenidos de la evaluación heurística.

La tabla 5.11 muestra un comparativo de los resultados obtenidos en el método de evaluación heurística durante la primera y la segunda iteración. A través de este método se detectaron como deficientes aspectos concernientes con la flexibilidad y la eficiencia con la cual los usuarios realizan tareas en el sitio, la ausencia de un diseño estético y minimalista así como la falta de ayuda y documentación.

Al igual que con el método de cuestionarios, los dos aspectos principales que hay que cuidar de los resultados de la evaluación heurística son que los reactivos marcados como no problemáticos o problemas menores durante la primera iteración conserven la misma severidad en los resultados de la segunda iteración, o bien, muestren una disminución de su severidad. Así mismo, es importante cuidar que aquellos reactivos cuya severidad era alta y fueron marcados como problemáticos

presenten una disminución en la severidad que permita reclasificar dicho principio como un problema menor.

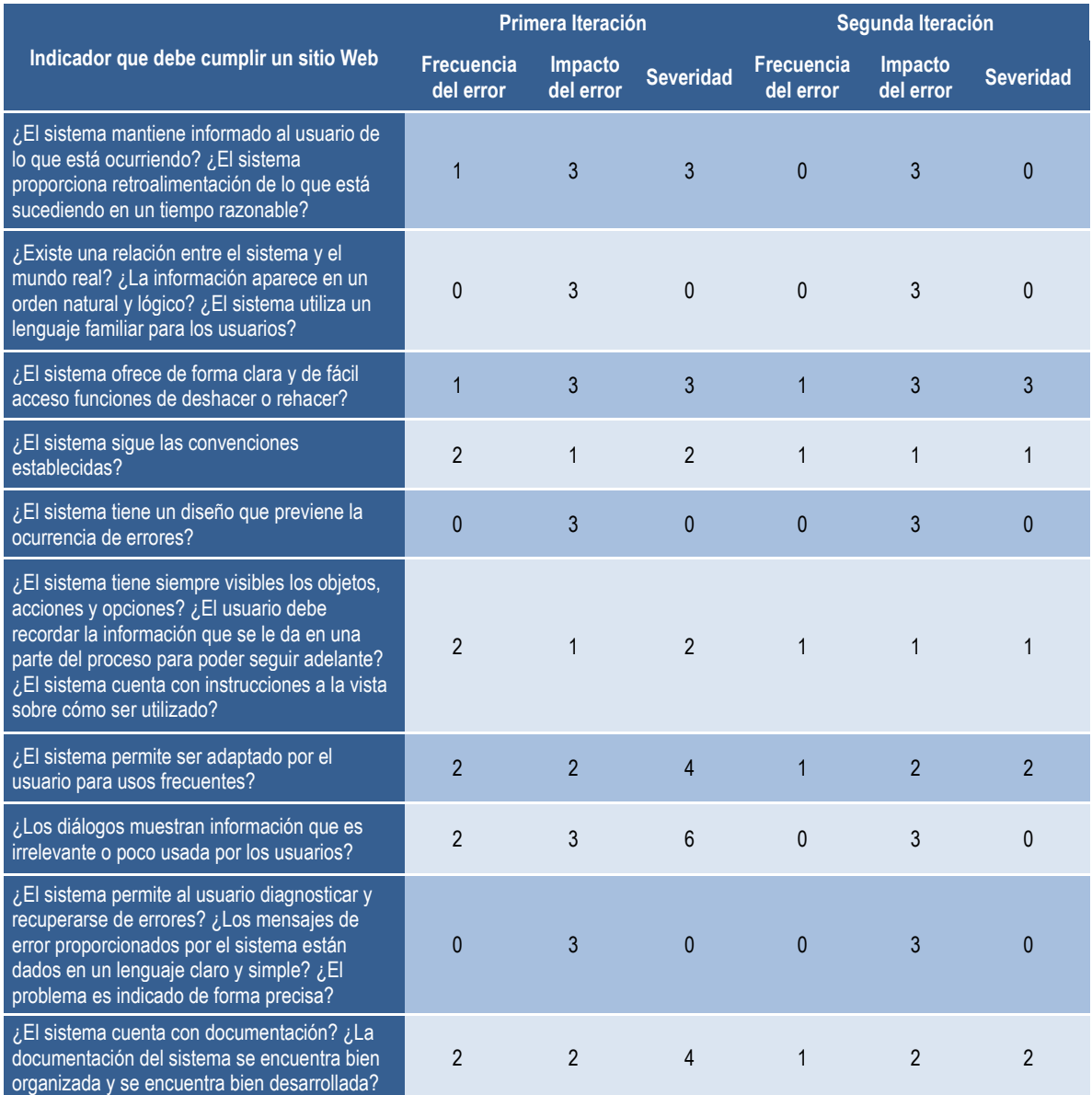

**Tabla 5.11.** *Resultados de la evaluación heurística durante la primera y la segunda iteración*

En caso de que alguno de los principios marcado como no problemático durante la primera iteración resulte problemático durante la segunda o bien, que no se logren los resultados deseados, será necesario realizar una tercera iteración de la metodología.

Según se puede observar en la tabla 5.11, de los siete principios marcados como no problemáticos o problemas menores durante la primera iteración, cuatro mantuvieron la misma severidad del error y los otros tres mostraron una disminución de la severidad durante la segunda iteración de la metodología.

Por otro lado, los tres problemas detectados durante la primera iteración como problemáticos disminuyeron su severidad lo suficiente como para ser considerados indicadores no problemáticos o bien, problemas menores.

El indicador enfocado a evaluar la flexibilidad y eficiencia obtuvo una disminución de su severidad al pasar de ser un elemento que requería atención prioritaria (4) a un elemento con un error leve (2), es decir, los resultados obtenidos durante el desarrollo de la evaluación heurística coinciden con los resultados obtenidos con el método de cuestionarios.

El indicador con la mayor severidad durante la segunda iteración fue aquel que evalúa la existencia de funciones o comandos que permitan al usuario de forma rápida deshacer o rehacer acciones. La severidad para este indicador fue de 3, es decir, error medio.

Una de las posibles causas por la cual dicho indicador obtuvo una severidad de 3 tanto en la primera como en la segunda iteración es que la evaluación heurística se basa en evaluar la existencia de elementos Web dentro del sitio, es decir, al llevar a cabo la evaluación heurística y no encontrar suficientes botones o comandos para deshacer o rehacer acciones, se calificó dicho indicador con severidad de 3. No obstante lo anterior, es importante recordar que el sitio Web bajo estudio se enfoca principalmente en dar a conocer convocatorias y los resultados de las mismas, por lo tanto, los botones "Atrás" y "Adelante" presentes en todos los navegadores Web suplen perfectamente dichas funciones y de esta manera, la severidad obtenida para este indicador no representa un problema de usabilidad para este caso en particular.

Se muestra en el diagrama de la metodología (figura 3.1), una vez que los problemas encontrados han sido resueltos se da por finalizada la implementación de la

metodología y ya no es necesario realizar otro rediseño del sitio ni tampoco otra iteración de la metodología.

Los resultados obtenidos del método de cuestionarios y de la evaluación heurística durante la segunda iteración de la metodología además de mostrar que los cuatro principales problemas de usabilidad detectados durante la primera iteración (tabla 5.6) fueron solucionados, también permiten ver que en lo general, la percepción que los usuarios tienen sobre el sitio Web mejoró para cada uno de los componentes de calidad que conforman la usabilidad Web. Por lo tanto, no será necesario realizar una tercera iteración de la metodología.

# **6. CONCLUSIONES, RECOMENDACIONES Y TRABAJOS FUTUROS**

En este capítulo se describen las conclusiones obtenidas de la implementación de la metodología propuesta así como de los resultados obtenidos. También se ofrecen algunas recomendaciones a considerar y los posibles trabajos futuros que podrían ser desarrollados tomando como base este trabajo de investigación.

## **6.1. Conclusiones**

Al iniciar este trabajo de investigación se tenía conocimiento de la existencia de problemas de usabilidad dentro de la sección de apoyos del sitio Web de la Comisión Nacional Forestal. Sin embargo, a pesar de tener conocimiento de la existencia de problemas, no se sabía con exactitud cuáles eran y por lo tanto no se les podía atacar directamente.

Durante este trabajo de investigación se propuso una metodología que a través del aprovechamiento de las fortalezas de dos de los métodos de mayor aceptación entre la comunidad investigadora permitió analizar a fondo la sección de apoyos del portal Web en su estado inicial, y a través del uso de pruebas de usabilidad se detectó con precisión donde se encontraban los problemas de usabilidad.

De esta primera evaluación de usabilidad se encontró que los componentes de usabilidad que estaban causando problemas en el sitio Web eran la no implementación de un diseño estético y minimalista, la poca flexibilidad del sitio y la pobre eficiencia con la cual los usuarios obtenían la información requerida del sitio Web, la escasa memorabilidad que ofrecía la sección a los usuarios poco frecuentes y la ausencia de ayuda y documentación.

Gracias a la detección precisa de los problemas de usabilidad mencionados se logró determinar que la sección de apoyos en su estado inicial no cumplía con las expectativas y necesidades de los usuarios y por lo tanto, fue necesario proponer el

rediseño de la sección de apoyos en base a los resultados obtenidos de las pruebas de usabilidad utilizando para ello principios de usabilidad.

Posterior al rediseño el sitio Web fue sometido por segunda ocasión a una evaluación de usabilidad con el fin de evaluar la efectividad del nuevo diseño en lograr una mejor interacción entre las personas y el sitio Web.

Los resultados obtenidos de la segunda evaluación de usabilidad realizada no solamente mostraron una notable mejoría de la usabilidad de la sección de apoyos en el sitio Web de la Comisión nacional forestal, sino que también dejaron entrever una mayor aceptación por parte de los usuarios hacia la misma.

Los resultados obtenidos del método de cuestionarios revelan que la citada sección pasó de ser entre neutral y ligeramente aceptable a ser aceptable, esto al lograr una calificación final de 5.8 en una escala de Likert de siete puntos.

Por otro lado, los resultados de la evaluación heurística muestran que de los 10 principios de usabilidad evaluados en la sección, únicamente uno tiene severidad de 3 (error medio) y el resto de los principios tienen una severidad de 2 o incluso inferior.

Así mismo, los problemas específicos de usabilidad detectados durante la primera evaluación de usabilidad fueron solucionados en su totalidad durante el rediseño del sitio y durante la segunda evaluación llevada a cabo no fue detectado ningún otro problema relevante a tomar en cuenta.

Por lo anteriormente expuesto y en base a los resultados obtenidos se puede concluir que la utilización de principios de usabilidad Web en el rediseño de la sección de apoyos en el sitio de internet de la Comisión Nacional Forestal además de contribuir en la agilización del proceso en el cual los usuarios obtienen la información deseada del sitio, también mejoró la calidad de la interacción entre los usuarios y la sección.

## **6.2. Recomendaciones**

La metodología propuesta en este trabajo de investigación es un ciclo iterativo el cual se termina una vez que se han solucionado aquellos problemas de usabilidad considerados relevantes. La cantidad de recursos económicos y humanos necesarios para llevar a cabo el proceso descrito en este documento va a estar dado por el número de iteraciones que sea necesario realizar para solventar los problemas encontrados.

Por tal motivo, con el fin de disminuir tanto como sea posible el número de iteraciones necesarias y así mismo los recursos requeridos para alcanzar los resultados esperados, se recomienda realizar el rediseño necesario en cada iteración a partir de los resultados arrojados por las pruebas de usabilidad. Es decir, al realizar el rediseño de la interfaz de usuario es recomendable modificar únicamente aquellos elementos, funciones o aspectos del sitio Web que representen un problema de usabilidad de acuerdo a los resultados obtenidos de las pruebas de usabilidad. De no ser así, se corre el riesgo de modificar algún componente o elemento Web no detectado como problemático, mismo que en futuras iteraciones pudiera representar un problema debido a modificaciones innecesarias realizadas.

Así mismo y con la finalidad de mantener el sitio Web siempre usable se recomienda llevar a cabo la metodología descrita en este documento cada vez que el sitio sufra cambios funcionales, en su interfaz de usuarios o en el proceso de consulta de información. De esta manera, de haber algún problema de usabilidad relevante producto de una modificación en el sitio Web, dicho problema podrá ser detectado y corregido oportunamente.

## **6.3. Trabajos Futuros**

La usabilidad Web es un campo de estudio muy dinámico que avanza según van avanzando las nuevas tecnologías de la informática y la comunicación. Durante el desarrollo del presente trabajo de investigación fueron encontradas algunas

publicaciones que hacían referencia a lo obsoleto que se encontraba determinado principio de usabilidad, algún método de evaluación o bien, algún indicador propio del estudio de la usabilidad Web. Un claro ejemplo de lo anterior es el principio de usabilidad que algún tiempo atrás establecía que una página en un sitio no debería de ocupar más de 70 kb. Hoy en día, gracias al ancho de banda al cual la mayor parte de la población tiene acceso dicho principio se encuentra totalmente obsoleto.

Por tal motivo, un posible trabajo futuro derivado del presente trabajo de investigación podría ser el estudio minucioso de un determinado conjunto de principios de usabilidad con el fin de determinar su validez hoy en día, esto en función de los nuevos avances tecnológicos tanto en software como en hardware (incluyendo nuevos dispositivos) a los cuales la mayor parte de la población tiene acceso.

# **7. REFERENCIAS**

Andreu-Vall, M. & Marcos, M.-C. 2012. Evaluacion de Sitios Web Multilingües: Metodología y Herramienta Heurística. (Spanish). *Multilingual websites evaluation: methodology and heuristic tool. (English),* 21**,** 254-260.

Banati, H., Bedi, P. & Grover, P. S. 2006. Evaluating Web Usability from the User's Perspective. *Journal of Computer Science,* 2**,** 3.

Baravalle, A. 2003. *Web usability: Roots and Approaches.* Dottorato, Universita degli Studi di Torino.

Becker, S. A. & Mottay, F. E. 2001. A global perspective on Web site usability. *Software, IEEE,* 18**,** 54-61.

Bolchini, D., Garzotto, F. & Sorce, F. 2009. Does Branding Need Web Usability? A Value-Oriented Empirical Study. *In:* Gross, T., Gulliksen, J., Kotze, P., Oestreicher, L., Palanque, P., Prates, R. O. & Winckler, M. (eds.) *Human-Computer Interaction - Interact 2009, Pt Ii, Proceedings.* Berlin: Springer-Verlag Berlin.

Bridger, R. 2003. *Introduction to Ergonomics,* London, Taylor & Francis Inc.

Brooke, J. 1996. SUS - A Quick and Dirty Usability Scale. *Usability evaluation in industry***,** 6.

Card, S. K., Newell, A. & Moran, T. P. 1983. *The Psychology of Human-Computer Interaction*, L. Erlbaum Associates Inc.

Carroll, J. M. & Rosson, M. B. 1987. Paradox of the active user. *In:* John, M. C. (ed.) *Interfacing thought: cognitive aspects of human-computer interaction.* MIT Press.

Chadwick-Dias, A., Mcnulty, M. & Tullis, T. 2003. Web usability and Age: How Design Changes Can Improve Performance.

Dhakar, L. 2011. Lightbox. 2.05 ed.: Lokesh Dhakar.

Dubey, S. K. & Rana, A. 2011. Usability Estimation of Software System by using Object-Oriented Metrics. *SIGSOFT Softw. Eng. Notes,* 36**,** 1-6.

Fadeyev, D. 2009. *9 Common Usability Mistakes In Web Design* [Online]. Disponible en:<http://uxdesign.smashingmagazine.com/2009/02/18/9-common-usability-blunders/> [Accedido el 1 de Octubre 2013].

Fernandez, A., Insfran, E. & Abrahao, S. 2011. Usability evaluation methods for the web: A systematic mapping study. *Information and Software Technology,* 53**,** 789- 817.

Ferré, X. & Juristo, N. 2001. Usability Basics for Software Developers. *IEEE Software*.

Fichter, D. 2004. Heuristic and Cognitive Walk-Through Evaluations. *Online,* 28**,** 53- 56.

FR, E., #248, KJ, #230, Hertzum, M. & Hornb, K. 2000. Measuring usability: are effectiveness, efficiency, and satisfaction really correlated? *Proceedings of the SIGCHI conference on Human Factors in Computing Systems.* The Hague, The Netherlands: ACM.

Franzoni, V. & Gervasi, O. 2009. Guidelines for Web Usability and Accessibility on the Nintendo Wii. Transactions on Computational Science VI. *In:* Gavrilova, M. & Tan, C. (eds.). Springer Berlin / Heidelberg.

Gilbert, A. L., Sangwan, S. & Lan, H. H. M. 2005. Beyond Usability: The OoBE dynamics of mobile data services markets. *Personal and Ubiquitous Computing,.*

Holzinger, A. 2005. Usability Engineering Methods for Software Developers. *Communication of the ACM,* 48.

Huang, Z. & Cappel, J. 2012. A Comparative Study of Web Site Usability Practices of Fortune 500 Versus INC. 500 Companies. *Information Systems Management,* 29**,** 112–122.

Hwang, W. & Salvendy, G. 2010. Number of people required for usability evaluation: the 10±2 rule. *Commun. ACM,* 53**,** 130-133.

INEGI. 2012. *Usuarios de Internet en México* [Online]. México: INEGI. Disponible en: <http://www.inegi.gob.mx/est/contenidos/espanol/temas/Sociodem/notatinf212.asp> [Accedido el 30 de abril 2013].

Isa, W. A. R. W. M., Suhami, M. R., Safie, N. I. & Semsudin, S. S. 2011. Assessing the Usability and Accessibility of Malaysia E-Government Website. *American Journal of Economics and Business Administration*.

ISO-9241-11 1998. Ergonomic requirements for office work with visual display terminals (VDTs). *Part 11: Guidance on usability.* Switzerland: International Standard ISO.

ISTQB 2012. Standard Glossary of Terms Used in Software Testing *In:* BOARD, I. S. T. Q. (ed.) *Standard Glossary of Terms Used in Software Testing* 

Kent, S. L. 2000. The first quarter: A 25-year history of video games. Bothell, WA: BWD Press.

Krug, S. 2006. *Don´t make me think. A common sense approach to Web Usability.,*  Berkeley, CA., New Riders Publishing.

Kukulska-Hulme & Agnes 2007. Mobile Usability in Educational Contexts: What have we learnt? *International Review of Research in Open and Distance Learning* 8.

Lallemand, C. 2011. Toward a closer integration of usability in software development: a study of usability inputs in a model-driven engineering process. *Proceedings of the* 

*3rd ACM SIGCHI symposium on Engineering interactive computing systems.* Pisa, Italy: ACM.

LaViska, C. S. N. 2008. jQuery Alert Dialogs Plugin. 1.0 ed.: Cory S.N. LaViska.

Law, E. L.-C. & Hvannberg, E. T. 2004. Analysis of combinatorial user effect in international usability tests. *Proceedings of the SIGCHI Conference on Human Factors in Computing Systems.* Vienna, Austria: ACM.

Leavitt, M. O. & Shneiderman, B. 2006. *Research-Based Web Design & Usability Guidelines,* Washington, DC, U.S. Dept. of Health and Human Services.

León-Duarte, J. A. 2005. *Metodología para la Detección de Requerimientos Subjetivos en el Diseño de Productos.* Doctor Ingeniero Industrial, Escola Tècnica Superior d´Enginyería Industrial de Barcelona.

Lewis, C., Polson, P. G., Wharton, C. & Rieman, J. 1990. Testing a walkthrough methodology for theory-based design of walk-up-and-use interfaces. *Proceedings of the SIGCHI Conference on Human Factors in Computing Systems.* Seattle, Washington, USA: ACM.

Li, S. 2009. Human Factors. *In:* LI, S. & Jain, A. (eds.) *Encyclopedia of Biometrics.* Springer US.

Marchitto, M. & Cañas, J. J. 2011. User experience as a challenge for cognitive psychology and ergonomics. *Human Technology*.

Matera, M., Rizzo, F. & Carughi, G. 2006. Web Usability: Principles and Evaluation Methods. *In:* Mendes, E. & Mosley, N. (eds.) *Web Engineering.* Springer Berlin Heidelberg.

Medina, A. R. 2006. Ergonomia cognitiva y usabilidad.

Microsoft. 2008. *Improving Web Site Usability and Appeal* [Online]. Washington: Microsoft Developer Network Disponible en: [http://msdn.microsoft.com/en](http://msdn.microsoft.com/en-us/library/cc889361(office.11).aspx)[us/library/cc889361\(office.11\).aspx](http://msdn.microsoft.com/en-us/library/cc889361(office.11).aspx) [Accedido el 10 de Noviembre 2013].

Mullins, P. M. & Treu, S. 1991. Measurement of stress to gauge user satisfaction with features of the computer interface. *Behaviour & Information Technology,* 10**,** 325-343.

Nielsen, J. 1992. Finding usability problems through heuristic evaluation. *Proceedings of the SIGCHI Conference on Human Factors in Computing Systems.* Monterey, California, USA: ACM.

<span id="page-102-0"></span>Nielsen, J. 1993a. *Iterative user interface design* [Online]. Nielsen Norman Group. Disponible en:<http://www.nngroup.com/articles/iterative-design/> [Accedido el 22 de Julio 2014].

Nielsen, J. 1993b. Model of the attributes of system acceptability. Mountain View, California: Morgan Kaufmann.

Nielsen, J. 1993c. What is usability? *Usability Engineering.* Mountain View, California: Morgan Kaufmann.

Nielsen, J. 1994. Estimating the number of subjects needed for a thinking aloud test. *International Journal of Human-Computer Studies,* 41**,** 385-397.

Nielsen, J. 1995. 10 Usability Heuristics for User Interface Design.

Nielsen, J. 2000. *Why You Only Need to Test with 5 Users* [Online]. Nielsen Norman Group. Disponible en: [http://www.nngroup.com/articles/why-you-only-need-to-test](http://www.nngroup.com/articles/why-you-only-need-to-test-with-5-users/)[with-5-users/](http://www.nngroup.com/articles/why-you-only-need-to-test-with-5-users/) [Accedido el 26 de Febrero 2014].

Nielsen, J. 2003. *Usability 101: Introduction to usability* [Online]. Jakob Nielsen. Disponible en: <http://www.useit.com/alertbox/20030825.html> [Accedido el 25 de Octubre 2012].

Nielsen, J. 2011. *Top 10 Mistakes in Web Design* [Online]. Fremont, CA: Nielsen Norman Group. Disponible en: [http://www.nngroup.com/articles/top-10-mistakes-web](http://www.nngroup.com/articles/top-10-mistakes-web-design/)[design/](http://www.nngroup.com/articles/top-10-mistakes-web-design/) [Accedido el 1 de Octubre 2013].

Nielsen, J. & Molich, R. 1990. Heuristic evaluation of user interfaces. *Proceedings of the SIGCHI Conference on Human Factors in Computing Systems.* Seattle, Washington, USA: ACM.

Norman, D. A. 1990. *The Design of Everyday Things,* New York, Bantam Doubleday Dell Publishing Group, Inc.

Offutt, J. 2002. Quality Attributes of Web Software Applications. *IEEE Softw.,* 19**,** 25- 32.

Pagulayan, R. J., Keeker, K., Wixon, D., Romero, R. L. & Fuller, T. 2003. Usercentered Design in Games. Redmond, WA: Microsoft Corporation.

<span id="page-103-0"></span>PHP-Development-Team 2013. PHP. 5.4.23 ed.: PHP-Development-Team.

Roan, J., Lin, C. H. & Lin, C. 2011. To Evaluate Interface Usability of an e-Course Platform:User Perspective. *African Journal of Business Management,* 5**,** 196-202.

Sauro, J. 2013. *How To Measure Learnability* [Online]. Denver, CO.: Measuring Usability. [Accessed 1 de Octubre 2013].

Schell, J. 2001. Understanding entertainment: A whole-brain approach. *In:* Sears, J. A. J. A. (ed.) *Handbook of Human-computer Interaction.* N Jersey: Lawrence Erlbaum Associates, Inc.

Schmettow, M. 2012. Sample Size in Usability Studies. *Communications of the ACM,* 55**,** 64-70.

Sears, A. L. 1997. Heuristic walkthroughs: Finding problems without the noise. *International Journal of Human-Computer Interaction,* 9**,** 213-234.

Snider, J. & Martin, F. 2012. Evaluating web usability. *Performance Improvement,* 51**,** 30-40.

Soegaard, M. 2012. *The History Of Usability: From Simplicity To Complexity* [Online]. Dinamarca. Disponible en: [http://uxdesign.smashingmagazine.com/2012/05/23/the](http://uxdesign.smashingmagazine.com/2012/05/23/the-history-of-usability-from-simplicity-to-complexity/)[history-of-usability-from-simplicity-to-complexity/](http://uxdesign.smashingmagazine.com/2012/05/23/the-history-of-usability-from-simplicity-to-complexity/) [Accedido el 1 de Octubre 2013].

Suárez, E. 2013. *Evaluación heurística* [Online]. España: Dispersium. Disponible en: <http://www.dispersium.es/evaluacion-heuristica/> [Accedido el 3 de Mayo 2014].

Sutcliffe, A. G. & Carroll, J. M. 1999. Designing claims for reuse in interactive systems design. *International Journal of Human-Computer Studies,* 50**,** 213-241.

Thomas, C. G. & Fischer, G. 1997. Using agents to personalize the Web. *Proceedings of the 2nd international conference on Intelligent user interfaces.* Orlando, Florida, USA: ACM.

Tullis, T. & Stetson, J. 2004. A Comparison of Questionnaires for Assessing Website Usability.

Wang, J. & Senecal, S. 2007. Measuring Perceived Website Usability. *Journal of Internet Commerce,* 6**,** 21.

Webcredible 2007. Web Usability Guide. *The usability & accessibility specialists*  London: Webcredible.

Young, M. S. & Stanton, N. A. 2004. Applying Interviews to Usability Assessment. *In:* Stanton, N. (ed.) *The handbook of human factors and ergonomics methods.* Danvers, MA: CRC Press.

Zhang, Y., Zhu, H. & Greenwood, S. 2004. Website Complexity Metrics for Measuring Navigability. *Proceedings of the Quality Software, Fourth International Conference.* IEEE Computer Society.

Zheta-International. 2012. *What is usability?* [Online]. Malta: Zheta International Ltd. Disponible en: [http://www.zhetainternational.com/en/company/blog/what-is](http://www.zhetainternational.com/en/company/blog/what-is-usability.html)[usability.html](http://www.zhetainternational.com/en/company/blog/what-is-usability.html) [Accedido el 1 de Octubre 2013].

# **8. ANEXOS**

# **8.1. Anexo 1: Documento "Para Saber Más"**

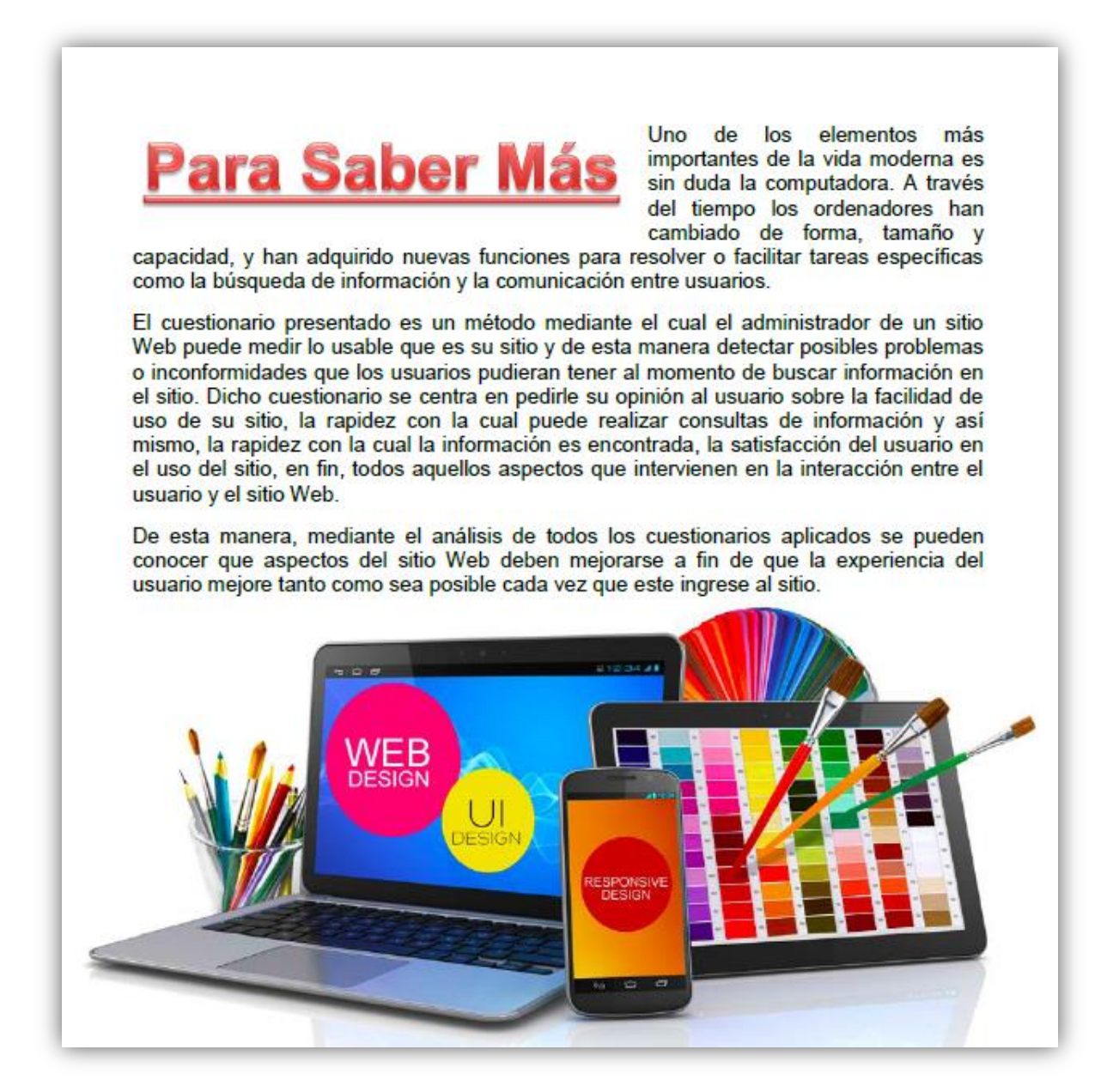

**Figura 8.1.** *Documento titulado "Para Saber Más" localizado en la parte inferior de la ventana del cuestionario*

# **8.2. Anexo 2: Código Fuente**

El código fuente utilizado durante este trabajo de investigación fue desarrollado utilizando el lenguaje de marcas de hipertexto (HTML), hojas de estilos en cascada (CSS) y el lenguaje de programación Web PHP [\(PHP-Development-Team, 2013\)](#page-103-0). El código fuente se encuentra principalmente en tres archivos, mismos que se explican a continuación (figura 8.2).

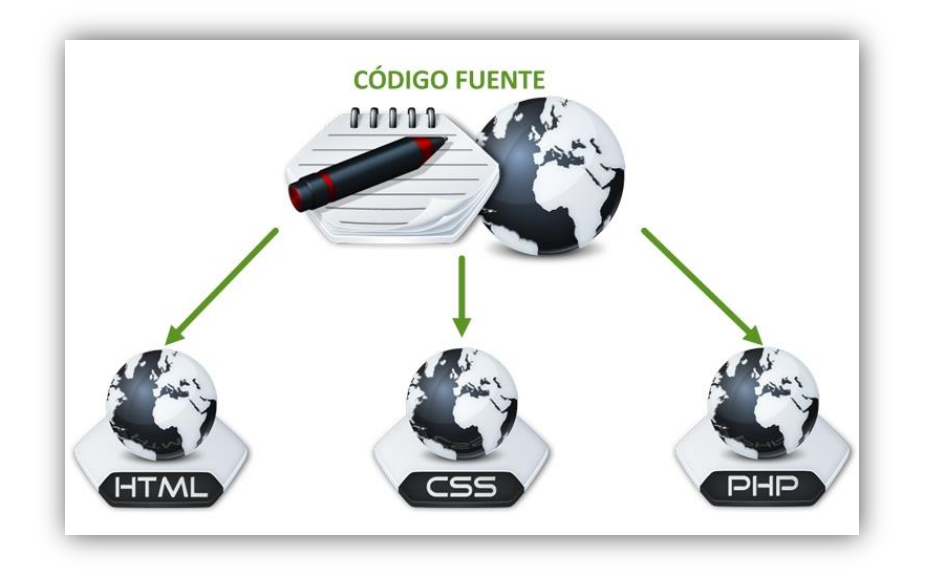

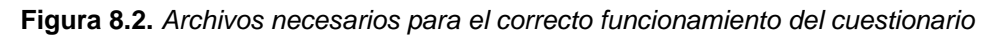

### **8.2.1. Código Fuente: Archivo HTML**

El primer archivo que incluye código fuente es el archivo HTML encargado de desplegar la página Web. En el caso de este trabajo de investigación, dicho archivo HTML corresponde a la portada de la sección de Apoyos.

En el archivo HTML de la portada de la sección de Apoyos se incluyó una línea de código en el encabezado de la página (head), una línea de código en la declaración del cuerpo de la página (<body>) y un bloque de código antes de la etiqueta de cierre del cuerpo de la página (</body>).
La función de la línea de código colocada en el encabezado de la página es importar la hoja de estilos en cascada (o CSS, por sus siglas en ingles) que le da al cuestionario un aspecto amigable y a su vez permite controlar parte del funcionamiento del despliegue del mismo. En dicha línea de código se hace referencia al archivo "lightbox.css", mismo que será explicado más adelante.

## <link rel="stylesheet" href="../../lightbox.css" type="text/css" media="screen" />

La línea de código colocada en la declaración del cuerpo de la página tenía como función cargar el cuestionario en forma de ventana modal superponiéndolo sobre el contenido de la página para concentrar toda la atención del visitante en ese elemento del sitio.

<body onLoad="document.getElementById('shadowing').style.display='block'; document.getElementById('box').style.display='block';">

El código utilizado para estructurar y mostrar el cuestionario se encuentra dividido en tres bloques: el diseño de la encuesta a través del uso de elementos Web, un bloque de código en JavaScript que permitió el uso de un cuadro de dialogo con un diseño personalizado y un segundo bloque de código también en JavaScript el cual tenía como funciones validar las respuestas introducidas por el usuario y llamar al archivo PHP encargado de almacenar dichas respuestas.

A continuación se muestra el código utilizado para mostrar el cuestionario. En aquellos casos donde se desee replicar este estudio pero haciendo una o más modificaciones a los reactivos utilizados aquí, se deberá modificar primeramente este apartado. Es importante tener en cuenta que este cuestionario ha sido desarrollado para validar y almacenar las respuestas de ocho reactivos, por lo tanto, se recomienda siempre hacer las modificaciones tanto visuales como funcionales en el código fuente aquí mostrado, esto con el fin de evitar posibles errores, pérdida de información o bien, algún otro resultado inesperado.

<div id="shadowing"></div> <div id="box"> <div id="boxheader">

```
E N C U E S T A   D E   S A T I S F A C C I Ó N</b>
       <span id="boxclose" onClick="document.getElementById('box').style.display='none';
                document.getElementById('shadowing').style.display='none'"> </span>
       </div>
       <div id="boxcontent">
         <table align="center" border="0" cellpadding="0" cellspacing="0" width="98%">
           <tr>
             <td colspan="3" align="center"><b>Porque su opinión es muy importante para 
nosotros, le invitamos a tomar una breve encuesta que nos ayudará a mejorar la calidad de 
nuestro sitio en internet. Por favor, califique cada uno de los siguientes reactivos 
utilizando la siguiente escala:</b><br/>>br/>></td>
          \langle/tr>
           <tr>
             <td width="33.33%"><b>1.</b> Totalmente en desacuerdo</td>
            <td width="33.33%" align="center"><b>2.</b> En desacuerdo</td>
            <td width="33.33%" align="right"><b>3.</b> Algo en desacuerdo</td>
          \langle/tr>
           <tr>
             <td><b>4.</b> Ni de acuerdo ni en desacuerdo</td>
             <td align="center"><b>5.</b> Algo de acuerdo</td>
            <td align="right"><b>6.</b> De acuerdo</td>
          \langle/tr>
           <tr>
             <td colspan="3" align="center"><b>7.</b> Totalmente de acuerdo</td>
          \langle/tr>
        </table><br/>>
         <form name="encuesta" action="" method="post">
           <table border="0" align="center" cellpadding="0" cellspacing="0" width="98%">
             <tr bgcolor="#d3f678">
               <td width="1%"></td>
               <td width="35%"><b>1. Me resulta fácil aprender a utilizar este sitio de 
internet.</b></td>
                <td width="9%" align="center">1. <input type="radio" name="ans01" 
value="1"/></td>
                <td width="9%" align="center">2. <input type="radio" name="ans01" 
value="2"/></td>
                <td width="9%" align="center">3. <input type="radio" name="ans01" 
value="3"/></td>
                <td width="9%" align="center">4. <input type="radio" name="ans01" 
value="4"/></td>
                <td width="9%" align="center">5. <input type="radio" name="ans01" 
value="5"/></td>
                <td width="9%" align="center">6. <input type="radio" name="ans01" 
value="6"/></td>
               <td width="9%" align="center">7. <input type="radio" name="ans01" 
value="7"/></td>
               <td width="1%"></td>
            \langle/tr>
             <tr>
               <td width="1%"></td>
               <td width="35%"><b>2. Utilizar este sitio Web es lo suficientemente 
fácil.</b></td>
               <td width="9%" align="center">1. <input type="radio" name="ans02" 
value="1"/></td>
                <td width="9%" align="center">2. <input type="radio" name="ans02" 
value="2"/></td>
               <td width="9%" align="center">3. <input type="radio" name="ans02" 
value="3"/></td>
```

```
 <td width="9%" align="center">4. <input type="radio" name="ans02" 
value="4"/></td>
                <td width="9%" align="center">5. <input type="radio" name="ans02" 
value="5"/></td>
                <td width="9%" align="center">6. <input type="radio" name="ans02" 
value="6"/>\lt/td> <td width="9%" align="center">7. <input type="radio" name="ans02" 
value="7"/></td>
               <td width="1%"></td>
            \langle/tr>
             <tr bgcolor="#d3f678">
               <td width="1%"></td>
               <td width="35%"><b>3. Pude encontrar la información que necesitaba de forma 
rápida.</b></td>
                <td width="9%" align="center">1. <input type="radio" name="ans03" 
value="1"/></td>
                <td width="9%" align="center">2. <input type="radio" name="ans03" 
value="2"/></td>
                <td width="9%" align="center">3. <input type="radio" name="ans03" 
value="3"/></td>
                <td width="9%" align="center">4. <input type="radio" name="ans03" 
value="4"/></td>
                <td width="9%" align="center">5. <input type="radio" name="ans03" 
value="5"/><7td> <td width="9%" align="center">6. <input type="radio" name="ans03" 
value="6"/>\lt/td> <td width="9%" align="center">7. <input type="radio" name="ans03" 
value="7"/></td>
               <td width="1%"></td>
            \langle/tr>
             <tr>
               <td width="1%"></td>
               <td width="35%"><b>4. La información en este sitio Web se encuentra bien 
organizada.</b></td>
                <td width="9%" align="center">1. <input type="radio" name="ans04" 
value="1"/></td>
                <td width="9%" align="center">2. <input type="radio" name="ans04" 
value="2"/></td>
                <td width="9%" align="center">3. <input type="radio" name="ans04" 
value="3"/></td>
                <td width="9%" align="center">4. <input type="radio" name="ans04" 
value="4"/></td>
                <td width="9%" align="center">5. <input type="radio" name="ans04" 
value="5"/></td>
                <td width="9%" align="center">6. <input type="radio" name="ans04" 
value="6"/></td>
               <td width="9%" align="center">7. <input type="radio" name="ans04" 
value="7"/></td>
               <td width="1%"></td>
            \langle/tr>
             <tr bgcolor="#d3f678">
               <td width="1%"></td>
               <td width="35%"><b>5. En general, estoy satisfecho(a) con este sitio de 
internet.</b></td>
                <td width="9%" align="center">1. <input type="radio" name="ans05" 
value="1"/></td>
                <td width="9%" align="center">2. <input type="radio" name="ans05" 
value="2"/></td>
```

```
 <td width="9%" align="center">3. <input type="radio" name="ans05" 
value="3"/></td>
               <td width="9%" align="center">4. <input type="radio" name="ans05" 
value="4"/></td>
               <td width="9%" align="center">5. <input type="radio" name="ans05" 
value="5"/></td>
               <td width="9%" align="center">6. <input type="radio" name="ans05" 
value="6"/></td>
               <td width="9%" align="center">7. <input type="radio" name="ans05" 
value="7"/></td>
               <td width="1%"></td>
            \langle/tr>
             <tr>
               <td width="1%"></td>
               <td width="35%"><b>6. Me agradaría utilizar este sitio Web con más 
frecuencia.</b></td>
               <td width="9%" align="center">1. <input type="radio" name="ans06" 
value="1"/></td>
               <td width="9%" align="center">2. <input type="radio" name="ans06" 
value="2"/></td>
               <td width="9%" align="center">3. <input type="radio" name="ans06" 
value="3"/></td>
               <td width="9%" align="center">4. <input type="radio" name="ans06" 
value="4"/></td>
               <td width="9%" align="center">5. <input type="radio" name="ans06" 
value="5"/></td>
               <td width="9%" align="center">6. <input type="radio" name="ans06" 
value="6"/></td>
               <td width="9%" align="center">7. <input type="radio" name="ans06" 
value="7"/></td>
              <td width="1%"></td>
            \langle/tr>
             <tr bgcolor="#d3f678">
               <td width="1%"></td>
               <td width="35%"><b>7. Es fácil recordar como buscar información dentro de la 
sección de apoyos de este sitio Web.</b></td>
               <td width="9%" align="center">1. <input type="radio" name="ans07" 
value="1"/></td>
               <td width="9%" align="center">2. <input type="radio" name="ans07" 
value="2"/></td>
               <td width="9%" align="center">3. <input type="radio" name="ans07" 
value="3"/></td>
               <td width="9%" align="center">4. <input type="radio" name="ans07" 
value="4"/></td>
               <td width="9%" align="center">5. <input type="radio" name="ans07" 
value="5"/></td>
               <td width="9%" align="center">6. <input type="radio" name="ans07" 
value="6"/></td>
               <td width="9%" align="center">7. <input type="radio" name="ans07" 
value="7"/></td>
              <td width="1%"></td>
            \langle/tr>
             <tr>
               <td width="1%"></td>
               <td width="35%"><b>8. El sitio Web me informa cuando ha ocurrido un error y la 
información proporcionada es lo suficientemente útil. </b></td>
               <td width="9%" align="center">1. <input type="radio" name="ans08" 
value="1"/></td>
```

```
 <td width="9%" align="center">2. <input type="radio" name="ans08" 
value="2"/></td>
                <td width="9%" align="center">3. <input type="radio" name="ans08" 
value="3"/></td>
               <td width="9%" align="center">4. <input type="radio" name="ans08" 
value="4"/></td>
                <td width="9%" align="center">5. <input type="radio" name="ans08" 
value="5"/></td>
                <td width="9%" align="center">6. <input type="radio" name="ans08" 
value="6"/>\lt/td> <td width="9%" align="center">7. <input type="radio" name="ans08" 
value="7"/></td>
               <td width="1%"></td>
            \langle/tr>
             <tr align="center">
               <td colspan="10">
                 <table border="0" width="100%">
                    <tr>
                      <td width="33.33%"></td>
                     <td width="33.33%" align="center"><input type="button" value="Enviar" 
name="enviarBtn" onclick="saveAnsw()" class="subm_btn" style="cursor:pointer"/></td>
                      <td width="33.33%" align="right"><a href="para_saber_mas.pdf"><font 
color="#FF0000"><b>Para saber más...</b></font></a></td>
                   </tr>
                 </table>
              \langle/td>
            \langle/tr>
           </table>
         </form>
       </div>
     </div>
```
Una vez diseñado el cuestionario se agregó un bloque de código cuya funcionalidad era cambiar el cuadro de dialogo clásico incorporado por todos los navegadores Web (también conocido como alerta) por uno de apariencia personalizable. La principal razón para esta implementación fue que cada navegador le da un estilo distinto al cuadro de dialogo y esto puede ocasionar cierta confusión entre los usuarios, por lo tanto se decidió establecer un mismo diseño para el cuadro de dialogo sin importar el navegador utilizado.

A continuación se muestra el bloque de código utilizado para llevar a cabo la implementación descrita anteriormente, sin embargo, es importante señalar que el código que a continuación se presenta hace uso de librerías de terceros y aunque se citan únicamente las líneas necesarias para hacer funcionar correctamente esas librerías, no se omite decir que el código fuente completo así como ejemplos de su

implementación y desarrollo pueden ser descargados desde el sitio Web del desarrollador de forma gratuita [\(LaViska, 2008\)](#page-101-0).

```
<script src="js/jquery.js" type="text/javascript"></script>
<script src="js/jquery.ui.draggable.js" type="text/javascript"></script>
<script src="js/jquery.alerts.js" type="text/javascript"></script>
<link href="css/jquery.alerts.css" rel="stylesheet" type="text/css" media="screen" />
```
Finalmente, se colocó un segundo bloque de instrucciones codificadas en JavaScript el cual tenía como objetivo concatenar las respuestas introducidas por los usuarios y enviarlas al archivo PHP encargado de almacenar las respuestas. Así mismo, una segunda función de este bloque de código era informar al usuario en caso de algún posible error al momento de almacenar las respuestas.

```
<script type="text/javascript" language="javascript">
   function saveAnsw()
   {
     var ans = new Array();
    for (var j = 0, length = 7; j \le length; j++)\overline{\phantom{a}}temp = "ans0" + (j+1); temp = document.getElementsByName(temp);
      for (var i = 0, length = 7; i < length; i+1)
       {
         if (temp[i].checked)
 {
          temp = temp[i].value; break;
         }
       }
      ans[j] = temp;
       if (isNaN(ans[j]))
\overline{\phantom{a}} JAlert("No se ha recibido la respuesta para el reactivo número "+(j+1)+". Por favor, 
verifique la información.", "Atención");
         return;
       }
     }
    var xmlhttp = new XMLHttpRequest();
    xmlhttp. \nonready state change = function() {
      if (xmlhttp.readyState == 4 \& xmlhttp.status == 200)
       {
       }
     }
    var str = ans[0]+ans[1]+ans[2]+ans[3]+ans[4]+ans[5]+ans[6]+ans[7]; xmlhttp.open("GET","saveAns.php?str="+str,true);
     xmlhttp.send();
     JAlert("Gracias por participar, sus respuestas ya han sido guardadas.", "Operación 
Exitosa");
     document.getElementById('box').style.display = "none";
```

```
 document.getElementById('shadowing').style.display = "none";
  }
</script>
```
## **8.2.2. Código Fuente: Archivo CSS**

El archivo CSS utilizado en la codificación del sitio tenía como principales funciones darle un aspecto amigable y fácil de entender al cuestionario, así como apoyar en las funciones del despliegue del formulario.

A continuación se muestra el código incluido en el archivo CSS.

```
#shadowing
{
       display: none;
       position: fixed;
       top: 0%;
       left: 0%;
       width: 100%;
       height: 100%;
       background-color: #000000;
       z-index: 10;
       opacity: 0.7;
       filter: alpha(opacity=70);
}
#box 
{
       display: none;
       position: fixed;
       top: 15%;
       left: 20%;
       width: 60%;
       height: 70%;
       max-height: 500px;
       padding: 0;
       margin: 0;
       border: 1px solid black;
       background-color: white;
       z-index: 11;
       overflow: hidden;
       font-family: Arial, Helvetica, sans-serif;
       font-size: 13px;
}
#boxheader
{
       position: absolute;
       top: 0%;
       left: 0%;
       width: 100%;
```

```
height: 20px;
       padding: 2px 0px 0 0px;
       margin: 0;
       margin-right: 20px;
       border-bottom: 1px solid black;
       background-color: #060;
       color: white;
       cursor: pointer;
       text-align: center;
       text-shadow: black 0.2em 0.2em 0.3em;
}
#boxclose
{
       float: right;
       position: absolute;
       top: 0;
       right: 0px;
       background-image: url(index.php/tramites-y-servicios/close.gif);
       background-repeat: no-repeat;
       background-color: #CCC;
       border: 1px solid black;
       width: 20px;
       height: 20px;
       margin-right: 0px;
}
#boxcontent
{
       position: absolute;
       top: 23px;
       left: 0;
       right: 0;
       bottom: 0;
       margin: 0 0 0 0;
       padding: 0px;
       overflow: auto;
       width: 100%;
       height: 100%;
       overflow: hidden;
}
.subm_btn
{
       background: #5CCD00;
       background: -moz-linear-gradient(top,#5CCD00 0%,#4AA400 100%);
       background: -webkit-gradient(linear,left top,left bottom,color-
stop(0%,#5CCD00),color-stop(100%,#4AA400));
       background: -webkit-linear-gradient(top,#5CCD00 0%,#4AA400 100%);
       background: -o-linear-gradient(top,#5CCD00 0%,#4AA400 100%);
       background: -ms-linear-gradient(top,#5CCD00 0%,#4AA400 100%);
       background: linear-gradient(top,#5CCD00 0%,#4AA400 100%);
       filter:progid:DXImageTransform.Microsoft.gradient(startColorstr='#5CCD00',endColorstr
='#4AA400',GradientType=0);
       padding: 6px 15px;
       color: #fff;
       font-family: 'Helvetica Neue',sans-serif;
       font-size: 16px;
```

```
border-radius: 5px;
-moz-border-radius: 5px;
-webkit-border-radius: 5px;
border: 1px solid #459A00;
```
}

## **8.2.3. Código Fuente: Archivo PHP**

El tercer archivo de código utilizado fue el archivo de PHP, mismo que es llamado por el segundo bloque de código JavaScript utilizado en el archivo HTML. Para el correcto funcionamiento del código en PHP es necesario que se envíe una cadena de texto compuesta por las respuestas introducidas por el usuario sin espacios y que en el mismo directorio donde se encuentra el archivo PHP se encuentre un archivo de texto plano llamado "ans.txt".

El archivo "ans.txt" es el encargado de almacenar las respuestas de los usuarios y es en el donde se puede monitorear el número de cuestionarios aplicados.

El código que conforma el archivo PHP es el siguiente:

```
<?php
       $str = $GET['str";$file = \overline{fopen("ans.txt", "a+");}fwrite($file, $str);
       fwrite($file, "\n");
       fclose($file);
?>
```